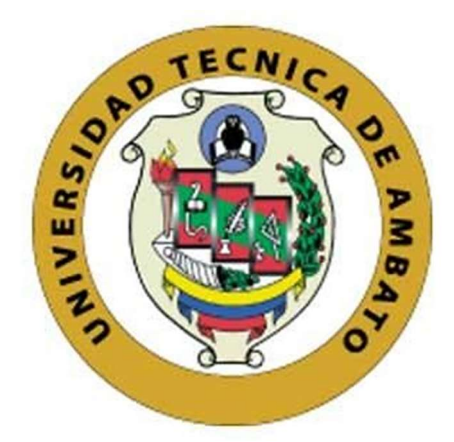

# UNIVERSIDAD TÉCNICA DE AMBATO

# FACULTAD DE INGENIERÍA EN SISTEMAS, ELECTRÓNICA E INDUSTRIAL

# CARRERA DE INGENIERÍA EN ELECTRÓNICA Y COMUNICACIONES Tema:

# SISTEMA INTELIGENTE DE MONITOREO Y VIGILANCIA PARA PLANTACIONES AGRÍCOLAS DE PITAHAYA EN EL CANTÓN PALORA BASADO EN TECNOLOGÍAS IOT Y LORA.

Trabajo de Titulación Modalidad: Proyecto de Investigación, presentado previo a la obtención del título de Ingeniero en Electrónica y Comunicaciones.

> ÁREA: Física y Electrónica LÍNEA DE INVESTIGACIÓN: Tecnologías de información AUTOR: Leslie Dayan Medina Vinueza TUTOR: Ing. Julio Enrique Cuji Rodríguez, Mg Ambato – Ecuador septiembre – 2022

## APROBACIÓN DEL TUTOR

En calidad de tutor del Trabajo de Titulación con el tema: SISTEMA INTELIGENTE DE MONITOREO Y VIGILANCIA PARA PLANTACIONES AGRÍCOLAS DE PITAHAYA EN EL CANTÓN PALORA BASADO EN TECNOLOGÍAS IOT Y LORA, desarrollado bajo la modalidad Proyecto de Investigación realizado por la señorita Leslie Dayan Medina Vinueza, estudiante de la Carrera de Ingeniería en Electrónica y Comunicaciones, de la Facultad de Ingeniería en Sistemas, Electrónica e Industrial, de la Universidad Técnica de Ambato, me permito indicar que la estudiante ha sido tutorada durante todo el desarrollo del trabajo hasta su conclusión, de acuerdo a lo dispuesto en el Artículo 15 del Reglamento para obtener el Título de Tercer Nivel, de Grado de la Universidad Técnica de Ambato, y el numeral 7.4 del respectivo instructivo.

Ambato, septiembre 2022.

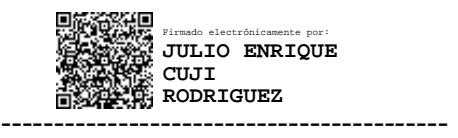

Ing. Julio Enrique Cuji Rodríguez, Mg

**TUTOR** 

# **AUTORÍA**

El presente Proyecto de Investigación titulado: SISTEMA INTELIGENTE DE MONITOREO Y VIGILANCIA PARA PLANTACIONES AGRÍCOLAS DE PITAHAYA EN EL CANTÓN PALORA BASADO EN TECNOLOGÍAS IOT Y LORA es absolutamente original, auténtico y personal. En tal virtud, el contenido, efectos legales y académicos que se desprenden del mismo son de exclusiva responsabilidad del autor.

Ambato, septiembre 2022.

ź,

Vesbo

Leslie Dayan Medina Vinueza C.C. 1400497465 **AUTORA** 

# APROBACIÓN TRIBUNAL DE GRADO

En calidad de par calificador del Informe Final del Trabajo de Titulación presentado por el señorita Leslie Dayan Medina Vinueza, estudiante de la Carrera de Ingeniería en Electrónica y Comunicaciones, de la Facultad de Ingeniería en Sistemas, Electrónica e Industrial, bajo la Modalidad Proyecto de Investigación, titulado SISTEMA INTELIGENTE DE MONITOREO Y VIGILANCIA PARA PLANTACIONES AGRÍCOLAS DE PITAHAYA EN EL CANTÓN PALORA BASADO EN TECNOLOGÍAS IOT Y LORA, nos permitimos informar que el trabajo ha sido revisado y calificado de acuerdo al Artículo 17 del Reglamento para obtener el Título de Tercer Nivel, de Grado de la Universidad Técnica de Ambato, y al numeral 7.6 del respectivo instructivo. Para cuya constancia suscribimos, conjuntamente con la señora Presidenta del Tribunal.

Ambato, septiembre 2022.

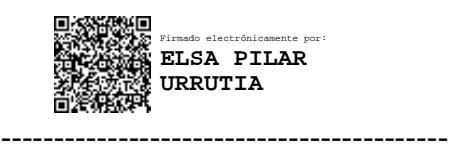

Ing. Pilar Urrutia, Mg. PRESIDENTE DEL TRIBUNAL

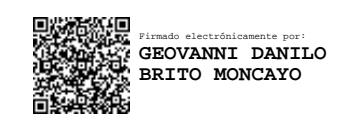

Ing. Geovanni Danilo Brito Moncayo Mg. Ing. Elizabeth Paulina Ayala Baño Mg.

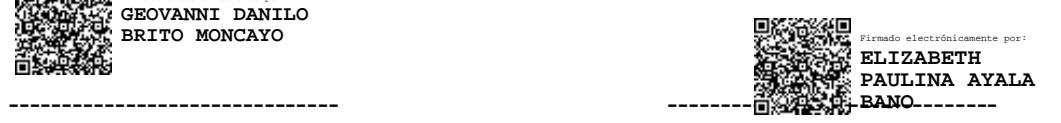

PROFESOR CALIFICADOR PROFESOR CALIFICADOR

## **DERECHOS DE AUTOR**

Autorizo a la Universidad Técnica de Ambato, para que haga uso de este Trabajo de Titulación como un documento disponible para la lectura, consulta y procesos de investigación.

Cedo los derechos de mi Trabajo de Titulación en favor de la Universidad Técnica de Ambato, con fines de difusión pública. Además, autorizo su reproducción total o parcial dentro de las regulaciones de la institución.

Ambato, septiembre 2022.

Á

geslet

Leslie Dayan Medina Vinueza C.C. 1400497465 **AUTORA** 

## **Dedicatoria**

<span id="page-5-0"></span>*A Dios, por haberme dado la vida y por haberme permitido el haber llegado hasta este momento tan importante de mi formación profesional.*

*A mis amados padres, por el apoyo incondicional, sacrificio y motivación durante toda mi vida universitaria.*

*A mis entrañables maestros que me instruyeron y me animaron a seguir luchando para conseguir mis sueños.*

*Y a mi mayor orgullo por darme las fuerzas necesarias para cumplir con este objetivo, por sus ánimos que constituyeron el pilar fundamental para llegar a la meta de este objetivo: mi hijo Thiago.*

*Medina Vinueza Leslie Dayan*

## **Agradecimiento**

<span id="page-6-0"></span>*A mi padre Ivan y mi madre Nilda por el apoyo incondicional para seguir adelante con mis estudios y por haberme forjado como la persona que soy en la actualidad.*

*A mis amigos que formaron parte de mi vida universitaria, al estar pendientes y velando por mí, que me extendieron sus manos mientras culminaba mi proyecto.*

*Un profundo agradecimiento a la Universidad Técnica de Ambato, a los Docentes de la Carrera de Ingeniería en Electrónica y Comunicaciones quienes compartieron sus anécdotas, valores, conocimiento y ética para forjarme como profesional, en especial al Ing. Julio Cuji Mg., Tutor, quien con su tan amplia experiencia y capacidad ha contribuido para que pueda alcanzar esta meta tan anhelada.*

*Medina Vinueza Leslie Dayan*

# <span id="page-7-0"></span>Índice general de contenidos

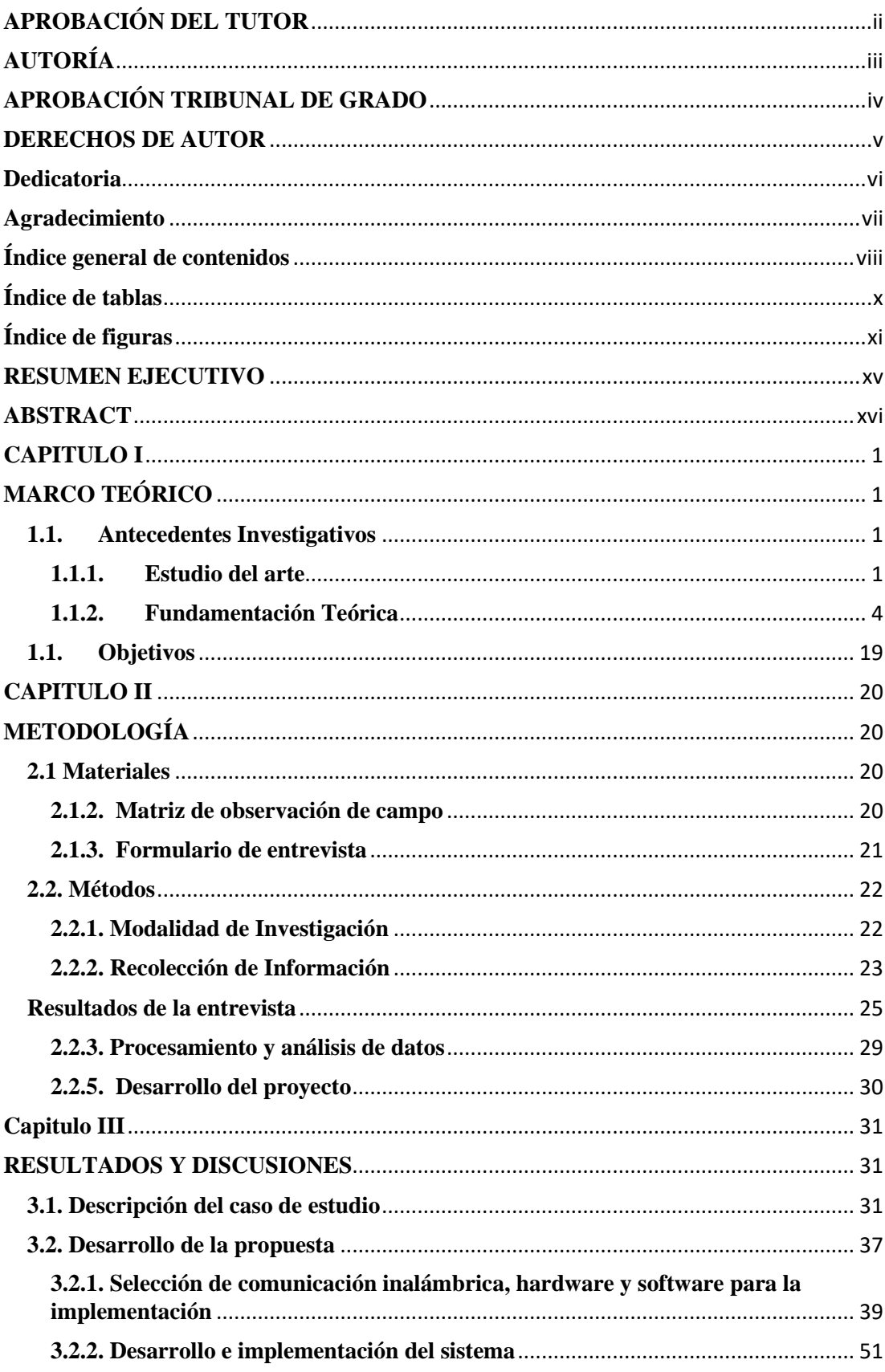

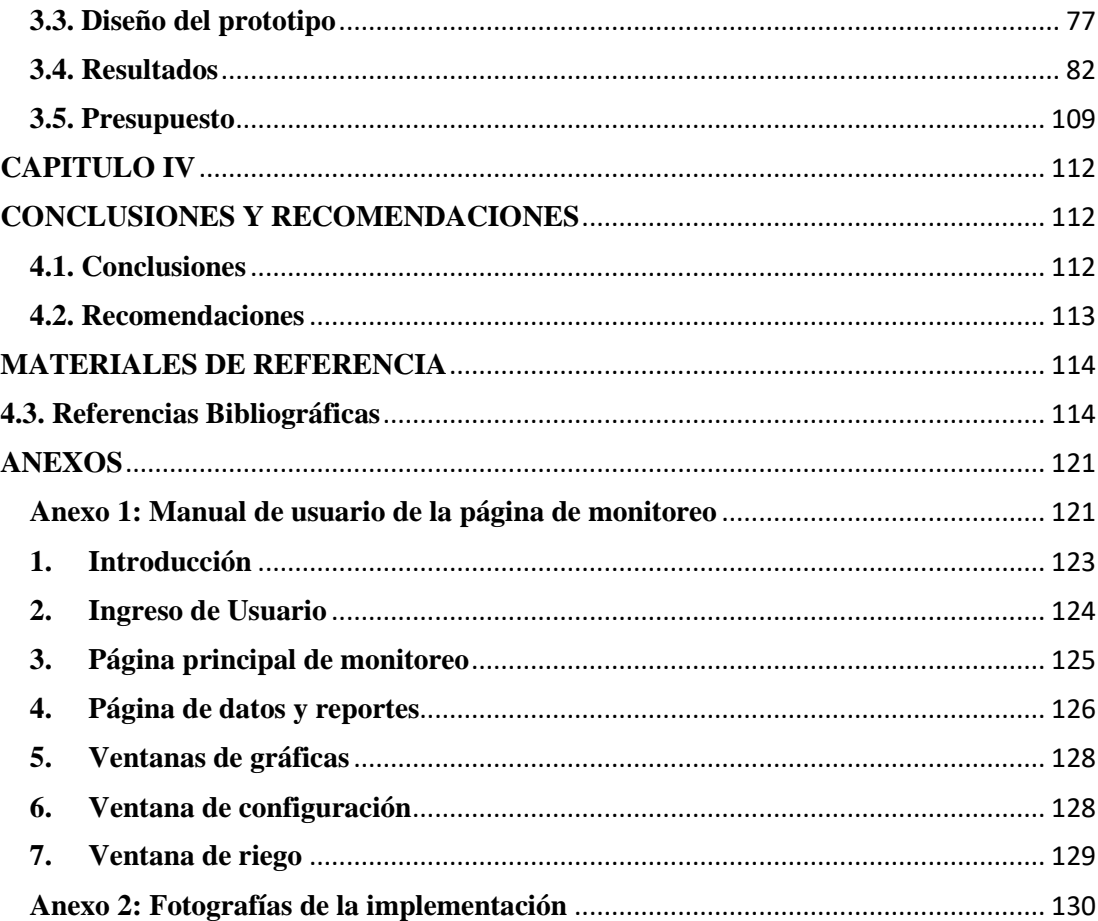

# <span id="page-9-0"></span>**Índice de tablas**

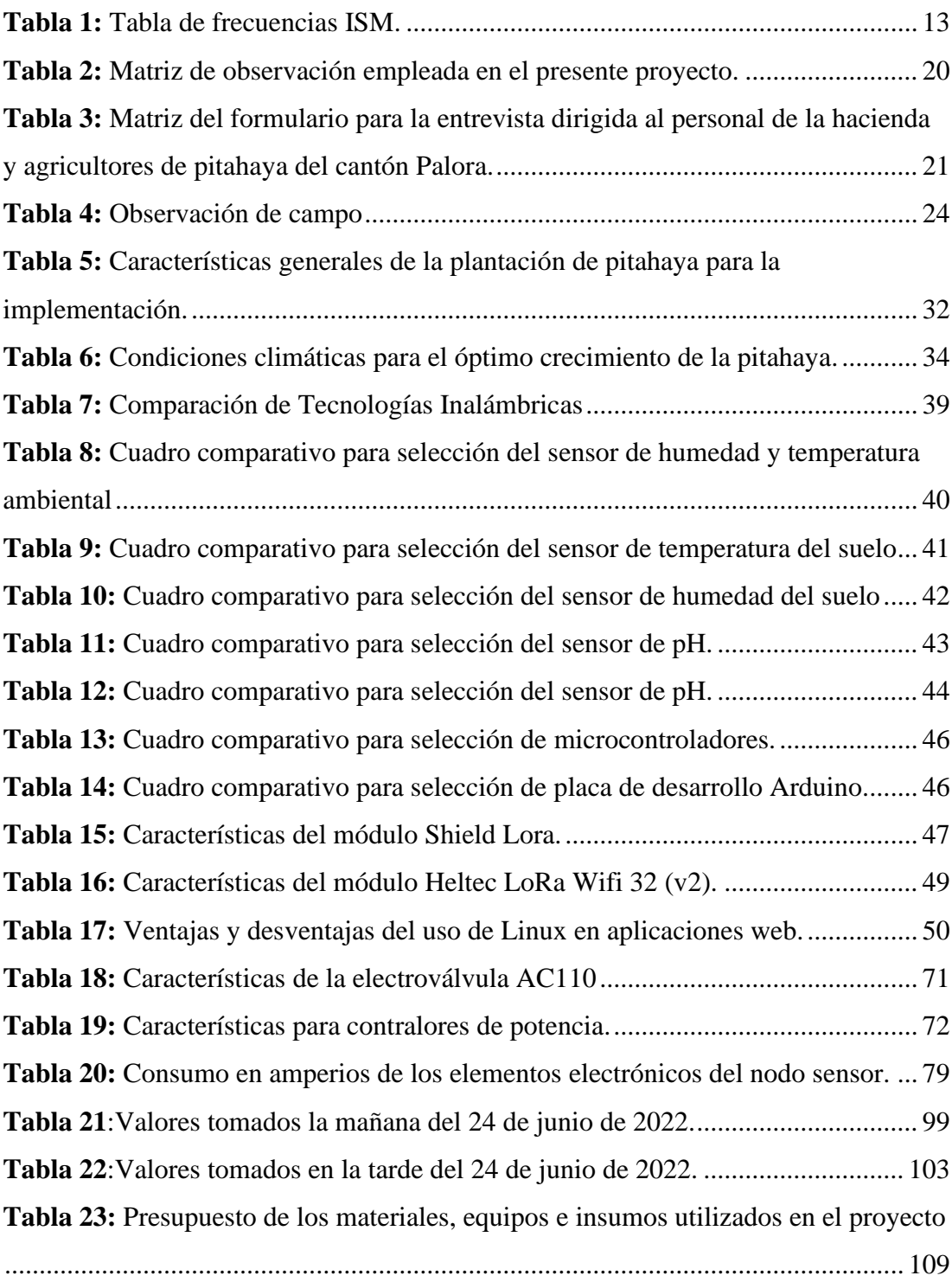

# <span id="page-10-0"></span>**Índice de figuras**

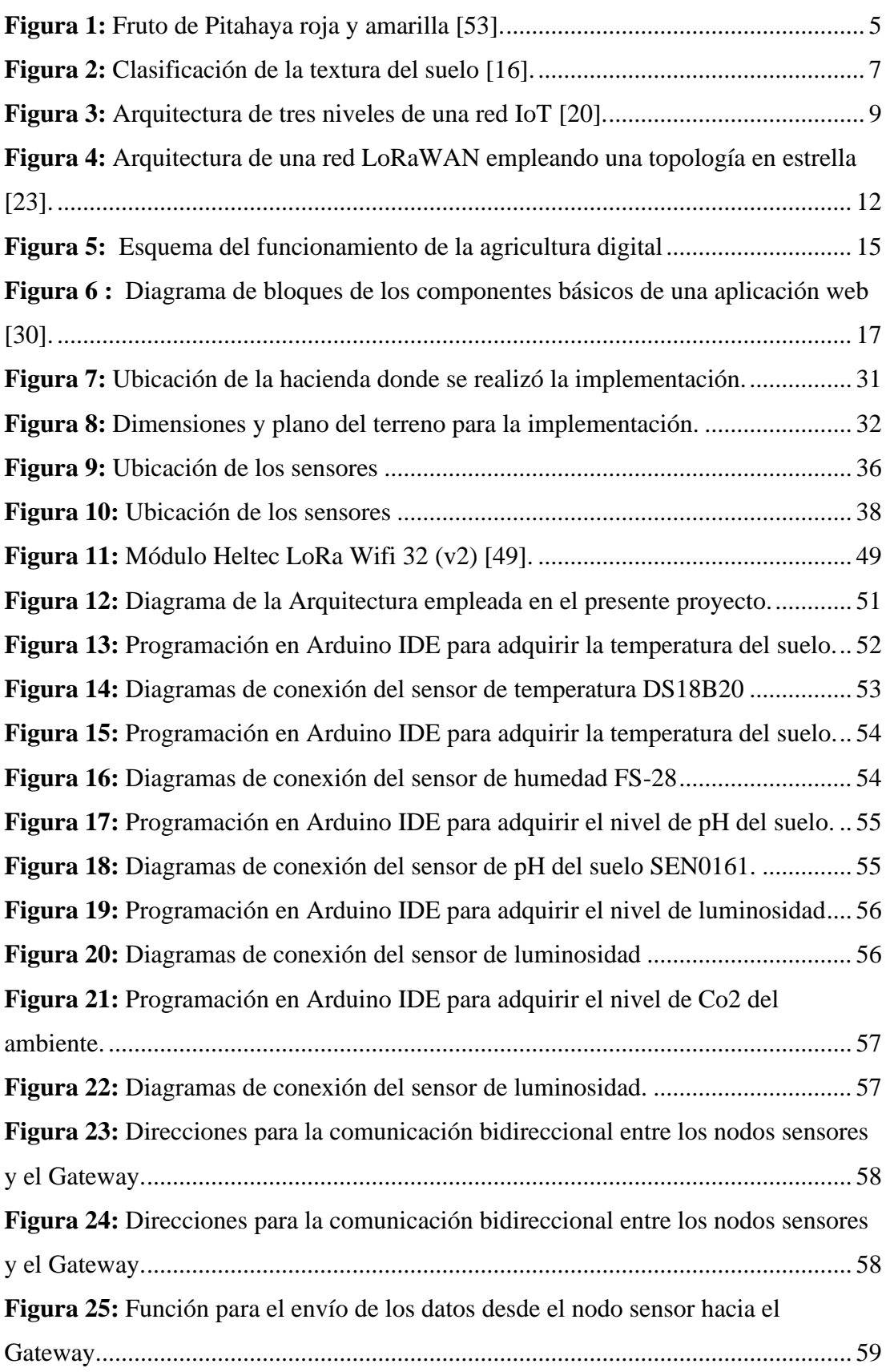

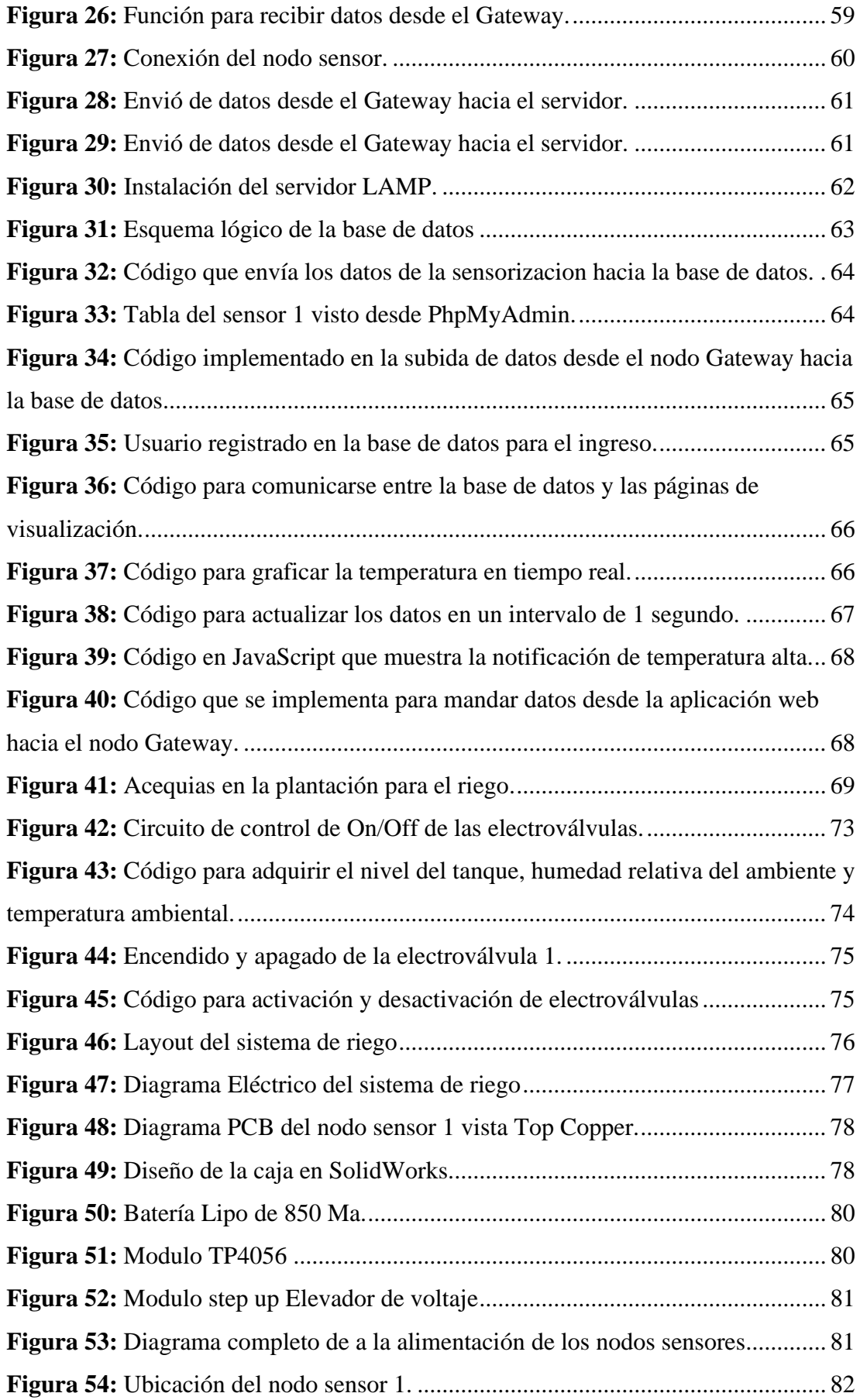

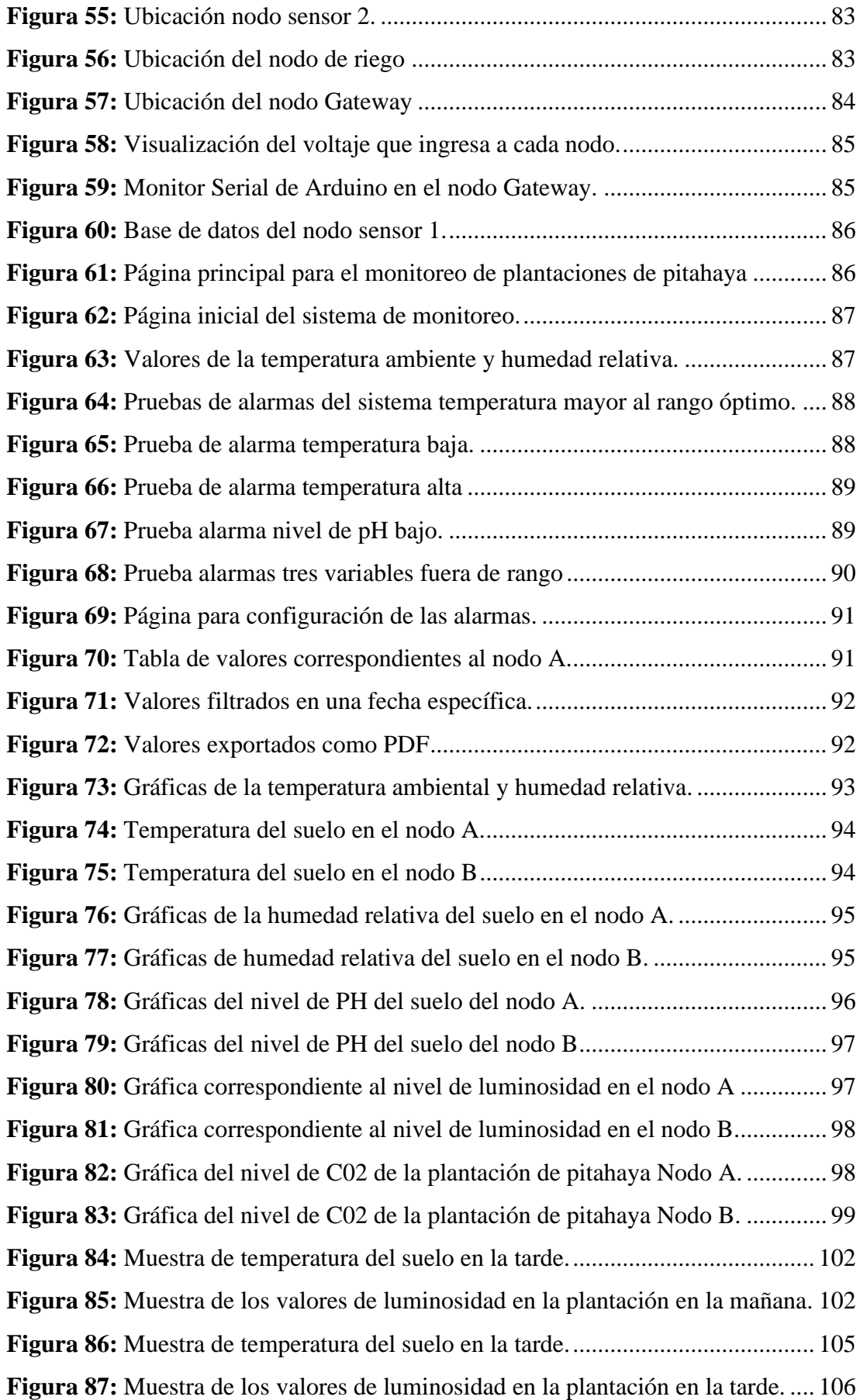

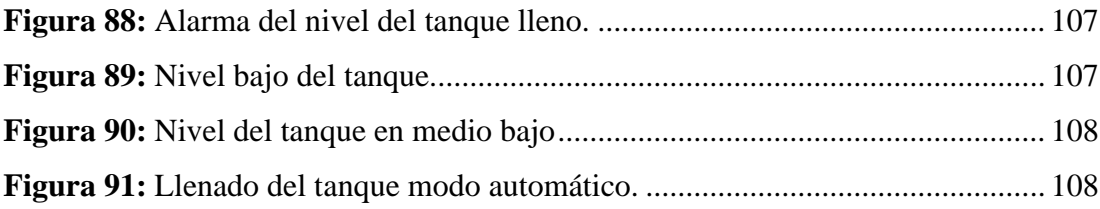

#### **RESUMEN EJECUTIVO**

<span id="page-14-0"></span>El Internet de las Cosas (IoT) enfocado en la agricultura inteligente ha permitido alcanzar un gran desarrollo tecnológico en este sector a través del desarrollo e implementación de un sistema de agricultura inteligente para plantaciones de pitahaya en el cantón Palora, el cual se desarrolló para permitir que los agricultores de pitahaya cuenten con un monitoreo inteligente y una gestión adecuada de sus cultivos en base a datos provenientes de sensores de humedad, nivel de pH del suelo, C02, luminosidad y temperatura.

El objetivo principal del presente trabajo de investigación es la monitorización de variables de suelo en plantaciones de pitahaya tomando datos directamente del suelo mediante dos nodos que son bidireccionales cada uno, se componen de diferentes etapas. La primera etapa es la de adquisición de los datos en la cual se utilizó un Arduino Uno para adquirir la información de la plantación, luego el nodo transmite esta información a través de LoRa hacia un Gateway denominado la etapa de puerta de enlace, luego los datos son enviados a un dispositivo de conexión a internet donde se gestionan y se imprimen los datos mediante métodos POST hacia la base de datos gestionada con MySQL, finalmente para el diseño de la aplicación de monitorización se utilizó tecnologías de desarrollo web como HTML, PHP como backend, JavaScript y CSS. Además, uno de los nodos controla el riego de la plantación mediante un sensor nivel del tanque y electroválvulas que van abriéndose o cerrándose, dependiendo de la actividad que se desee realizar. Los sensores cubren un área aproximada de 10000 metros cuadrados.

La implementación del sistema de monitoreo permitió mejorar la gestión y control del suelo mediante un monitoreo adecuado en todo momento y en tiempo real de las plantaciones, además la implementación de LoRa permitió tener una tecnología inalámbrica de bajo consumo y de largo alcance con el objetivo de identificar y reducir costos, mejorando la producción de pitahaya y la gestión del suelo.

**Palabras clave:** Agricultura, Backend, Monitorización, sensorización, LoRa.

#### **ABSTRACT**

<span id="page-15-0"></span>The Internet of Things (IoT) focused on smart agriculture has made it possible to achieve great technological development in this sector through the development and implementation of a smart agriculture system for pitahaya plantations in the Palora canton, which will be installed to allow that pitahaya farmers have intelligent monitoring and proper management of their crops based on data from humidity sensors, soil pH level, C02, light and temperature.

The main objective of this research work is the monitoring of soil variables in pitahaya plantations, taking data directly from the soil through two nodes that are bidirectional each one, they are composed of different stages. The first stage is the data acquisition in which an Arduino Uno was obtained to acquire the plantation information, then the node transmits this information through LoRa to a Gateway called the gateway stage, then the data they are sent to an internet connection device where the data is managed and printed through POST methods to the database managed with MySQL, finally for the design of the monitoring application, web development technologies such as HTML, PHP as backend were developed. , JavaScript and CSS. In addition, one of the nodes controls the irrigation of the plantation through a tank level sensor and solenoid valves that open or close, depending on the activity to be carried out. The sensors cover an approximate area of 10,000 square meters.

The implementation of the monitoring system allowed the improvement and control of the soil through adequate monitoring at all times and in real time of the plantations, in addition the implementation of LoRa demonstrated to have a low-power and longrange wireless technology with the objective of identifying and reduce costs, improving pitahaya production and soil management.

Keywords: Agriculture, Backend, Monitoring, sensorization, LoRa.

#### **CAPITULO I**

## **MARCO TEÓRICO**

#### <span id="page-16-2"></span><span id="page-16-1"></span><span id="page-16-0"></span>**1.1. Antecedentes Investigativos**

#### <span id="page-16-3"></span>**1.1.1. Estudio del arte**

La actividad principal de los sistemas de plantación agrícola inteligentes es incrementar el rendimiento de los cultivos, por esta razón el presente proyecto se ha basado en investigaciones en repositorios de varias universidades tanto nacionales como internacionales, artículos científicos publicados en diferentes revistas que están relacionadas sobre agricultura y tecnología IoT.

En el año 2018, G. Sushanth1& S. Sujatha de Crist University de la India, publicaron en la revista IEEE el proyecto denominado "**IOT Based Smart Agriculture System**". En el cual se implementó un sistema de Internet de las Cosas (IoT) para medir los parámetros ambientales de los cultivos en tiempo real, mediante la implementación de etapas de sensorización, control, supervisión y gestión remota de los cultivos, con el fin de lograr un ahorro energético y mejoras en el rendimiento de los cultivos. Los sensores implementados adquieren la temperatura, la humedad e incluso movimientos de animales que afectan los cultivos, se utilizó Arduino para la adquisición de los datos los mismos fueron enviados atreves de módulos WiFi y GMS. El sistema tiene un enlace de comunicación dúplex basado en una interfaz de Internet celular que permite la inspección de datos y el riego lo que resultó muy útil para los agricultores ya que se pudo verificar las condiciones del terreno, necesidad de riego, factores ambientales y la detección de insectos que afectan los cultivos [1].

En el año 2019, Qihao Zhou, Kan Zheng, Lu Hou, Jinyu Xing & Rongtao Xu de la Universidad de Beijing de Correos y Telecomunicaciones y Universidad Jiaotong de Beijing en China, presentaron el proyecto titulado "**Design and Implementation of Open LoRa for IoT**". Se ha diseñado e implementado una red LoRa privada para varias aplicaciones de IoT en ambientes típicos, la arquitectura de esta red consta de un Gateway que es el puente entre los nodos finales de LoRa y el servidor de la red. El servidor de red se divide en cuatro módulos desacoplados y utiliza el sistema de mensajería basado en streaming de datos para la interacción entre módulos para garantizar escalabilidad y flexibilidad. Se llevaron a cabo varias pruebas de desempeño de esta red en entornos urbanos donde se demostró que la distancia máxima de transmisión de datos fue de aproximadamente 7.5 km sin ninguna falla en la comunicación, también se mostró que un sistema LoRa puede admitir más de 10000 nodos LoRa (nodos finales) con recursos informáticos bien implementados [2].

En el año 2019, Aktham Hasan Ali, Raad Farhood Chisab & Mohannad Jabbar Mnati de la Universidad Técnica Media de Bagdad en Irak, publicaron en la revista Indonesia de Ingeniería Eléctrica y Ciencias de la Computación el proyecto titulado "**A smart monitoring and controlling for agricultural pumps using LoRa IOT technology**". Se implementó un sistema inteligente para controlar y operar bombas agrícolas para el riego en granjas. Se utilizó un método de comunicación robusto para trasferir información a largas distancias, esta tecnología se llama comunicación LoRa (Long Range), que es de muy bajo consumo. Para este diseño se optó por construir dos circuitos: el primero para el encendido y el apagado de las bombas y el segundo para la monitorización y control del sistema. En la alimentación del sistema se usó un panel solar conectado a una batería con un convertidor de potencia, el mismo está conectado a una placa Arduino en el cual se encuentra los diferentes sensores como el de temperatura, el de humedad del suelo, entre otros. La implementación de este sistema demostró su eficiencia en el consumo eléctrico y en la transmisión de información a largas distancias y en el adecuado control remoto que enciende y apaga las bombas de riego mediante el uso de tecnologías LoRa [3].

En el año 2020, Vijay, A. K. Saini, S. Banerjee & H. Nigam en la Conferencia internacional sobre inteligencia artificial y procesamiento de señales publicado en la revista IEEE, se presentó el trabajo titulado "**An IoT Instrumented Smart Agricultural Monitoring and Irrigation System**", este prototipo basado en una red IoT puede controlar el riego de un cultiva mediante una computadora o un teléfono inteligente desde cualquier lugar y en cualquier momento, los parámetros monitorizados son humedad y temperatura; además los datos se suben a la plataforma de IoT mediante una NodeMCU. La monitorización de los sensores fue utilizada para reducir los esfuerzos en el riego y también optimizar el uso del agua. Si un valor está por debajo del umbral con el uso de alarmas se envía a la plataforma IoT una notificación al usuario a través de correo electrónico para que se tomen las medidas y decisiones adecuadas para el cultivo. Algunos resultados de este diseño fueron el bajo costo de implementación, su alta capacidad de proporcionar información importante para la toma de decisiones y poder predecir el comportamiento del sistema en base a detalles sobre el pronóstico del tiempo [4].

En el año 2020, Gaia Codeluppi, Antonio Cifone, Luca Davoli & Guianluigi Ferrari de la Universidad de Parma en Italia, presentaron el artículo de investigación en la revista Sensors de Suiza titulado "**LoRaFarM: a LoRaWAN Based Smart Farming Modular IoT Architecture**". Este artículo de investigación está orientado a mejorar la gestión de granjas genéricas de una manera altamente personalizable, estudiando así la realización de un módulo de análisis de datos, dirigido a predecir la evolución de los parámetros ambientales para prevenir enfermedades de las plantas el cual propone las topologías de módulos a nivel del terreno donde un mpGW que es un dispositivo que admite dos protocolos de comunicación diferentes: uno de ellos es LoRaWAN, mientras que el otro puede variar y se utiliza para recopilar información de IN, permitiendo las comunicaciones entre los nodos no habilitados para LoRaWAN y el middleware LoRaFarM, que tiene como plataforma de monitoreo y visualización de los datos recolectados, implementando un panel de control basado en la web. Se obtuvo en esta investigación un modelo de bajo costo, modular y de largo alcance, los nodos de la plataforma han enviado correctamente datos durante tres meses, sin ninguna acción adicional, incluso en presencia de condiciones climáticas subóptimas para recarga de la batería. [5].

#### <span id="page-19-0"></span>**1.1.2. Fundamentación Teórica**

#### **Pitahaya**

La pitahaya es una fruta dulce que está compuesta entre el 84 al 91 % de agua, particularmente se encuentra en climas secos con una temperatura ambiente que oscila entre los 18 a 26 grados centígrados, debido a esto se necesita utilizar una mezcla de sustratos que mantiene el nivel de humedad necesario para el desarrollo de la planta [6].

#### **Características**

La pitahaya posee un color amarillo intenso o también suele presentar una pigmentación de color rojo guava, posee una forma ovalada y su pulpa es de color blanca con una gran consistencia. La planta está compuesta por varios tallos largos conocidos como pencas de color verde esmeralda [6].

### **Raíz**

Poseen raíces primarias que crecen debajo del nivel del suelo a una profundidad que puede estar en el rango de 6 a 24 [cm], también poseen raíces secundarias que se desarrollan fuera del suelo. Entre los dos conjuntos de raíces poseen un área de expansión de aproximadamente 32 cm de diámetro [6].

#### **Flor**

La gran mayoría de las plantas de Pitahaya poseen una flor muy vistosa de color blanco o una combinación entre amarillo y rosado, tienen una forma de trompeta que se destapa durante la noche una sola vez. Esta planta tiene su floración entre el mes de abril a mayo y la misma está directamente relacionada con la luz, humedad, temperatura y fertilización que recibe la planta [6].

#### **Semillas**

Se encuentran distribuidas en el fruto poseen un color negro y están recubiertas por una sustancia que ayuda a tener una buena germinación. El inconveniente de la siembra de las semillas de Pitahaya es que suele ser un proceso lento y la producción del fruto es muy tardada [6].

## **Cultivo de Pitahaya en Ecuador**

Un gran porcentaje de la producción de pitahaya en el Ecuador proviene de la región Amazónica específicamente del cantón Palora, debido a que tiene un ambiente cálido y húmedo ideal para el desarrollo de la planta [7]. El cantón Palora posee un clima tropical húmedo con una temperatura promedio de 22.5 ° C, tiene precipitaciones anuales de 3000-4000 mm y la humedad relativa es del 85% [8]. Existen dos variedades de planta de pitahaya, la roja y amarilla. La variedad roja no tiene espinas, y la pulpa es blanca con tono rojizo, tiene pequeñas semillas negras, la diferencia con la variedad amarilla es el color de la piel, con espinas y sabor dulce [9].

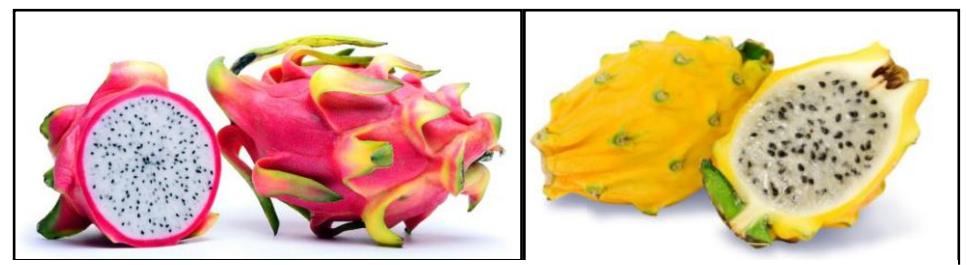

**Figura 1:** Fruto de Pitahaya roja y amarilla *[53]*.

#### **Condiciones Climáticas para la producción de Pitahaya**

Los agricultores y productores de pitahaya se basan en varios parámetros que ayudan a saber si una zona puede ser considerada o no, para el cultivo de esta planta, entre los principales parámetros se tienen [10]:

- Una temperatura mínima de 16°C y máxima de 25°C.
- La humedad del suelo debe ser del 50% y la del ambiente debe tener una humedad relativa del 75 al 85 %.
- La altura del terreno de la plantación debe ser desde los 500 msnm hasta máximo los 2000 msnm.
- El nivel de PH del suelo debe ser ligeramente ácido entre el 5.4 a 6.5.
- El tipo de suelo debe ser del tipo franco-arenoso.
- Las precipitaciones anuales deben oscilar entre los 500 a 750 mm anuales.

● Una luminosidad del 70% y una sombra del 30 %, lo que indica que la planta no debe estar completamente expuesta al sol.

## **Temperatura Ambiental**

La temperatura del ambiente juega un papel muy importante para un buen desarrollo de la planta de la pitahaya debido a que si la temperatura es muy alta puede ocasionar que el agua se evapore y la planta comience a secarse [11].

## **Humedad Ambiental**

Es un parámetro climático que indica la relación entre la tensión del vapor actual y saturante a una determinada temperatura. El cultivo de la pitahaya progresa con el 80 a 85 % de humedad relativa en él ambiente [12].

## **Humedad y oxígeno**

La combinación de humedad y oxígeno en el suelo debe realizarse en una proporción adecuada algún exceso de alguno de estos elementos causará efectos negativos en el desarrollo de la planta. La pitahaya necesita mucho más aire que otras plantas de la región [13].

## **Altitud**

Las plantaciones de pitahaya se desarrollan adecuadamente a una altitud del terreno entre los 750 a 1850 msnm, aunque se puede encontrar cultivos desde los 500 a 2400 msnm [14].

## **Textura del Suelo**

Existen varios tipos de suelo que determinan en gran medida la productividad del cultivo de Pitahaya. Todos los suelos están compuestos de diferentes nutrientes y partículas de diferentes materiales. En la figura 2 se puede observar la clasificación de los suelos de acuerdo con la textura [15].

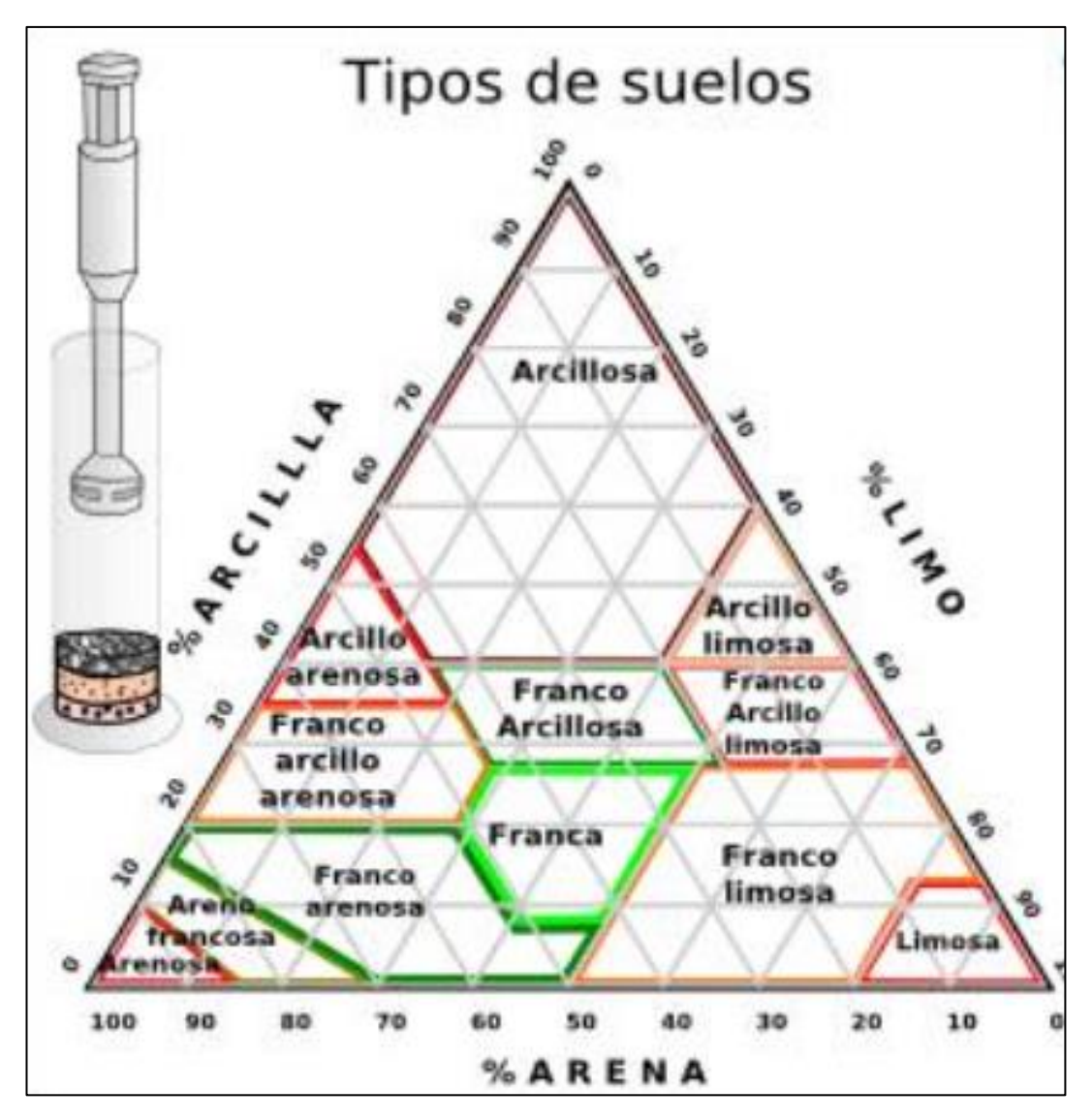

**Figura 2:** Clasificación de la textura del suelo [16].

## <span id="page-22-0"></span>● **Pesado o arcilloso**

Este tipo de suelo posee una textura fina, además de poseer la particularidad de que puede retener muchos líquidos y nutrientes. Cuando se plantan las semillas, es necesario proporcionar una gran cantidad de turba para que el suelo se aloje [17].

## ● **Franco**

El suelo franco es utilizado para el cultivo de la Pitahaya debido a que se obtiene mejores resultados. Esta textura posee un 45 % de arena, 15% de arcilla y un 40 % de limo, por lo que la combinación de condiciones físicas y químicas lo hace más apto para plantaciones de Pitahaya [18].

#### ● **Turboso**

Este tipo de suelo resulta de una combinación de tierra vegetal descompuesta con un bajo contenido mineral y una alta concentración de materia orgánica. Estos factores generar problemas de drenaje, un nivel de PH bajo lo que resulta en suelo ácido y se requiere de una gran cantidad de cal [17].

### **Precipitación**

Los cultivos de Pitahaya tienen una gran capacidad de absorber agua y nutrientes a través de sus hojas. La pitahaya pertenece a la familia de los cactus, pero su gran diferencia con los otros es la necesidad de mayores precipitaciones al año entre 1200 a 2500 mm [14].

## **Luminosidad**

La pitahaya necesita de un gran nivel de luz solar, para que tenga un buen desarrollo nutricional. Si existe sombra la producción de frutos será deficiente. La luminosidad está directamente relacionada con la temperatura y afectará el crecimiento normal de las plantaciones, así como la producción de flores y la filtración de nutrientes [19].

#### **Internet de las cosas (IoT)**

## **Definición**

Es el proceso que permite la conexión de elementos físicos comunes al Internet, entre los cuales pueden ser: sensores, máquinas, dispositivos de atención médica, elementos del hogar (bombillas, cámaras, puertas), dispositivos que perciben el medio ambiente, etc. [20]. En el campo agrícola, el Internet de las cosas permite que los sensores, la maquinaria, los sistemas de riego y los equipos de pulverización estén conectados entre sí para optimizar los procesos, ayudar a obtener mayores rendimientos y promover el trabajo diario de los agricultores [20].

#### **Funcionamiento**

En una arquitectura IoT, el dispositivo físico está conectado a una red inalámbrica (WiFi, Blueotooth, GSM), donde se envían y reciben datos con una casi nula intervención humana. Los datos que son enviados desde los dispositivos físicos podrán ser observados, manipulados y analizados mediante una integración de dispositivos informáticos y recursos de software. Un ejemplo del funcionamiento de un sistema de IoT tradicional puede ser: la medición de temperatura de un hogar inteligente, estos datos son enviados a una aplicación web o móvil donde el usuario podrá observar en tiempo real la variable de temperatura que se encuentra en el hogar [20].

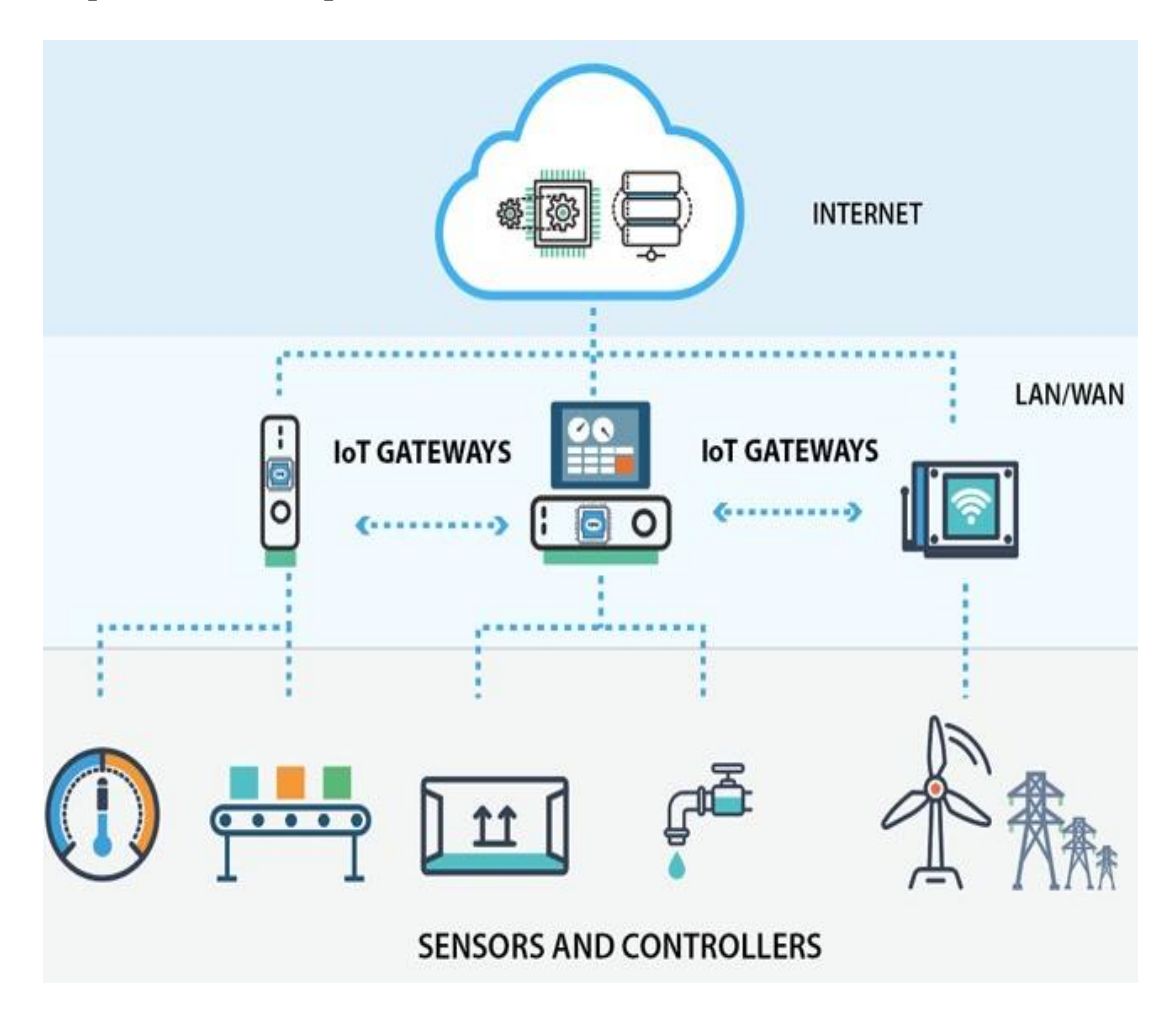

**Arquitectura de 3 capas de una red IoT**

**Figura 3:** Arquitectura de tres niveles de una red IoT *[20]*.

<span id="page-24-0"></span>Esta arquitectura es la más simple y utilizada de todas. Su característica principal es su enfoque técnico y centralizado de todos los elementos de la red IoT. Se definen tres bloques principales en esta arquitectura [20]:

• **Capa de Percepción:** También conocida como capa de sensores, tiene el objetivo de identificar y adquirir la información del mundo físico, así como la interacción con el mismo. Está compuesta por sensores, equipos terminales, cámaras de vigilancia y actuadores. Estos dispositivos convierten las señales provenientes del medio físico a señales analógicas de esta manera será más simple su transmisión y su posterior análisis.

- **Capa de Red:** Se encuentra en la mitad de la red IoT y se encarga del procesamiento y la transmisión de los datos obtenidos en la capa de percepción. También se encarga de la integración de otras redes inteligentes, así como también la gestión de elementos de red y servidores.
- **Capa de Aplicación:** Se encarga de mostrar los datos y servicios al usuario final a través de aplicaciones web o móviles específicas.

## **LORA**

LoRa es una de las primeras tecnologías inalámbricas que se encuentran disponibles en el mundo con características definidas como: bajo costo, gran capacidad de transmisión y un reducido consumo de energía. Es un estándar de comunicación inalámbrica que usa la tecnología de modulación CSS (Chirp Spread Spectrum) en español espectro ensanchado [21].

Los protocolos para este tipo de red fueron desarrollados recientemente para su uso en diferentes aplicaciones. Está diseñada para dispositivos de bajo consumo energético, usados generalmente en el desarrollo de aplicaciones relacionadas al Internet de las Cosas [22].

#### **Aplicaciones de LORA**

Las aplicaciones más comunes de LORA son redes de baja potencia (LP) que son desarrolladas para conectar de forma inalámbrica dispositivos o sensores que son alimentados por batería a Internet en redes regionales, nacionales o globales. Incluye funciones que admiten comunicaciones bidireccionales de bajo costo, móviles y seguras para Internet de las cosas (IoT), máquina a máquina (M2M), ciudad inteligente y aplicaciones [23].

Este tipo de tecnología es ideal para aplicaciones LoRa larga distancia y de bajo

consumo de potencia, lo cual permite variadas aplicaciones como, por ejemplo [23] :

Mediciones inteligentes.

- Gestión de redes inteligentes.
- Gestión de desperdicios y monitoreó del ambiente.
- Automatización industrial controlada desde una red IoT.
- Seguimiento vehicular.
- Aplicaciones médicas.

## **Arquitectura de una red Lora**

En otros tipos de comunicaciones inalámbricas se emplean topologías en malla, cada nodo envía la información de otros nodos, lo cual incrementa el alcance de la red. Sin embargo, esto añade complejidad a los nodos, reduciendo el tiempo de vida de las baterías ya que los nodos deben estar continuamente recibiendo datos a los otros nodos para recibir y enviar su información [23].

Una arquitectura en estrella se emplea para conservar el tiempo de vida de las baterías debido a esto, LoRaWAN utiliza una configuración de estrella entre nodos y puertas de enlace, ya que al implementar una modulación de largo alcance y bajo consumo de potencia, permite diseñar nodos sencillos sin sacrificar la cobertura de la red [23].

Otra característica importante es que los nodos no están asociados a una puerta de enlace específica (Gateway). En vez de eso, la data transmitida por un nodo puede ser recibida por múltiples puertas de enlace, las cuales enviarán cada paquete que reciban al servidor de red [23].

La complejidad de toda la red yace en el servidor, quien administra la red y filtrar los paquetes redundantes recibidos, ejecuta el control de seguridad, programa reconocimientos a través de la puerta de enlace óptima y ejecuta la velocidad de datos adaptativa [23].

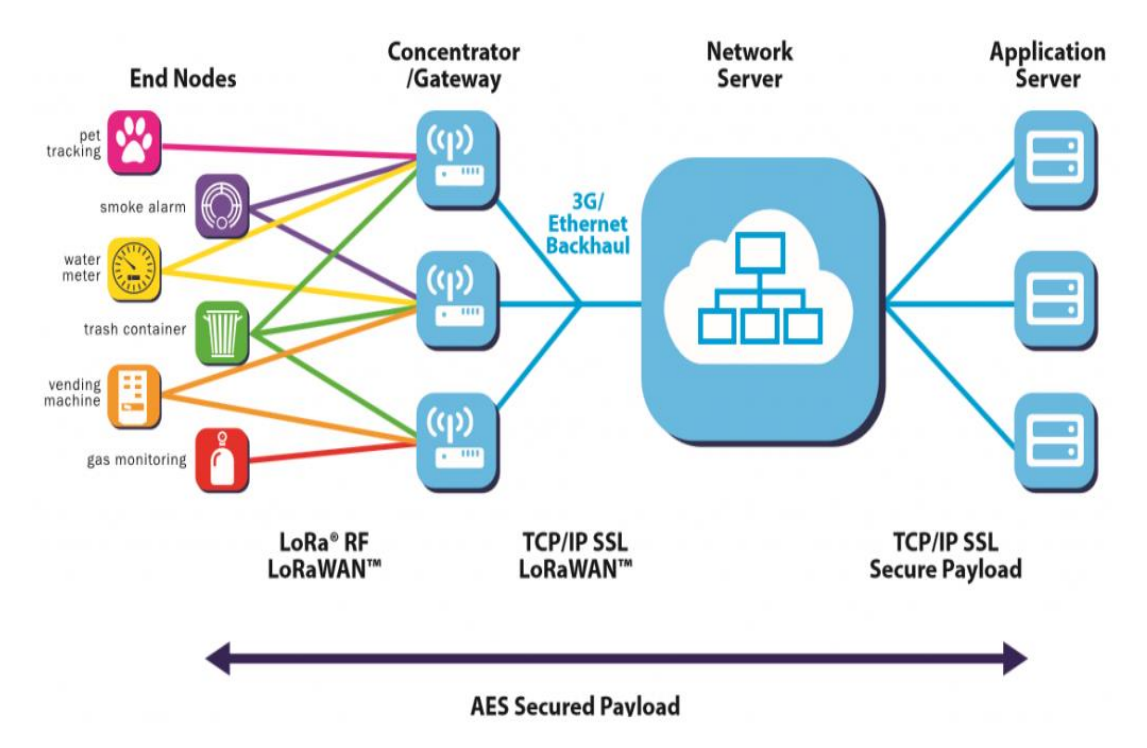

<span id="page-27-0"></span>**Figura 4:** Arquitectura de una red LoRaWAN empleando una topología en estrella [23].

## **Frecuencias que utiliza LORA**

Lora opera en las bandas de radio que están sin licencia y que se encuentran disponibles en todo el mundo, están son denominadas ISM (Industrial Scientific and Medical). Estas frecuencias fueron reservadas originalmente por la UIT (Unión Internacional de Telecomunicaciones) para aplicaciones industriales, científicas y médicas [24].

Ventajas del uso de ISM [24]:

- Cualquier persona o entidad puede utilizar estas frecuencias
- No se requiere de algún valor de licencia

Desventajas del uso de ISM [24]:

• Tasa de transmisión de datos muy baja

<span id="page-28-0"></span>• Demasiada interferencia con otras ISM, debido a que cualquiera puede utilizar estas frecuencias.

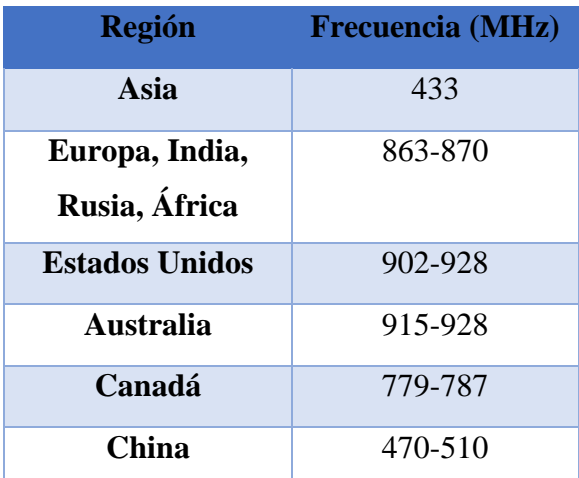

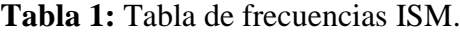

**Elaborado por:** La investigadora en base a [24].

#### **Modulación LoRa**

Lora implementa una modulación de espectro ensanchado que se basa en la modulación (CSS) Chirp Spread Spectrum, que hace posible la comunicación de largo alcance. La implementación de la modulación CSS hace que LoRa funcione perfectamente en un entorno duro y denso, dicho de otra manera, la modulación LoRa es resistente a diversas interferencias [24].

## **Demodulación LoRa**

En el lado de la demodulación, ocurre lo contrario. El primer paso para demodular LoRa es eliminar el ruido de la señal para averiguar qué símbolos transmite el remitente. La ventaja de LoRa frente a otros protocolos de comunicación inalámbrica es que la modulación y demodulación son tan simples que pueden llevarse a cabo tanto en el dispositivo final como en las puertas de enlace. Hay un módulo de radio tanto en el transceptor como en el receptor [24].

#### **UpLink (enlace de subida) /DownLink(enlace de bajada)**

LoRa proporciona una comunicación bidireccional, en una arquitectura LaRaWAN completa se compone de cuatro partes, dispositivos finales, puertas de enlace, servidor de red y servidor de aplicaciones. Los dispositivos finales envían datos al Gateway (puerta de enlace), este proceso es el enlace ascendente y la puerta de enlace pasa los datos al servidor de red. Además, el servidor de red puede enviar mensajes, ya sea para la gestión de la red o en nombre del servidor de aplicaciones, a través de las puertas de enlace a los dispositivos finales, este proceso es el enlace descendente [24].

LoRa opera en un canal de ancho de banda fijo de 125 kHz o 500 kHz (para canales de enlace ascendente) y 500 kHz (para canales de enlace descendente) [24].

#### **Agricultura inteligente**

Esta tecnología brinda los beneficios de obtener la humedad del suelo, la cantidad de agua y su estado energético, determinando la existencia y duración de la humedad según las necesidades de la plantación y midiendo la luz solar que cae sobre el cultivo, medición de la temperatura del suelo y ambiental [24].

La agricultura inteligente con el clima es un enfoque que guía las acciones necesarias para transformar los sistemas agrícolas, apoyar de manera efectiva el desarrollo frente al cambio climático y ayudar a garantizar la seguridad alimentaria. La agricultura inteligente tiene tres objetivos principales: aumentar de manera sostenible la productividad agrícola y los ingresos, la adaptabilidad y la resiliencia al cambio climático, y donde existe potencial de reducción y / o absorción de gases de efecto invernadero [25].

### **Funcionamiento de la agricultura inteligente**

La solución de agricultura digital como servicio viene compuesta por 6 capas fundamentales para su desarrollo, que se lo describe en la figura 4.

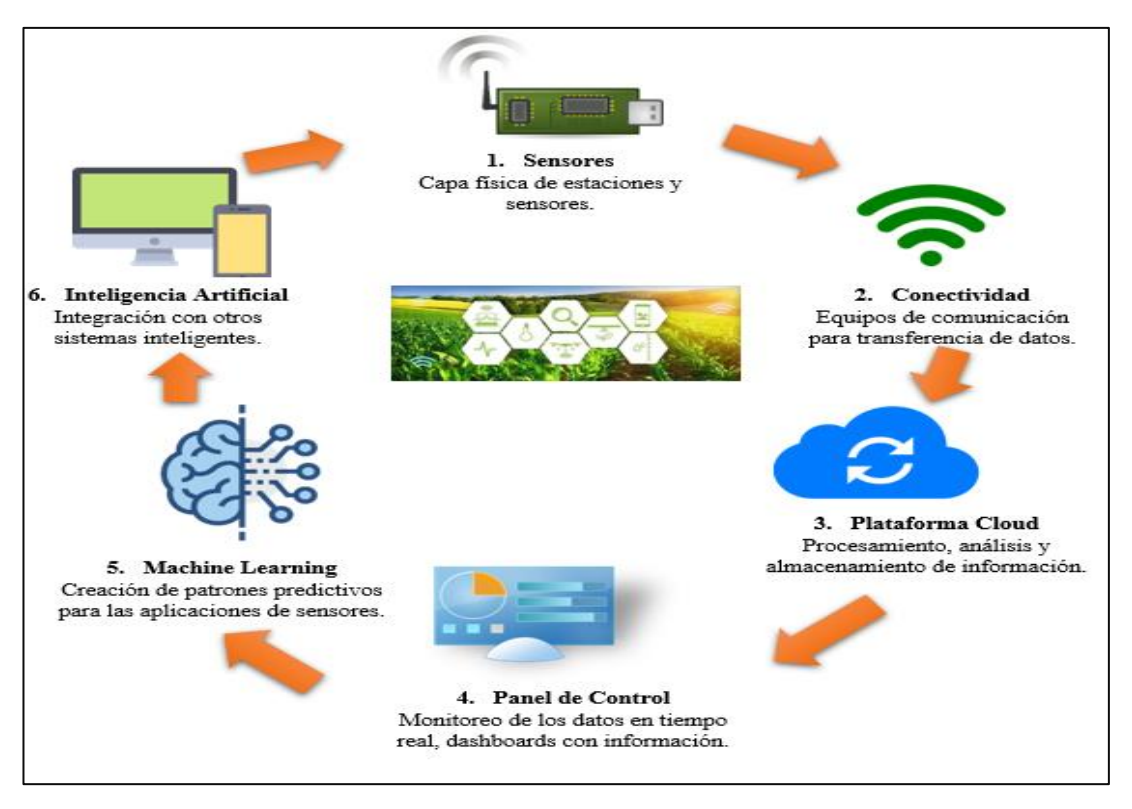

<span id="page-30-0"></span>**Figura 5:** Esquema del funcionamiento de la agricultura digital **Elaborado por:** La Investigadora en base a [25].

## **Plataforma del módulo de la agricultura**

El software de gestión de aplicaciones centrado en la Internet de las cosas, donde los sensores tienen la capacidad de transmitir, recopilar y analizar datos se utiliza principalmente en diversas actividades, como: agricultura, acuicultura, avicultura, cría de cerdos y monitoreo de plantaciones; el objetivo es combinar una única alternativa con todos los medios y gestionar los recursos técnicos existentes para la administración empresarial en el Internet de las Cosas [26].

## **Plataforma Cloud (Servidor en la nube)**

Una plataforma Cloud es un recurso de servidor que ofrece un servicio de alojamiento en Internet y al cual acceden varios usuarios en cualquier momento. Estos servidores pueden ofrecer las mismas prestaciones que los servidores físicos tradicionales Este tipo de servidores pueden estar localizados en cualquier parte del mundo y se puede acceder a ellos de forma remota a través de una terminal [27]**.** 

#### **Ventajas de un servidor en la nube** [27] **:**

- **Comodidad:** Estos servidores se pueden gestionar a través de un solo panel de control o Aplicación de interfaz**.**
- **Escalabilidad:** Los servidores en la nube se pueden adaptar rápidamente a cualquier cambio o necesidad del usuario.
- **Fiabilidad:** Este tipo de servidores pueden ofrecer las mismas prestaciones que los servidores físicos tradicionales y además si falla algún servidor, esto no representa un problema debido a que un servidor en la nube se ejecuta en múltiples servidores creando en entorno compartido.

## **Sistema gestor de base de datos**

Son sistemas que permiten la creación, gestión y administración de bases de datos, así como también se puede manejar estructuras para almacenamiento y búsqueda de información en forma rápida y eficiente [28].

## **MySQL**

Es un sistema gestor de bases de datos relacionales (RDBMS) de código abierto y gratuito, además está basado en SQL que es un lenguaje de consultas. MySQL puede funcionar en varios sistemas operativos como Linux, Windows y UNIX. Aunque puede utilizarse en varios tipos de aplicaciones, MySQL se asocia más a menudo con las aplicaciones web y la publicación en línea [28].

MySQL posee un modelo cliente-servidor, donde el servidor gestiona las peticiones o instrucciones para la base de datos. MySQL está relacionado con un entorno de red y una biblioteca que puede ser insertada en aplicaciones independientes [28].

## **Desarrollo de aplicaciones web**

### **Aplicaciones web**

Las aplicaciones web son líneas de código que son entendidas por los navegadores web y su ejecución es realizada por el mismo navegador a través de Internet. Puede agregarse que una aplicación web que son un compilado de varias herramientas que los usuarios utilizan accediendo a un servidor a través de internet [29].

Para que exista comunicación en tiempo real entre el usuario y la aplicación, la misma posee varias partes que ayudan a que haya una interacción servidor-usuario, lo que representa que la aplicación web se encargará de responder a cualquier petición que el usuario ejecute, como por ejemplo contenidos multimedia, redes sociales, formularios, bases de datos, etc. [29].

## **Arquitectura básica de una aplicación web**

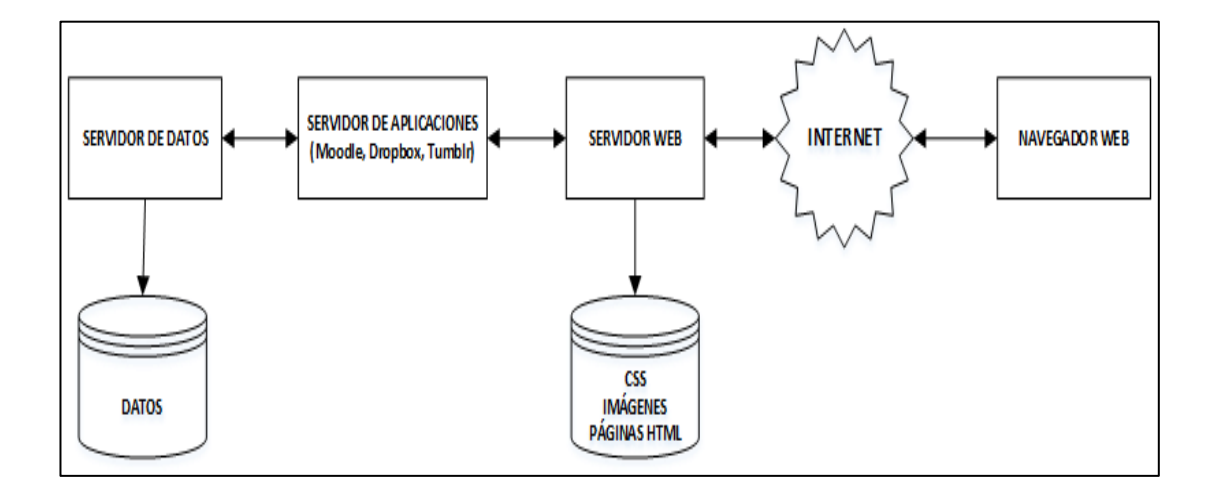

<span id="page-32-0"></span>**Figura 6 :** Diagrama de bloques de los componentes básicos de una aplicación web *[30]*.

Una aplicación web debe tener los siguientes componentes [30]:

**El navegador:** Es un programa que mediante una interfaz comúnmente gráfica tiene la capacidad de desplazarse a través de direcciones web.

**El servidor:** Es un elemento informático que provee un determinado servicio a los usuarios. Los servidores tienen el modelo cliente-servidor lo que representa que el servidor ejecuta la acción que solicita el usuario en cualquier momento.

Protocolo Http: Denominado protocolo de transferencia de hiper texto gestiona las peticiones que el usuario ejecuta en el navegador y está basado en el protocolo de control de transmisión TCP/IP

**HTML:** Es un lenguaje con el que está estructurado las páginas web. Sirve para definir texto y otros elementos de la página web como ilustraciones, tablas, videos, etc.

**CSS:** Es un lenguaje de programación que se emplea para estilizar de mejor manera el código HTML. CSS define ubicaciones, posiciones, fuentes, tipo de letra, etc.

#### **Tecnologías de desarrollo web**

Para el desarrollo de aplicaciones se emplean diferentes tecnologías y se clasifican de la siguiente manera [31]:

• **Tecnología del lado del cliente:** Estas tecnologías permiten la interacción entre el servidor y el usuario entre las más comunes tenemos HTML, CSS y JavaScript, el navegador web actúa como intérprete.

• **Tecnología del lado del servidor:** Estas tecnologías definen el comportamiento de la aplicación web los leguajes más empleados: Java EE, PHP, Python, .NET, Ruby Node.js.

### **Tecnologías del lado del servidor**

## **PHP**

PHP es un lenguaje de programación de código abierto que se utiliza para el desarrollo de aplicaciones web. Una de las mayores ventajas de PHP es que puede ser interpretado en el servidor y posee una gran robustez, versatilidad y modularidad. Además, puede ser incrustado directamente en HTML o viceversa aumentando la eficiencia del código implementado. PHP es compatible con varios gestores de bases de datos como Oracle, MySQL, SQLite, MongoDB, entre otros [32].

#### **Tecnologías del lado del cliente**

## **JAVASCRIPT**

JavaScript (JS) es un lenguaje de programación que permite la implementación de funciones complejas en una página HTML, algunos ejemplos de estas funciones son actualizaciones de contenido, mapas, animaciones, gráficos, vídeos, etc., a su vez JS también puede ser ejecutado por la mayoría de los navegadores web debido a que es un lenguaje de programación ligera [33].

JavaScript está orientado a objetos por lo que permite crear clases que pueden ser instanciadas en forma de objetos las veces que sea necesario. Cada objeto creado tiene sus propiedades y métodos que pueden heredar sus características a otras clases [33].

## <span id="page-34-0"></span>**1.1. Objetivos**

## **1.1.1. Objetivo General**

Implementar un Sistema inteligente de monitoreo y vigilancia para plantaciones agrícolas de Pitahaya en el cantón Palora basado en tecnologías IoT y Lora.

## **1.1.2. Objetivos Específicos**

- Analizar las condiciones técnicas y agrícolas que se emplean para el proceso de producción de Pitahaya.
- Establecer la tecnología y dispositivos que se van a utilizar para el sistema inteligente de monitoreo y vigilancia.
- Diseñar los sistemas de sensorización, gestión y monitorización de datos para las plantaciones agrícolas de Pitahaya.

## **CAPITULO II**

# **METODOLOGÍA**

### <span id="page-35-2"></span><span id="page-35-1"></span><span id="page-35-0"></span>**2.1 Materiales**

En el presente proyecto se empleó varios recursos como: documentos técnicos sobre el cultivo de pitahaya, estadísticas, tabulaciones sobre la eficiencia de la agricultura inteligente, libros sobre agronomía y gestión del suelo en la amazonia, artículos académicos sobre monitorización de plantaciones, recursos IoT, sistemas electrónicos, etc. Además, se aplicó técnicas de recolección de datos como entrevistas y la observación de campo para poder evidenciar cómo se encuentra la situación actual de cultivo de la pitahaya en una hacienda del cantón Palora. En la tabla 2 se encuentra la matriz de observación empleada en este proyecto.

## <span id="page-35-3"></span>**2.1.2. Matriz de observación de campo**

<span id="page-35-4"></span>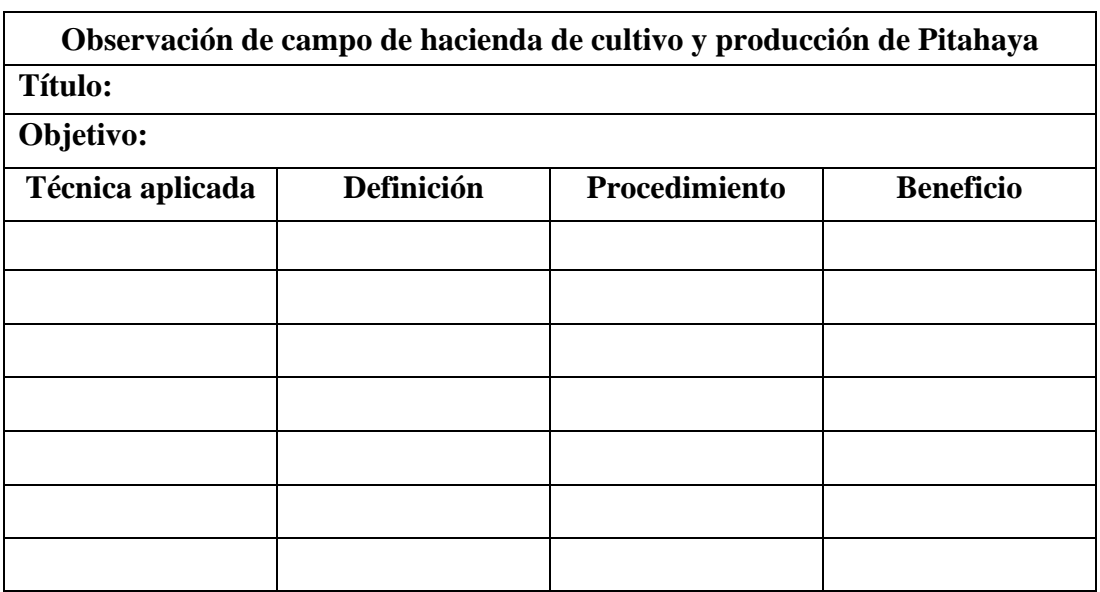

**Tabla 2:** Matriz de observación empleada en el presente proyecto.

**Elaborado por:** La investigadora
# **2.1.3. Formulario de entrevista**

# **Entrevista dirigida a personal de la hacienda y agricultores de pitahaya del cantón Palora**

**Tabla 3:** Matriz del formulario para la entrevista dirigida al personal de la hacienda y agricultores de pitahaya del cantón Palora.

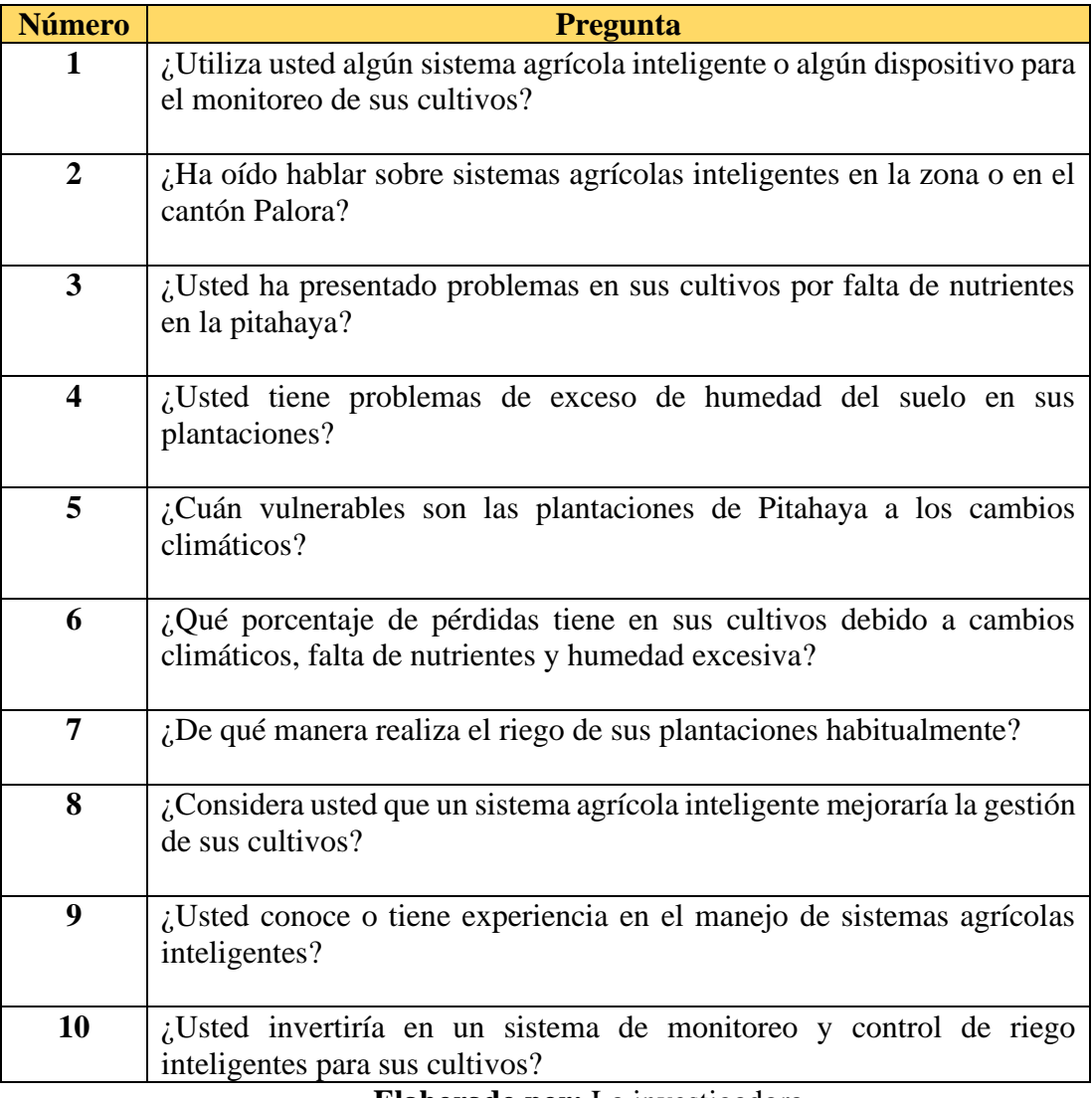

**Elaborado por:** La investigadora.

#### **2.2. Métodos**

El presente proyecto de investigación tuvo un enfoque cualitativo, debido a que permitió analizar y recopilar información descriptiva acerca de información técnica para el cultivo de pitahaya, así como sistemas inteligentes de monitoreo de plantaciones con tecnologías inalámbricas y todo tipo de documentación que permitió tomar decisiones para la resolución del problema.

#### **2.2.1. Modalidad de Investigación**

Para el desarrollo del presente proyecto se utilizó varios tipos de investigaciones las cuales fueron:

#### **Investigación aplicada**

Se utilizó una investigación aplicada con la finalidad de aportar conocimientos teóricos que permitan solucionar la problemática existente en plantaciones agrícolas de Pitahaya, además se empleó conocimientos previos para el diseño e implementación del sistema inteligente de monitoreo y vigilancia de los cultivos.

#### **Investigación Bibliográfica**

Se empleó una investigación bibliográfica con la finalidad de recopilar varios conceptos en base a documentos como: artículos científicos, trabajos de titulación de universidades dentro y fuera de Ecuador, páginas web, libros e informes que se relacionan con estudios y temas en específico sobre: detalles técnicos del cultivo de pitahaya, desarrollo de aplicaciones para monitorización de cultivos, tecnologías IOT y comunicaciones inalámbricas.

#### **Investigación de Campo**

La investigación de campo se empleó con el objetivo de obtener datos sobre la realidad de las plantaciones de cultivo en base a encuestas a propietarios y agricultores en el cantón Palora para de esta manera analizar todos los datos y encaminar de mejor manera a la solución del problema.

### **Investigación Descriptiva**

Se empleó una investigación descriptiva ya que se realizará un análisis crítico del tema de investigación, con la finalidad de determinar las deficiencias presentes en los problemas en las plantaciones de pitahaya.

#### **Investigación Experimental**

Se empleó una investigación experimental, ya que se realizaron varias pruebas en base a los resultados obtenidos de los parámetros técnicos de cada uno de los terrenos, además también de los protocolos de comunicación utilizados en la implementación. Finalmente se ejecutarán varias pruebas del sistema de monitoreo y vigilancia de plantaciones agrícolas de Pitahaya.

### **2.2.2. Recolección de Información**

La entrevista fue aplicada al personal de la hacienda y algunos agricultores vecinos, cada entrevista se realizó de forma detallada, con el fin de obtener datos esenciales para el desarrollo del sistema de agricultura inteligente. Además, se empleó la observación de campo para recolectar información sobre la situación actual del cultivo de pitahaya.

#### **Resultados de la observación de campo**

Mediante la matriz de observación de campo mostrada en la tabla 2, se analizó varias características de los procesos vitales para el cultivo de pitahaya entre los más importantes se tuvo el riego de las plantaciones, gestión del suelo, fertilización del cultivo y variables climáticas. Además, también se analizó si la hacienda contaba con adecuaciones para la implementación del sistema de riego inteligente.

|                | Observación de campo de hacienda de cultivo y producción de Pitahaya                                                          |                                                                                                    |                                                                                                    |  |  |
|----------------|----------------------------------------------------------------------------------------------------|----------------------------------------------------------------------------------------------------|----------------------------------------------------------------------------------------------------|--|--|
|                | Título: Análisis y recolección de la información                                                                              |                                                                                                    |                                                                                                    |  |  |
|                | Objetivo: Recolectar información sobre la situación actual del cultivo de                                                     |                                                                                                    |                                                                                                    |  |  |
|                | pitahaya en la hacienda SAN JORGE.                                                                                            |                                                                                                    |                                                                                                    |  |  |
| <b>Técnica</b> | Definición                                                                                                    | Procedimiento                                                                                                    | <b>Utilidad</b>                                                                                                    |  |  |
| aplicada       |                                                                                                    |                                                                                                    |                                                                                                    |  |  |
|                | Riego de<br>plantaciones.                                                                                                    | No se realiza<br>ninguna gestión en<br>el riego solo se<br>utiliza el agua que<br>cae de la lluvia                                  | Regar agua en<br>las plantaciones<br>en épocas de<br>sequía.                                                                      |  |  |
|                | Gestión del suelo                                                                                                    | No se realiza<br>ninguna gestión del<br>suelo                                                                                       | Prevenir<br>deterioro y<br>degradación del<br>suelo                                                                               |  |  |
| Observación    | Verificación de<br>condiciones<br>climáticas idóneas<br>para el suelo.                                                        | Se realiza de<br>manera rústica<br>observando las<br>condiciones<br>climáticas o por<br>simple instinto de<br>parte del agricultor. | Monitoreo de<br>las variables<br>climáticas para<br>ejecución de<br>acciones de<br>prevención de<br>daños de las<br>plantaciones. |  |  |
|                | Control de nivel de<br>fertilizante de la<br>tierra.                                                                          | Se realiza de forma<br>manual y realizando<br>observaciones sin<br>ningún tipo de<br>instrumentación ni<br>planificación            | E1<br>control<br>de<br>fertilizante sirve<br>las<br>para<br>que<br>plantas<br>reciban<br>$\log$<br>nutrientes<br>necesarios       |  |  |
|                | Adecuaciones<br>eléctricas y conexión<br>a internet para una<br>posible instalación de<br>un sistema agrícola<br>inteligente. | La hacienda cuenta<br>con estas<br>instalaciones                                                                                    | Conexión de<br>equipos e<br>implementos<br>utilizados en la<br>agricultura<br>inteligente                                         |  |  |

**Tabla 4:** Observación de campo

**Elaborado por:** La investigadora.

Realizó el correspondiente análisis de cada uno de los procesos que se realizaban en la hacienda se llega a las conclusiones siguientes:

# **Riego de plantaciones**

No existe ningún sistema de riego para las plantaciones, por lo que el agricultor de la zona tenía que esperar las precipitaciones propias de la región.

#### **Gestión del suelo**

En todas las plantaciones siempre existe una degradación que afecta al suelo ya sea por mal uso de fertilizantes o químicos, mal sistema de riego o condiciones climáticas adversas. Al momento de realizar la observación de campo la hacienda no contaba con ninguna gestión del suelo que previene el deterioro y degradación del suelo

### **Condiciones climáticas**

Las condiciones climáticas se verifican en todo tipo de plantaciones con el objetivo de mejorar la producción y prevenir daños en los cultivos. En la hacienda esta verificación no realizaba con ningún tipo de instrumento o sensor. Esta acción se realizaba con simple inducción del agricultor.

### **Uso de fertilizantes**

En la hacienda no se realizaba ningún control del fertilizante utilizado en la plantación por lo que en varios partes de la plantación el suelo se encontraba deteriorado por un exceso de fertilizantes

#### **Adecuaciones para una implementación de un sistema agrícola inteligente.**

En este aspecto se verificó si la plantación de Pitahaya en la hacienda SAN Jorge del cantón Palora contaba con algunos requerimientos mínimos para la implementación de un sistema agrícola inteligente. Estos puntos fueron acceso a internet y el servicio básico de luz eléctrica. El objetivo de la realización de esta observación fue saber si es que esa hacienda era factible una instalación de un sistema inteligente agrícola y a partir de este análisis tener un punto de partida La hacienda contaba con estos dos servicios ya que no se encuentra tan apartada de la urbe del cantón Palora

# **Resultados de la entrevista**

# **Miembros a los que fue dirigida la entrevista**

La población a quien fue dirigida la entrevista fue: 5 personas que trabajan en la hacienda de producción de pitahaya y a 3 agricultores locales de los alrededores de la hacienda.

### **Pregunta 1**

# **¿Utiliza usted algún sistema agrícola inteligente o algún dispositivo para el monitoreo de sus cultivos?**

#### **Análisis e interpretación de resultados**

De un total de 8 entrevistados todos afirmaron que no utilizaban ningún sistema inteligente en sus plantaciones ni ningún otro dispositivo de monitoreo.

#### **Pregunta 2**

# **¿Ha oído hablar sobre sistemas agrícolas inteligentes en la zona o en el cantón Palora?**

### **Análisis e interpretación de resultados**

De un total de 8 entrevistados, 5 afirmaron que no han escuchado de ningún sistema agrícola inteligente, y los tres restantes afirmaron haber escuchado de dispositivos inteligentes en el cultivo de pitahaya en algún momento.

#### **Pregunta 3**

**¿Usted ha presentado problemas en sus cultivos por falta de nutrientes en la pitahaya?** 

### **Análisis e interpretación de resultados**

Todos afirmaron que tienen algunos problemas de nutrientes en sus cultivos y que es necesario alguna acción

### **Pregunta 4**

**¿Usted tiene problemas de exceso de humedad del suelo en sus plantaciones?**

### **Análisis e interpretación de resultados**

De los 8 entrevistados, 6 respondieron que en épocas de lluvia tienen problemas de excesiva humedad en el suelo de sus cultivos, los restantes mencionaron no tener ningún problema.

#### **Pregunta 5**

### **¿Cuán vulnerables son las plantaciones de Pitahaya a cambios climáticos?**

#### **Análisis e interpretación de resultados**

Todos los entrevistados afirmaron que la planta de pitahaya es fuerte, pero ante cambios climáticas extremos como: el fuerte invierno o un verano muy caluroso los frutos tienden a dañarse y la producción es reducida.

#### **Pregunta 6**

**¿Qué porcentaje de pérdidas tiene en sus cultivos debido a cambios climáticos, falta de nutrientes y humedad excesiva?**

#### **Análisis e interpretación de resultados**

El personal de la haciendo y un entrevistado más afirmaron que se pierden por año un 30 % de la producción total, mientras que los restantes afirmaron que se pierde un 20 % debido a que gestionan de mejor manera sus cultivos.

### **Pregunta 7**

#### **¿De qué manera realiza el riego de sus plantaciones habitualmente?**

#### **Análisis e interpretación de resultados**

Cinco de los encuestados afirmo que no realizan ningún riego debido a que el suelo ya es húmedo y existen constantes lluvias, mientras que los 3 restantes afirmo que lo realizaban a través de un sistema de riego por goteo administrado manualmente.

### **Pregunta 8**

**¿Considera usted que un sistema agrícola inteligente mejoraría la gestión de sus cultivos?**

# **Análisis e interpretación de resultados**

Del total de 8 encuestados, 7 afirmaron que algún sistema automático y d monitoreo mejoraría la calidad de su producción y solo uno afirmo que desconocía del tema y no podía dar una opinión.

### **Pregunta 9**

# **¿Usted conoce o tiene experiencia en el manejo de sistemas agrícolas inteligentes?**

### **Análisis e interpretación de resultados**

Solo 3 encuestados afirmó tener algún conocimiento sobre el manejo de un sistema agrícola inteligente, mientras el resto afirmo no tener ningún conocimiento sobre el tema.

# **Pregunta 10**

# **¿Usted invertiría en un sistema de monitoreo y control de riego inteligentes para sus cultivos?**

# **Análisis e interpretación de resultados**

Todos los encuestados mencionaron que el futuro podría invertir en un sistema de monitoreo y control de riego para sus plantaciones de pitahaya, debido a que los entrevistados necesitan aumentar su producción y mejorar su producto para los mercados nacional y local.

#### **2.2.3. Procesamiento y análisis de datos**

En base a las entrevistas realizadas al personal de la hacienda y a los 3 agricultores locales, además de la observación de campo realizada sobre la gestión del suelo se evidencio que:

Los agricultores del cantón no poseen un sistema de riego automático por lo que en su mayoría utilizan el agua de la lluvia y la humedad de la zona que en la mayor parte de las plantaciones no es suficiente en época de sequía, a su vez algunos de los agricultores utilizan acequias que permiten que el riego sea mediante surcos distribuidos ordenadamente en todo el terreno.

Para la gestión de suelo no se implementa ninguna tecnología por lo que los agricultores utilizan su experiencia y el término denominado "al ojo" para poder ver el nivel de pH del suelo, humedad y nutrientes.

Los cambios climáticos no afectan un porcentaje de las plantas debido a su dureza, pero existe una problemática debido a que los últimos años el calentamiento global genera condiciones climáticas extremas como fuertes lluvias o excesivo calor dañando así la producción y no existe un control o monitoreo frente a estas adversidades.

Los agricultores por falta de gestión en suelo ya sea por alguna condición climática o variante humana tiende a perder un porcentaje de cultivos que en promedio es del 25% anual lo que significa una sustancial pérdida económica para los agricultores.

Todo lo anteriormente mencionado evidencia que la mayoría de las plantaciones agrícolas de pitahaya en el cantón Palora no se emplean sistemas de monitorización y se realizan mediciones de temperatura o humedad a través de la percepción del agricultor, generando datos inconclusos. Para el riego de plantaciones se utiliza el temporal lluvioso de la zona generando un exceso de humedad lo que ocasiona que la fruta se pudra y esta sea inadmisible en los mercados nacionales y mucho menos en los mercados internacionales, generando que se consuma menos la pitahaya.

### **2.2.5. Desarrollo del proyecto**

Para cumplir con los objetivos planteados en el proyecto de investigación se llevó a cabo los siguientes pasos:

- 1. Identificación de las características técnicas necesarias en la siembra y producción de Pitahaya.
- 2. Estudio de las condiciones agrícolas del suelo necesarias para que la Pitahaya crezca de manera eficiente.
- 3. Análisis de los recursos y equipos utilizados en la siembra y cultivo de Pitahaya.
- 4. Enumerar las características y arquitectura de un sistema inteligente de monitoreo y vigilancia de plantaciones agrícolas.
- 5. Selección del Hardware que va a ser utilizado en el sistema inteligente de vigilancia y monitoreo de plantaciones agrícolas.
- 6. Selección de comunicación inalámbrica, servidor, estándar y protocolos con soporte IoT para el sistema.
- 7. Elaboración del sistema de adquisición basado en IoT que permita la recolección de datos del suelo.
- 8. Elaboración de la etapa de monitorización y gestión de los datos del sistema.
- 9. Diseño de la estructura y placa de circuito impreso de los elementos electrónicos del prototipo del sistema inteligente de plantaciones agrícolas.
- 10. Ejecución de pruebas, detección y corrección de errores en el sistema para agricultura inteligente.
- 11. Análisis de resultados y obtención de conclusiones de la implementación del sistema inteligente de monitoreo y vigilancia.
- 12. Elaboración del informe final del proyecto.

# **Capitulo III**

# **RESULTADOS Y DISCUSIONES**

### **3.1. Descripción del caso de estudio**

Para el presente proyecto se ha selecciono como caso de estudio un cultivo de pitahaya ubicado en el área rural del cantón Palora en la provincia de Morona Santiago. Este cantón se caracteriza por ser el mayor productor de pitahaya a nivel nacional [35]. En la figura 7 se presenta la ubicación de la hacienda SAN JORGE, que se encuentra en las coordenadas siguientes: Latitud 1°42'47.50"S y Longitud 77°59' 32.50"O.

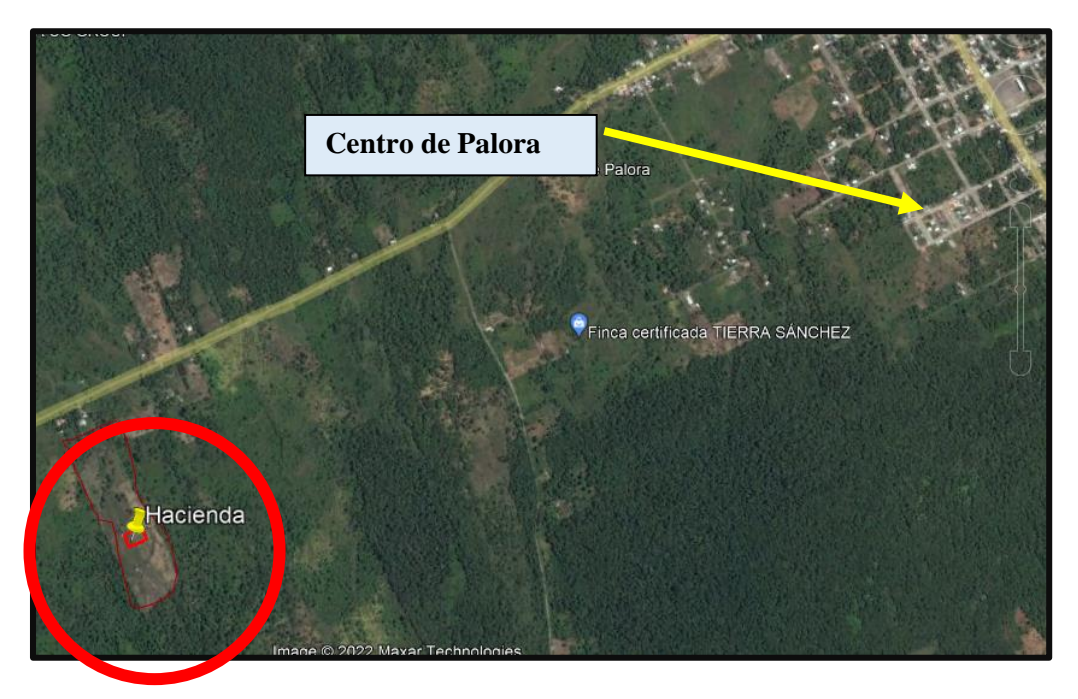

**Elaborado por:** La Investigadora. **Figura 7:** Ubicación de la hacienda donde se realizó la implementación.

# **Descripción del cultivo de pitahaya**

El cultivo de pitahaya para la implementación es administrado por el señor es de Washington Hidalgo quien ha dedicado gran parte de su vida al cultivo y producción de pitahaya en el cantón Palora. El cultivo posee una extensión de 10823 metros cuadrados con un total de 400 plantas de pitahaya. En la figura 8 se muestra el terreno con sus dimensiones.

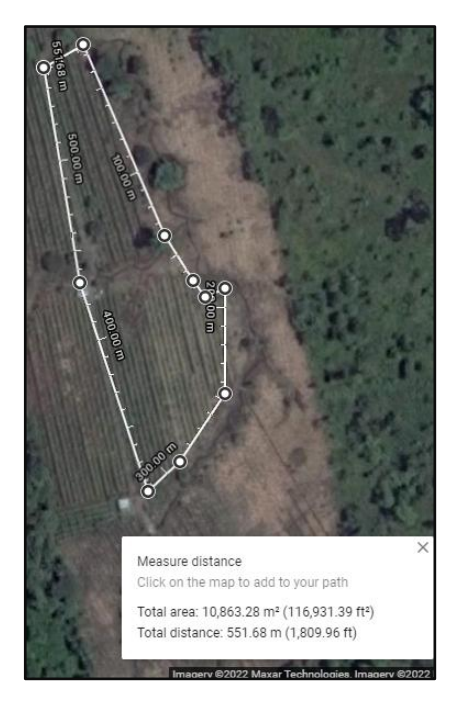

**Figura 8:** Dimensiones y plano del terreno para la implementación.

# **Elaborado por:** La Investigadora.

En la tabla 5 se detalla las características generales que posee la plantación de Pitahaya para esta implementación.

**Tabla 5:** Características generales de la plantación de pitahaya para la implementación.

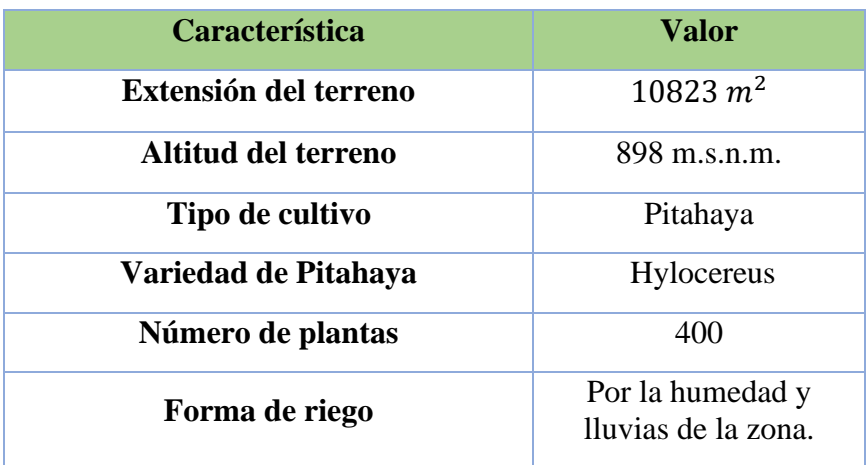

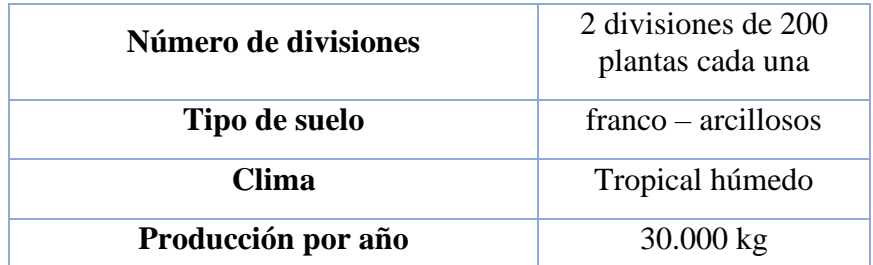

**Elaborado por:** La Investigadora en base a la entrevista realizada y la observación de campo.

### **Características técnicas y agrónomas para el cuidado y producción de pitahaya**

En el cantón Palora se cultiva mayoritariamente la subespecie de Pitaya denominada Hylocereus. En este análisis de las características técnicas de cuidado y producción se tomó en cuenta solo esta subespecie.

#### **Morfología de la subespecie de pitahaya Hylocereus**

.

Son plantas hemiepífitas y absorben agua tanto por sus raíces, como por su tallo. Esta subespecie de pitahaya tiene un pigmento amarillo y presenta pencas triangulares y simétricas. La flor es hermafrodita, simétrica, con numerosos estambres y pétalos de color blanco, posee un tamaño aproximado de 24 cm de largo. Las flores, se abren cuando comienza a anochecer y se cierran cuando amanecen. Esta especie de pitahaya posee sus furtos de un color amarillo, su pulpa es de color blanca, es de sabor dulce y posee una forma ovalada. El peso del fruto está entre 52 a 402 g, con semillas pequeñas de color pigmentación oscura y brillante [34].

#### **Condiciones climáticas y del suelo para el óptimo crecimiento de la pitahaya**

En la tabla 6 se muestran las condiciones climáticas para el óptimo crecimiento de la pitahaya, sus rangos, valores perjudiciales para su cultivo y las consecuencias de que se den condiciones climáticas adversas.

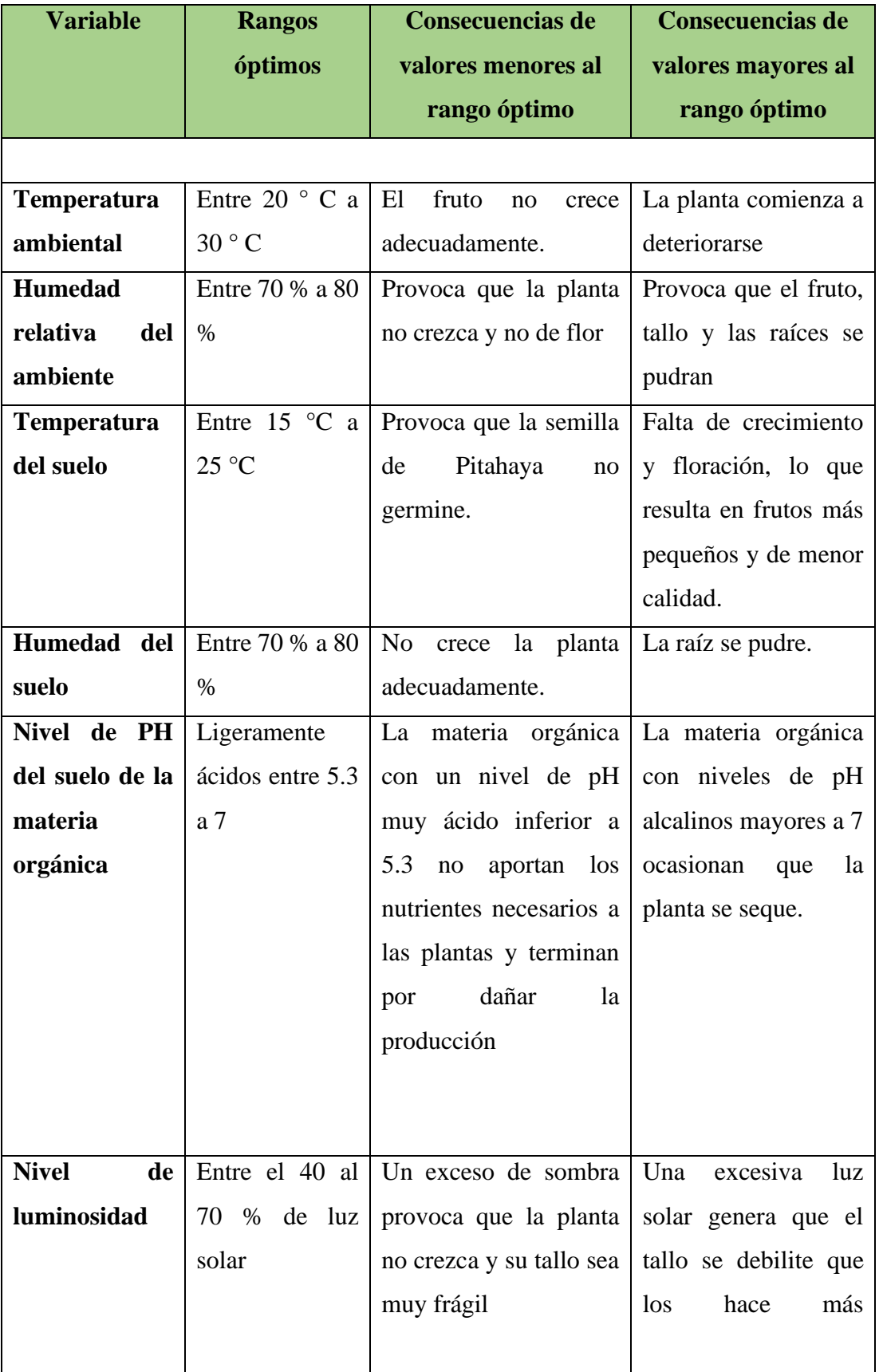

**Tabla 6:** Condiciones climáticas para el óptimo crecimiento de la pitahaya.

|                    |                 |                         | sensibles al ataque de   |
|--------------------|-----------------|-------------------------|--------------------------|
|                    |                 |                         | plagas                   |
|                    |                 |                         |                          |
|                    |                 |                         |                          |
|                    |                 |                         |                          |
| <b>Nivel</b><br>de | Entre 400 a 600 | Ningún<br>daño<br>entre | Si<br>nivel<br>de<br>el  |
| contaminación      | ppm (partículas | menor sea el valor de   | contaminación            |
| de C02             | por millón)     | C02 será mejor.         | supera los 600 ppm       |
|                    |                 |                         | provocará<br>una         |
|                    |                 |                         | reducción<br>de<br>la    |
|                    |                 |                         | fotosíntesis<br>la<br>en |
|                    |                 |                         | pitahaya y disminuye     |
|                    |                 |                         | calidad<br>su            |
|                    |                 |                         | nutricional              |

**Elaborado por:** La Investigadora en base a [34].

Las características climáticas óptimas para el crecimiento de la pitahaya son:

- **Temperatura ambiental:** entre 20° C a 30°C
- **Humedad del ambiente:** entre 70 % a 80 %
- **Temperatura del suelo:** entre 15 °C a 25 °C
- **Humedad del suelo:** entre 70 % a 80 %
- **Nivel de pH el suelo:** Ligeramente ácidos entre 5.3 a 7
- **Luminosidad:** Entre el 40 al 70 % de luz solar
- **Concentración de Co2 del ambiente:** Entre 400 a 600 ppm (partículas por millón).

El pH del suelo afecta directamente a la disponibilidad de nutrientes del suelo. Para mayor detalle del nivel de PH de los suelos ver el diagrama de porcentajes y niveles en la Figura 9. En donde se representa los niveles de pH que se pueden encontrar en el suelo iniciando la escala desde 0 a 14 el punto más alto, cuyos números menores a 7 indican acidez mientras que los números mayores a 7 indican alcalinidad.

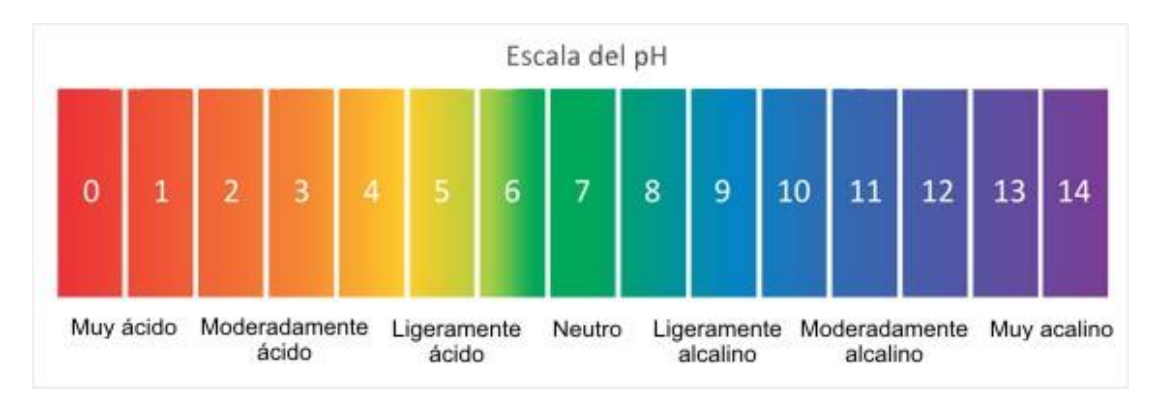

**Figura 9:** Ubicación de los sensores

**Elaborado por:** La Investigadora

### **Proceso de cultivo y cuidado de las plantaciones de pitahaya**

### **Riego de pitahaya**

Uno de los mayores peligros de la planta es el exceso de humedad. Muchos agricultores utilizan un riego desmesurado para acelerar su crecimiento, pero hacerlo solo llevará a que la planta enferme y se deteriore. Se recomienda regar solo cuando sea la temporada de sequía [34].

#### **Sustrato y abono**

Respecto al abono, la fertilización de la pitahaya se asemeja mucho a otras plantas tipo cactus que necesitan de un fertilizante especializado. Su fertilización debe hacerse 2 veces al mes en temporadas de verano [34].

#### **Podar la pitaya**

La planta debe ser podada a partir del tercer año de vida de la planta, frecuentemente se elimina todos los brotes excepto una o dos vainas en el extremo. Existe una poda de producción en donde se eliminan todas las vainas que no producen frutos [34].

#### **Características técnicas para la monitorización de cultivos de Pitahaya**

El primer factor es la homogeneidad del suelo. En otras palabras, si el suelo en donde se van a colocar los sensores y el sistema de riego es homogéneo o heterogéneo. Según se menciona en [13] la mayoría de los suelos del cantón Palora son heterogéneos, pero

para esta implementación la hacienda posee un suelo homogéneo, por lo que el sistema de riego solo se ubicó en una sola parte del suelo debido a que no existen laderas ni pendientes que dificulten el proceso de riego, en cuanto a los sensores fueron ubicados a lo largo del terreno, al ser el suelo homogéneo facilitó la adquisición de datos en cualquier punto

Otro factor que se definió es la profundidad a la cual fueron ubicados los sensores de suelo, esto dependió del largo de las raíces de la planta de Pitahaya. Para esta implementación según se menciona en [34] las raíces miden 0.5 metros por lo que los sensores como el de humedad del suelo o temperatura fueron ubicados a una profundidad media debido a que la humedad y la temperatura no varían considerablemente en esas distancias.

La ubicación de los sensores en el terreno es otro factor que se consideró. Los sensores fueron ubicados en lugares estratégicos del terreno, es decir, en los puntos donde todos los datos obtenidos ayudaron a entender de mejor manera el comportamiento de las variables climáticas y de suelo de todo el terreno y no solo en el punto de sensorización.

Finalmente, las variables que se midieron en cada nodo sensor fueron el nivel de pH, humedad del suelo, humedad del ambiente, temperatura del suelo y temperatura del ambiente, luminosidad y nivel de C02.

# **3.2. Desarrollo de la propuesta**

Para el desarrollo de la propuesta de implementación se tomó en cuenta el análisis de las variables climáticas, variables de suelo, características agrónomas y el análisis de las condiciones en las que se encuentra el proceso actual de cultivo de Pitahaya en el cantón Palora y se determinó lo siguiente:

Se colocaron dos nodos sensores en los extremos del terreno y un módulo de riego en el medio de este con el objetivo de obtener una medición de campo más exacta de humedad y otros valores.

Los sensores de humedad y de temperatura del suelo fueron ubicados a 25 cm del suelo, de la misma manera el sensor de nivel de PH irá ubicado a una profundidad de 25 cm, el sensor de luminosidad fue ubicado en la parte más alta de la planta donde no haya sombra, finalmente el sensor de CO2 se instaló en el suelo cerca de la planta.

En la figura 10 se presenta la distribución de los 2 nodos sensores y el sistema de riego en el terreno.

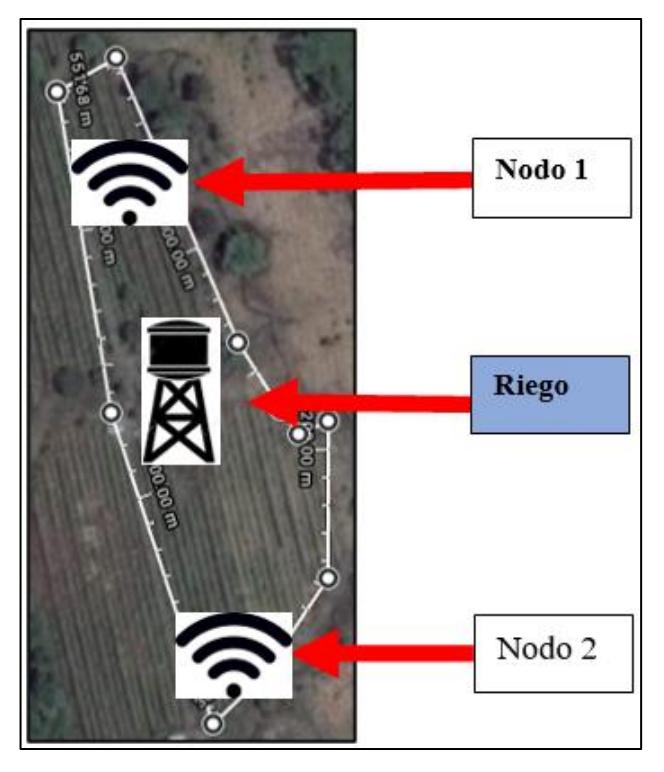

**Figura 10:** Ubicación de los sensores **Elaborado por:** La Investigadora

# **3.2.1. Selección de comunicación inalámbrica, hardware y software para la implementación**

# **Selección de comunicación inalámbrica**

Antes de la selección del hardware y software para la implementación se realizó un análisis de cuál es la tecnología inalámbrica más adecuada para la implementación. A continuación, se menciona varias tecnologías inalámbricas que se consideran para el desarrollo del presente proyecto.

| <b>Parámetros</b> | LoRa              | Wifi               | <b>Sigfox</b> | <b>ZigBee</b> |
|-------------------|-------------------|--------------------|---------------|---------------|
| <b>Frecuencia</b> | 433/868/780/914   | 2.4<br>$Ghz-5$     | 900 MHz       | $2.4$ GHz     |
|                   | <b>MHz ISM</b>    | <b>GHz</b>         |               |               |
| Consumo de        | Bajo consumo      | $400 \text{ mA}$   | Bajo          | 30mA          |
| corriente         |                   |                    | consumo       |               |
| Velocidad de      | $0.3$ bps-50 Kbps | 54 Mbps            | $10-1000$ bps | 250 kbps      |
| transmisión       |                   |                    |               |               |
| Topología         | Estrella          | Malla,             | Estrella      | Malla         |
|                   |                   | Estrella           |               |               |
| <b>Estándar</b>   | LoRa Allience     | <b>IEEE 802.11</b> | Sigfox        | <b>IEEE</b>   |
|                   |                   |                    |               | 802.15.4      |

**Tabla 7:** Comparación de Tecnologías Inalámbricas

# **Elaborado por:** La Investigadora en base a [3]

La tecnología inalámbrica óptima para el proyecto es LoRa mencionada en la fundamentación teórica, las frecuencias mostradas en la tabla 1 son frecuencias libres de la banda ISM aceptadas dentro del Ecuador, también cumple con parámetros bajo LPWAN y a su vez es una tecnología orientada para IoT ambientadas en aplicaciones en el sector agrio, como agricultura.

### **Selección de hardware**

Una vez definidas las variables que a medir según las condiciones de la plantación se procedió a seleccionar el hardware implementado en las diferentes etapas de la arquitectura de la red LoRa vista en el apartado de fundamentación teórica.

### **1.- Dispositivos finales (End Devices)**

### **1.1. Selección de sensores**

En esta sección se determinó cuáles fueron los sensores que se utilizó en cada uno de los nodos. Los sensores obtuvieron variables físicas del suelo que permitieron el análisis y monitoreo evidenciando el estado en el que se encontraba la plantación.

# ● **Temperatura ambiental y humedad relativa ambiental**

**Tabla 8:** Cuadro comparativo para selección del sensor de humedad y temperatura ambiental

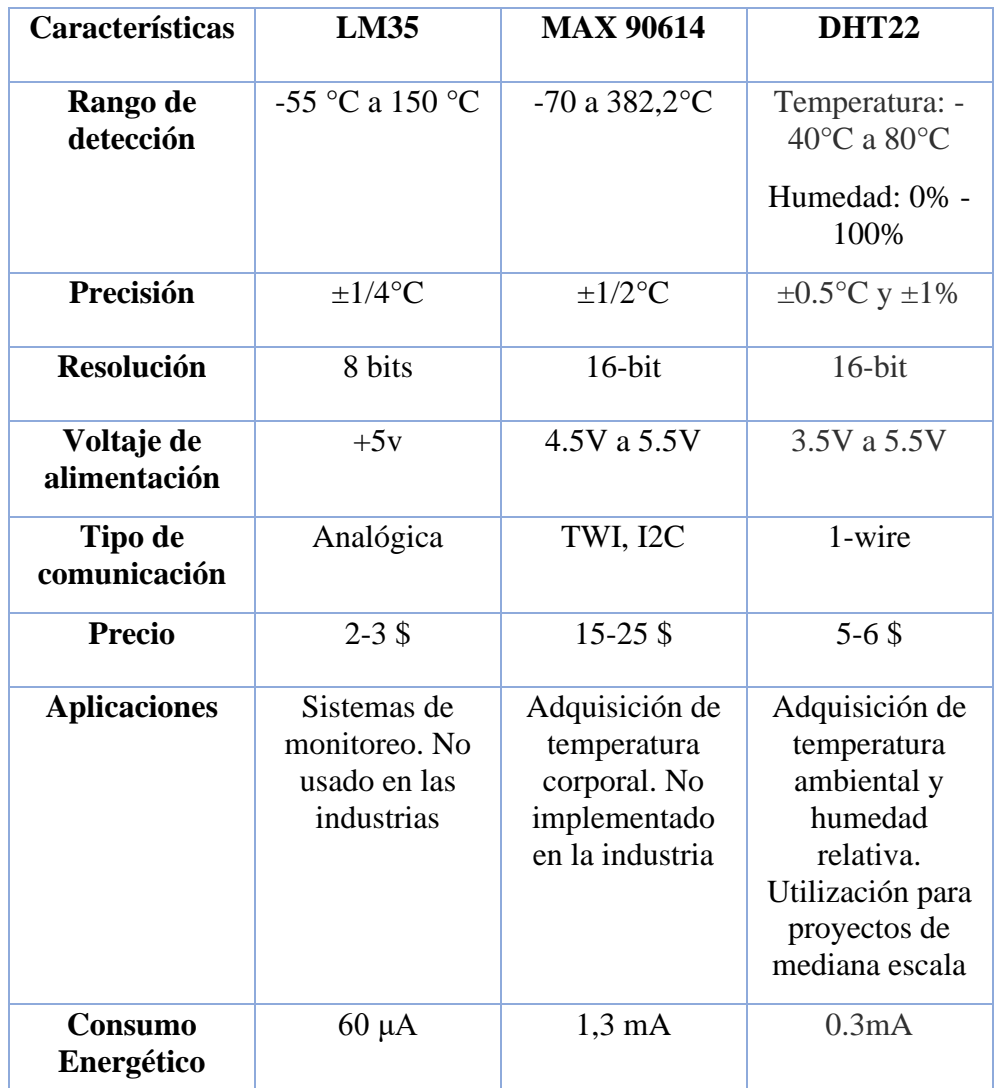

**Elaborado por:** La Investigadora en base a **LM35** [35]; **MAX90614** [36] ; **DHT22**  [37]**.**

El sensor de temperatura ambiental se ubicó en un solo lugar debido a que el clima no varía en una distancia tan corta. Se seleccionó el sensor DHT22 debido a que adquiere temperatura ambiente y humedad relativa y su aplicación es para adquirir valores ambientales, además de su bajo consumo de corriente.

### ● **Temperatura del suelo**

**Tabla 9:** Cuadro comparativo para selección del sensor de temperatura del suelo

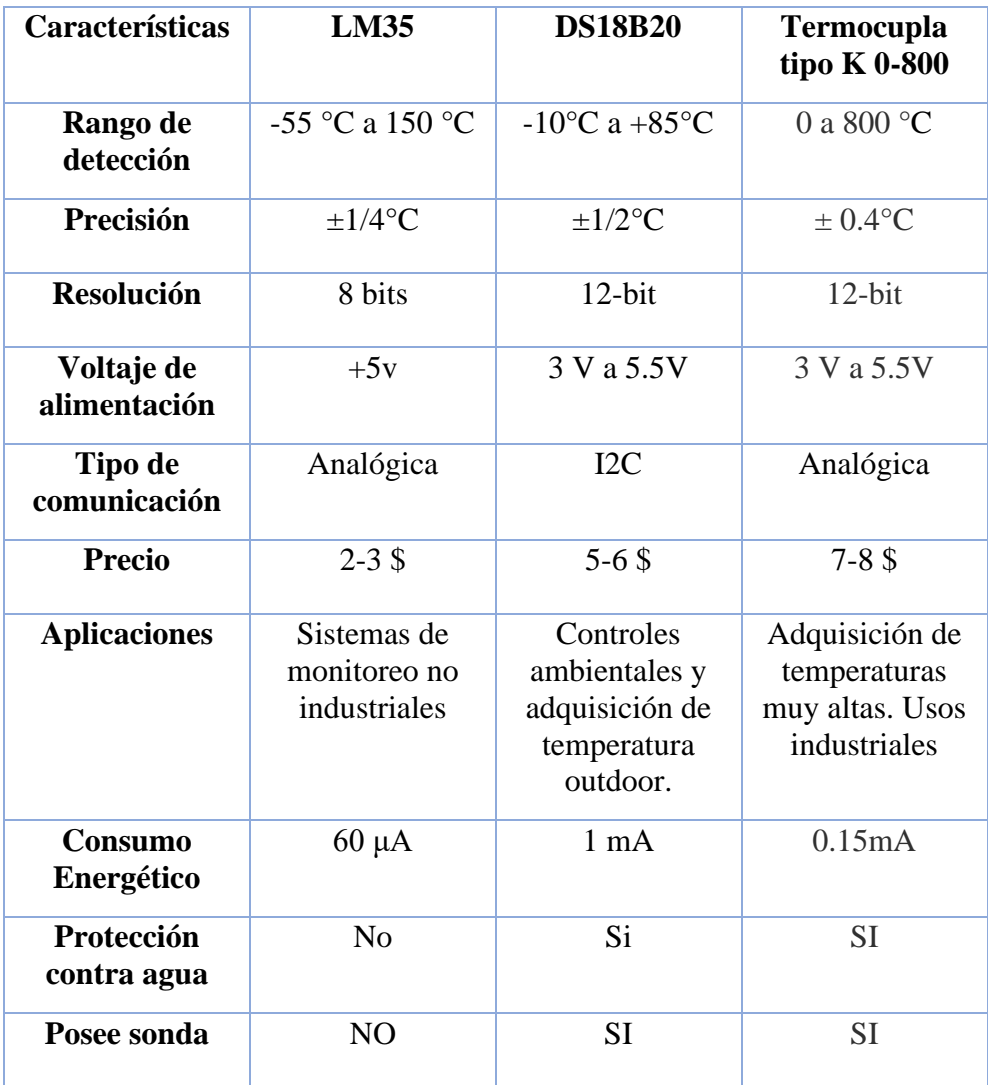

**Elaborado por:** La Investigadora en base a **LM35** [35]; **DS18B20** [38]; **Termocupla tipo K 0-800** [39]**.**

Para la selección del sensor de temperatura del suelo se consideró primero si tiene protección contra agua y además que tenga una sonda para poder incrustarse en el suelo, ya que para obtener una medida correcta del suelo se debe ubicar cerca de la raíz a una profundidad de 25 cm bajo el suelo. Se seleccionó el DS18B20 debido a que cuenta con las dos características mencionadas y a su vez es de bajo costo.

### • **Humedad del suelo**

| <b>Características</b>     | $FC-28$                                                                                         | <b>HTU21D</b>                                                                                                 | <b>DHT22</b>                                                                                    |
|----------------------------|-------------------------------------------------------------------------------------------------|----------------------------------------------------------------------------------------------------|-------------------------------------------------------------------------------------------------|
| Rango de<br>detección      | $0\% - 94\%$                                                                                    | Temperatura: -<br>40 °C -105 °C<br>Humedad: 0% -<br>100% HR<br>(Humedad<br>Relativa)                          | Temperatura: -<br>40°C a 80°C<br>Humedad: 0% -<br>100%                                          |
| Precisión                  | $\pm 1/4$ °C                                                                                    | 10% HR a 95%<br>$HR: \pm 2\%$                                                                                 | $\pm 0.5$ °C y $\pm 1\%$                                                                        |
| <b>Resolución</b>          | 8 bits                                                                                          | $16$ -bit                                                                                                    | $16$ -bit                                                                                       |
| Voltaje de<br>alimentación | 3 V a 5.5 V                                                                                     | 1.5 V a 3.3 V                                                                                                 | 3.5V a 5.5V                                                                                     |
| Tipo de<br>comunicación    | Analógica                                                                                       | I2C                                                                                                    | 1-wire                                                                                          |
| <b>Precio</b>              | $2.5 - 4\$                                                                                      | $8-95$                                                                                                    | $5 - 6S$                                                                                        |
| <b>Aplicaciones</b>        | Sistemas de<br>monitoreo de<br>humedad del<br>suelo e<br>irrigación. No es<br>de uso industrial | Estaciones<br>meteorológicas<br>o sistemas de<br>control de<br>humidificadores.<br>No es de uso<br>industrial | Adquisición de<br>temperatura<br>ambiental y<br>humedad<br>relativa. No es<br>de uso industrial |
| Consumo<br>Energético      | 35 mA                                                                                           | $0.15 \mu A$                                                                                                  | 0.3mA                                                                                           |

**Tabla 10:** Cuadro comparativo para selección del sensor de humedad del suelo

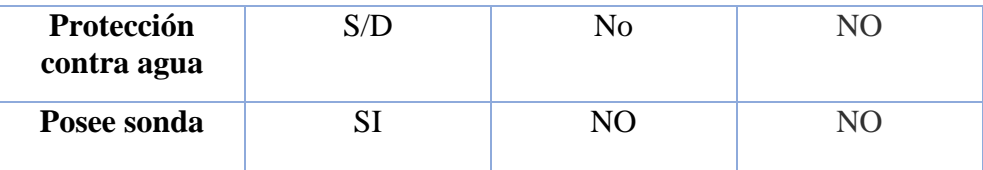

**Elaborado por:** La investigadora en base a **FC-28** [40]**; HTU21D** [41]**; DHT22**  [37]**.**

Para la selección del sensor de humedad del suelo se consideró el mismo planteamiento que para el sensor de temperatura del suelo debido a que se necesita un sensor capaz de adquirir la humedad que está recibiendo la raíz de la planta. Se seleccionó el sensor FC-28 de humedad relativa debido a que cuenta con una sonda capaz de adquirir la humedad del suelo internamente y fácil conexión.

# • **Nivel de PH del suelo**

| Características            | <b>SEN0161</b>                                                                  | <b>SPR500-02</b>                                        |  |
|----------------------------|---------------------------------------------------------------------------------|---------------------------------------------------------|--|
| Rango de<br>detección      | $0 \sim 14$ . (ácido<br>/base) ver tabla<br>Anexo 1                             | $0-14$ pH                                               |  |
| Precisión                  | $\pm$ 0.1pH (25 °C)                                                             | $\pm 0.02$ pH                                           |  |
| Resolución                 | No especificada<br>por el fabricante                                            | $0,01$ pH                                               |  |
| Voltaje de<br>alimentación | 5 V                                                                             | $5-12$ V                                                |  |
| Tipo de<br>comunicación    | Analógica                                                                       | Analógica                                               |  |
| <b>Precio</b>              | 50\$                                                                            | 300\$                                                   |  |
| <b>Aplicaciones</b>        | Detección de PH<br>de suelo y agua.<br>Uso en<br>proyectos de<br>mediana escala | Detección de PH<br>a nivel industrial<br>con protección |  |

**Tabla 11:** Cuadro comparativo para selección del sensor de pH.

| Consumo<br>Energético     | $10 \text{ mA}$ | 4-20 depende<br>del voltaje de<br>entrada |
|---------------------------|-----------------|-------------------------------------------|
| Protección<br>contra agua | SI.             | <b>IP65</b>                               |
| Posee sonda               | SІ              | SІ                                        |

**Elaborado por:** La investigadora en base a **SEN0161** [42]**; SPR500-02** [43]**.**

Para la sensorización del nivel de PH del suelo en la pitahaya se debe ubicar la sonda a una profundidad cercana a la raíz y un lugar donde el agua de riego no intervenga en la medición debido a que el agua tiene un pH de 7 y alteraría el funcionamiento. Se seleccionó el sensor de SEN0161 debido a que tiene una sonda con un cable lo suficientemente largo para adquirir un valor exacto del nivel de PH del suelo, además porque no se necesita de un sensor industrial para esta implementación y su bajo consumo de energía.

### • **Luminosidad**

Para la selección del sensor que adquiera el nivel de luz que recibe la plantación no se realizó una comparación con otros dispositivos ya que en su mayoría utilizan una fotoresistencia (LDR) que va variando su resistencia dependiendo del nivel de luz que exista. La LDR irá ubicada en una zona en donde pueda adquirir toda la luz solar directamente y se colocará una protección para evitar daños de humedad y de lluvias.

# • **Nivel de C02**

El nivel de C02 al igual que otros gases se miden en ppm (Partículas por millón).

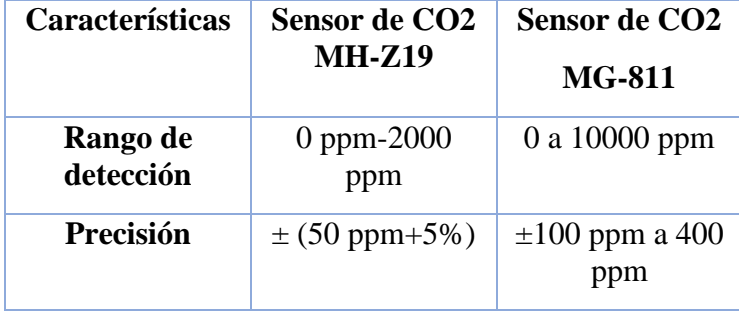

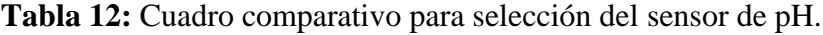

| <b>Resolución</b>                                  | No especificada<br>por el fabricante                  | $\pm 1$ ppm                                                                                     |
|----------------------------------------------------|-------------------------------------------------------|-------------------------------------------------------------------------------------------------|
| Voltaje de<br>alimentación                         | 3.6V a 5.5 V DC                                       | $5V - 6V$                                                                                       |
| Tipo de<br>comunicación                            | <b>UART</b>                                           | Analógica                                                                                       |
| <b>Precio</b>                                      | 75\$                                                  | 65\$                                                                                            |
| <b>Aplicaciones</b>                                | Medición de<br>niveles de<br>contaminación<br>de CO2. | Medición de<br>niveles de<br>contaminación<br>de CO2.<br>Invernadores y<br>campos de<br>cultivo |
| Consumo<br>Energético                              | 18 mA                                                 | 200mA                                                                                           |
| <b>Disponibilidad</b><br>en el mercado<br>nacional | N <sub>0</sub>                                        | Si                                                                                              |

**Elaborado por:** La Investigadora en base a **MH-Z19** [44]**; MG-811** [45]**.**

Para la selección de los anteriores sensores no se tomó la disponibilidad en el mercado nacional puesto que todos se podían encontrar, mientras que para la selección del sensor de C02 si se utilizó esta característica y se seleccionó el sensor de C02 MG-811 debido a que se encuentra disponible en el mercado a pesar de consumir un mayor valor de corriente. Además, una de sus características es que puede ser utilizado en aplicaciones de monitoreo de cultivos.

# **1.2. Selección de Microcontrolador**

En la selección del microcontrolador sólo se utilizó tres criterios que son: compatibilidad con lora, compatibilidad con todos los sensores seleccionados y el consumo de energía. Se comparó las familias de microcontroladores AVR y PIC más comunes en el mercado.

| Características                                                    | Familia de<br><b>AVR</b>                                                                        | Uc Familia de Uc PIC                                                                                                    |
|--------------------------------------------------------------------|-------------------------------------------------------------------------------------------------|----------------------------------------------------------------------------------------------------|
| Compatibilidad<br>con Lora                                         | Los<br>microcontroladores<br>Atmega en<br>su<br>mayoría<br>son<br>compatibles<br>con<br>Lora    | No son compatibles                                                                                                    |
| Compatibilidad<br>todos<br>los<br>con<br>sensores<br>seleccionados | Mediante la tarjeta<br>desarrollo<br>de<br>Arduino todos los<br>sensores<br>son<br>compatibles. | Los<br>sensores<br>analógicos<br>son<br>compatibles pero el<br>de<br>sensor<br>temperatura no lo es<br>ya que utiliza 1-<br>Wire de protocolo<br>de comunicación |
| <b>Consumo</b><br>de<br>energía                                    | Bajo consumo                                                                                    | Bajo consumo                                                                                                    |

**Tabla 13:** Cuadro comparativo para selección de microcontroladores.

**Elaborado por:** La investigadora en base a [46].

Una vez analizado las dos familias se procedió a elegir los microcontroladores AVR en específico los microcontroladores Atmega con su respectiva placa de desarrollo Arduino debido a su compatibilidad con el hardware seleccionado anteriormente. En la tabla 14 se muestran las placas de desarrollo Arduino más comunes y populares que se pueden encontrar y se realizó un breve análisis para seleccionar la más adecuada para este proyecto.

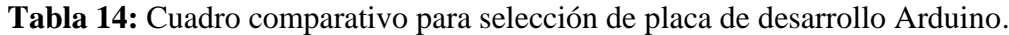

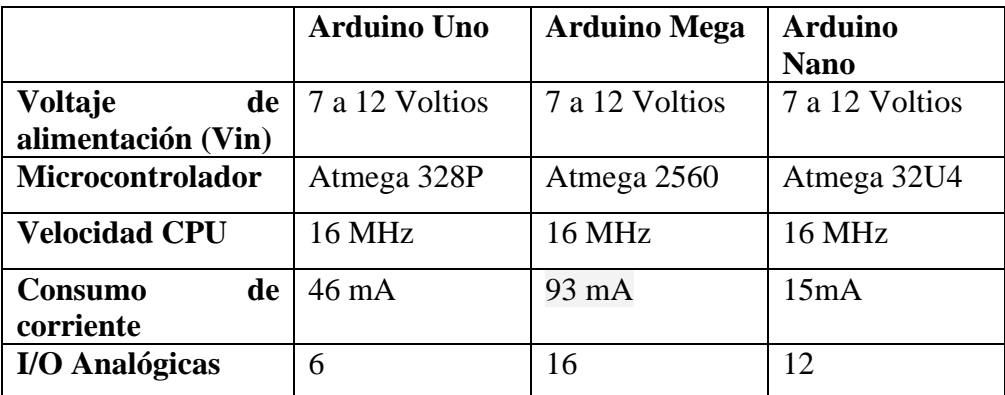

| <b>I/O Digitales</b>    | 14                | 54              | 20                |
|-------------------------|-------------------|-----------------|-------------------|
| Nivel de voltaje en     | 5V                | 5V              | 5V                |
| las salidas             |                   |                 |                   |
| de<br><b>Protocolos</b> | SPI/UART/I2C/     | SPI/UART/I2C/   | SPI/UART/I2C/     |
| comunicación            |                   |                 |                   |
| <b>EEPROM Kb</b>        |                   | 4               | 1                 |
| Compatibilidad          | Si                | <b>SI</b>       | N <sub>O</sub>    |
| con Shield              |                   |                 |                   |
| <b>Conectividad USB</b> | Estándar A/B      | Estándar A/B    | Micro USB         |
| <b>Dimensiones</b>      | 6.86<br>de<br>cm  | 10.16<br>cm de  | 4.82<br>de<br>cm  |
|                         | largo x $5.34$ cm | largo $x$ 5.345 | largo $x$ 1.78 de |
|                         | de ancho          | cm de ancho     | ancho             |
| <b>Precio</b>           | $15 - 20$ \$      | 40-45\$         | 10-15\$           |

**Elaborado por:** La investigadora en base a [47].

Se seleccionó la plataforma de desarrollo Arduino UNO para la adquisición de los datos provenientes de los sensores debido a que es compatible con varias tecnológicas inalámbricas, su precio es accesible, además posee I/O digitales y I/O analógicas suficientes para la implementación de un nodo de sensorización.

Para el riego también se seleccionó algunos dispositivos que se presentan en el apartado específico para el riego más adelante.

# **1.3. Selección del módulo Lora**

Este módulo es el que se encargó de enviar todos los datos desde los nodos sensores hacia el concentrador a través de protocolos LoRa. En la selección de la tarjeta de desarrollo se eligió un Arduino UNO que es compatible con Shields, para esta implementación se escogió el módulo Shield LoRa debido a su compatibilidad y su fácil programación en la plataforma de desarrollo IDE Arduino en la tabla 15 se encuentran las características más importantes del módulo seleccionado.

| <b>Tabla 13.</b> Calacterísticas del modulo Silieiu Lora. |                    |  |
|-----------------------------------------------------------|--------------------|--|
|                                                           | <b>Shield Lora</b> |  |
| Voltaje de alimentación                                   | 5 V                |  |
| Consumo de corriente                                      | $10 \text{ mA}$    |  |
| Chip de Radio Frecuencia                                  | SX1276/SX1278      |  |
| <b>Bandas de Frecuencia</b>                               | 433/868/780/915    |  |

**Tabla 15:** Características del módulo Shield Lora*.*

|                               | <b>MHz</b>                                            |
|-------------------------------|-------------------------------------------------------|
| Potencia de Transmisión       | $20$ dBm                                              |
| Sensibilidad de Recepción     | $-148$ dBm                                            |
| <b>Modulación</b>             | <b>FSK/GFSK/MSK/OOK</b>                               |
| Protocolos de<br>comunicación | SPI/I2C/UART                                          |
| Compatibilidad                | Arduino Uno, Mega, Leonardo, Due                      |
| <b>Antena</b>                 | Externa a través del conector I-Pex                   |
| <b>Dimensiones</b>            | 6,2 cm de largo x 4,3 cm de ancho x<br>2,3 cm de alto |
| Modulación                    | FSK, GFSK, MSK, GMSK,<br>LoRaTM y OOK.                |
| Precio                        | $40 - 50$ \$                                          |

**Elaborado por:** La investigadora en base a [48].

# **2.- Concentrador (Gateway)**

Para recibir los datos de los sensores a través de la comunicación inalámbrica LoRa se empleó un módulo Heltec LoRa Wifi 32 (v2) que viene incorporado el chip ES32 que tiene la particularidad de subir los datos directamente a la capa de servicio. No se realizó otras comparaciones puesto que este módulo cuenta con la comunicación LoRa y a su vez el chip ESP32 incorporado y es el único modelo que presenta estas características y se puede encontrar en el mercado nacional. Cabe recalcar que se adquirió el módulo Heltec LoRa Wifi 32 (v2) con la misma frecuencia que los módulos Shield Lora para los sensores que fue de 433 MHz. En la figura 11 se muestra el diagrama de este módulo y en la tabla 16 las características más importantes del mismo.

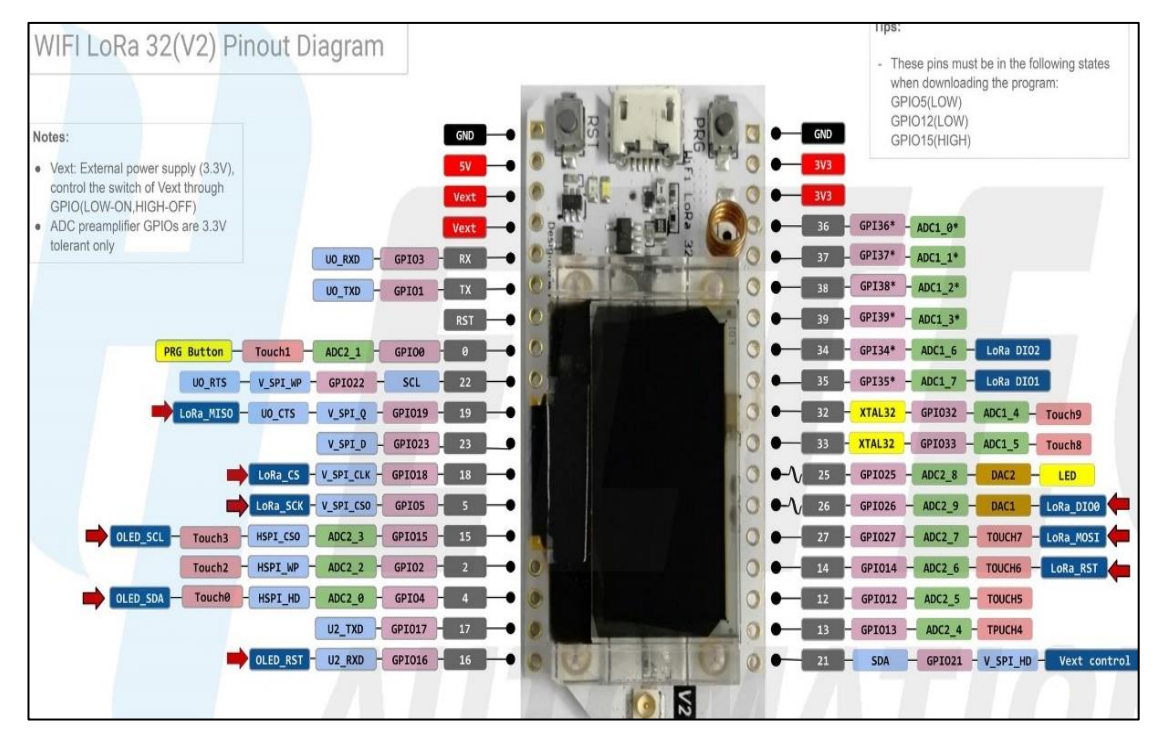

**Figura 11:** Módulo Heltec LoRa Wifi 32 (v2) [49].

**Tabla 16:** Características del módulo Heltec LoRa Wifi 32 (v2).

| <b>Características</b>        | Heltec LoRa<br>Wifi $32(y2)$ |
|-------------------------------|------------------------------|
| <b>CPU</b>                    | Esp32                        |
| <b>Alimentación</b>           | $3.3 V - 5 V$                |
| Protocolos de<br>comunicación | Wifi/LoRa/                   |
| <b>Chip LoRa</b>              | SX1276                       |
| Potencia de<br>Salida         | 19.5 Db                      |
| Computabilidad<br>con Arduino | Si                           |
| Antena                        | I-Pex                        |
| <b>Dimensiones</b>            | 51 mm x 25.5 mm              |
| Precio                        | 35\$                         |

**Elaborado por:** la investigadora en base a [49]*.*

# **3.- Servidor (Network Server)**

En el servidor se gestiona los datos que provienen del Gateway, existe algunas plataformas IoT donde gestionar estos datos como, por ejemplo: The Things Networks, ThingSpeak IoT, entre otras, pero debido a que muchas de las plataformas IoT mencionadas son de paga y sus recursos son limitados, se decidió que para este proyecto se va a implementar la suite de infraestructuras Google Cloud debido a que se puede crear instancias virtuales e instalar sistemas operativos. Una vez creada la instancia virtual se procedió a instalar el sistema operativo con Kernel Linux y en el mismo se creó y gestionó un servidor LAMP. Se seleccionó el servidor LAMP debido a varias ventajas presentadas en la Tabla 17.

| <b>Ventajas</b>                        | Desventajas                           |
|----------------------------------------|---------------------------------------|
| Disponibilidad y bajos costos          | No posee buen rendimiento de MySQL    |
|                                        | para sitios web demasiado grandes y   |
|                                        | con un gran volumen de inserción de   |
|                                        | datos.                                |
| Velocidad y mejor tiempo de actividad  | Es muy distinto de Windows, lo que    |
|                                        | dificulta el trabajo a quienes estén  |
|                                        | acostumbrados<br>sistema<br>este<br>a |
|                                        | operativo.                            |
| Mayor rapidez y rendimiento debido a   |                                       |
| que están basados en Linux             |                                       |
| Facilidad de uso                       |                                       |
| contenido<br>Varios<br>de<br>gestores  |                                       |
| optimizados como Drupal, Joomla y      |                                       |
| Wordpress                              |                                       |
| Servidor de bases de datos relacional  |                                       |
| MySQL muy rápido para consultas de     |                                       |
| lectura y sitios no demasiado grandes. |                                       |

**Tabla 17:** Ventajas y desventajas del uso de Linux en aplicaciones web.

**Elaborado por:** la investigadora en base a [50].

# **4.- Servidor de aplicaciones (Apliccation Server)**

En la capa de aplicación se debe visualizar o monitorizar los datos mediante gráficas y tablas. Fue utilizada por el usuario de la aplicación como se mencionó en la capa de

servicio se instaló un servidor LAMP, por lo que el gestor de bases de datos fue MySQL, para el backend (tecnología que conecta el servidor con la base de datos) del proyecto se empleó PHP y para el frontend (tecnologías con las que el usuario visualiza la aplicación) se utilizó HTML y JavaScript. Se seleccionaron estas tecnologías de desarrollo web debido a su robustez, adaptación y gran cantidad de información disponible en la web.

# **3.2.2. Desarrollo e implementación del sistema**

El sistema inteligente de monitoreo y vigilancia de plantaciones agrícolas de pitahaya fue basado en la arquitectura lora y presenta el diagrama de bloques mostrado en la figura 12.

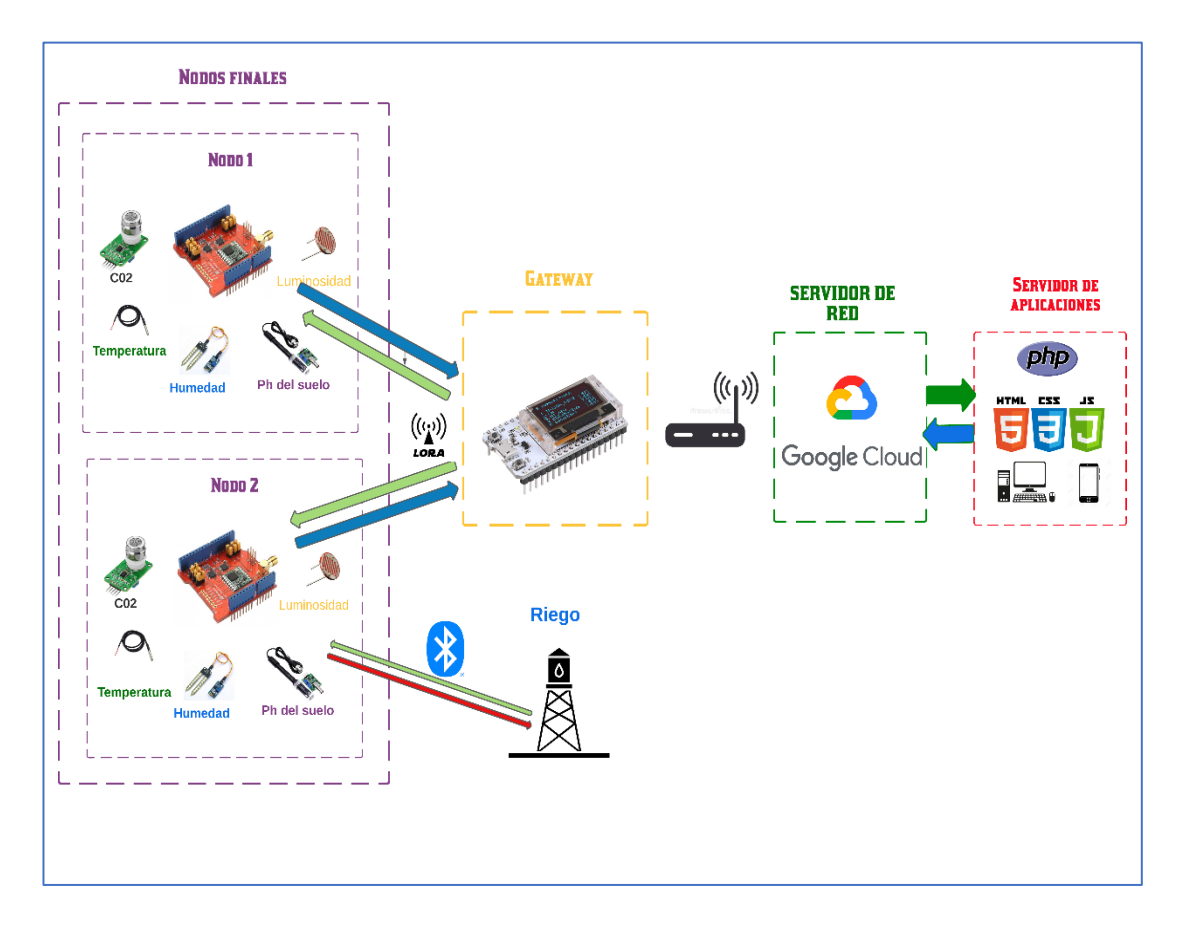

**Figura 12:** Diagrama de la Arquitectura empleada en el presente proyecto. **Elaborado por:** La Investigadora.

#### **Diseño de la etapa de sensorización (nodos finales)**

Para los dos nodos de sensorización se implementó la misma programación y conexiones, debido a que utilizó los mismos sensores y microcontroladores a continuación se irá describiendo brevemente las partes más importantes de la programación de cada uno de los sensores, así como también su conexión física.

#### **Sensor de temperatura**

El sensor que se seleccionó para adquirir la temperatura fue el DS18B20, que necesita de librerías adicionales para su funcionamiento, las cuales son OneWire y DallasTemperature, estas librerías comunican el sensor y el microcontrolador a través del protocolo de comunicación I2C como se puede observar en la figura 13. El sensor se conecta a una entrada digital de Arduino con una resistencia de Pull-up y necesita un voltaje de alimentación de 5v. En la figura 14 se muestran los diagramas de conexión del sensor de temperatura.

```
OneWire ourWire(3); //En el pin 3 ira conectado el Data del sensor
DallasTemperature temperatura (sourWire); //Declaracion del objeto para el sensor
float sensor_temperatura(){
  float templ=0;
  temperatura.requestTemperatures();
  templ= temperatura.getTempCByIndex(0);
  return templ;
```
**Figura 13:** Programación en Arduino IDE para adquirir la temperatura del suelo.

**Elaborado por:** La Investigadora.

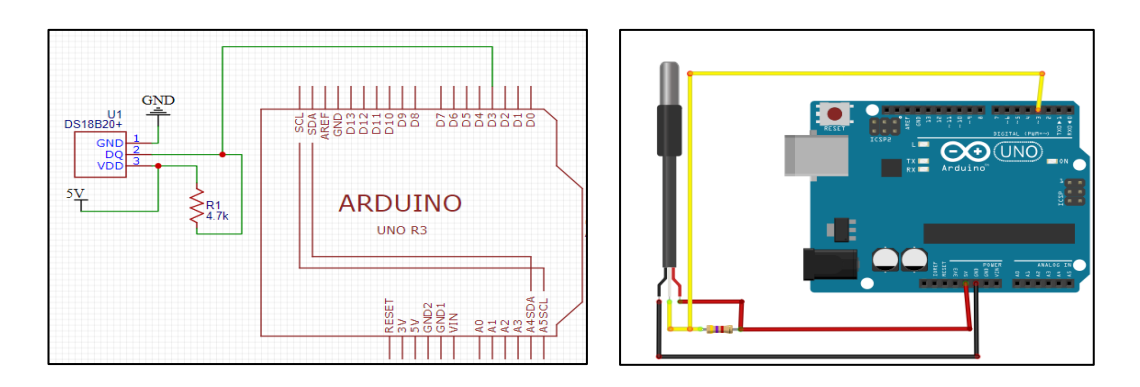

**Figura 14:** Diagramas de conexión del sensor de temperatura DS18B20

**Elaborado por:** La Investigadora.

# **Cálculo de la resistencia Pull up**

El sensor DS18B20 necesitó para su funcionamiento una resistencia que actúe como Pull-UP para establecer voltajes de reposo que aseguraron lecturas correctas de voltaje. Debido a que el sensor ira conectado a un puerto digital de Arduino

### **Fórmula para calcular el valor real de las resistencias desplegables:**

$$
R \text{ pullup} = \frac{(V_{fuente} - V_{h(min)})}{I_{sensor}}
$$

El voltaje de Arduino es de 5V, el consumo de corriente del sensor es de 1 mA y el voltaje mínimo de 0 lógico es 0.2 V.

$$
R \text{ pullup} = \frac{(5 - 0.2)}{0.001}
$$
  

$$
R \text{ pullup} = 4800 \text{ ohm}
$$

La resistencia de pul-lup que requiere el sensor es de 4800 ohm debido a que este valor no se encuentra se utilizó una resistencia aproximada de 4700 ohm en la implementación.

# **Sensor de humedad**

Se seleccionó el sensor de humedad relativa FC-28. El dispositivo cuenta con una sonda para adquirir la humedad del suelo y un módulo de adecuación de la señal. Este sensor no necesita de dispositivos externos y está conectado directamente a una entrada analógica de Arduino, su voltaje de alimentación es de 5v. En la programación de Arduino se utilizó la función "*analogRead*" para adquirir la señal y posterior a ello se

realizó un mapeo para que la señal resultante sea entre 0 a 100 % como se observa en la figura 15.

```
int sensor_humedad() {
 int x1=0;
  int humidity = analogRead(Al);x1=map(humidity, 0, 1024, 1024, 0);
  return x1;
```
**Figura 15:** Programación en Arduino IDE para adquirir la temperatura del suelo.

**Elaborado por:** La Investigadora.

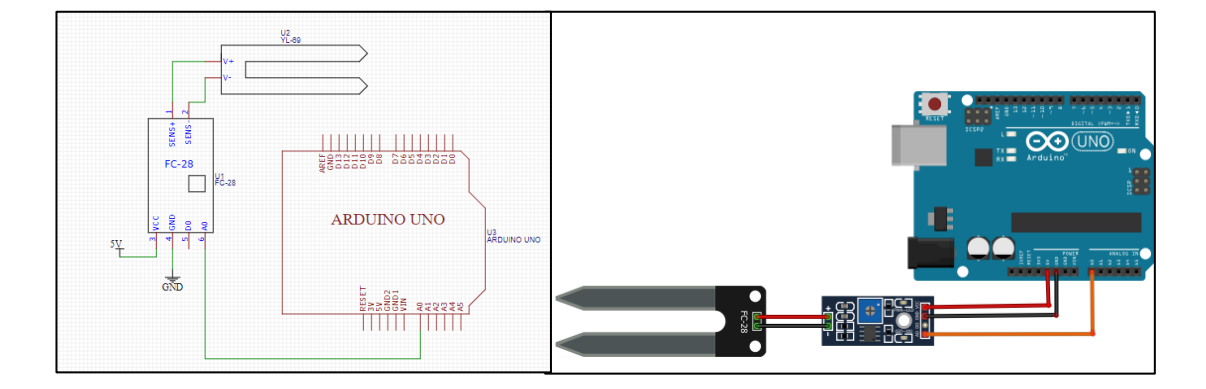

**Figura 16:** Diagramas de conexión del sensor de humedad FS-28 **Elaborado por:** La Investigadora.

# **Sensor de pH del suelo**

Se seleccionó el sensor SEN0161 para la adquisición del nivel de pH, este sensor cuenta con una sonda incorporada para adquirir el pH, la sonda va conectada o un módulo de adquisición y su salida va conectada a un puerto analógico de Arduino, no necesita de ningún elemento electrónico adicional como se puede observar en la figura 18. En la programación se realiza un muestreo de la señal adquirida mediante un bucle "*for"* con el objetivo de tener una medición más exacta no necesita de ninguna librería externa.

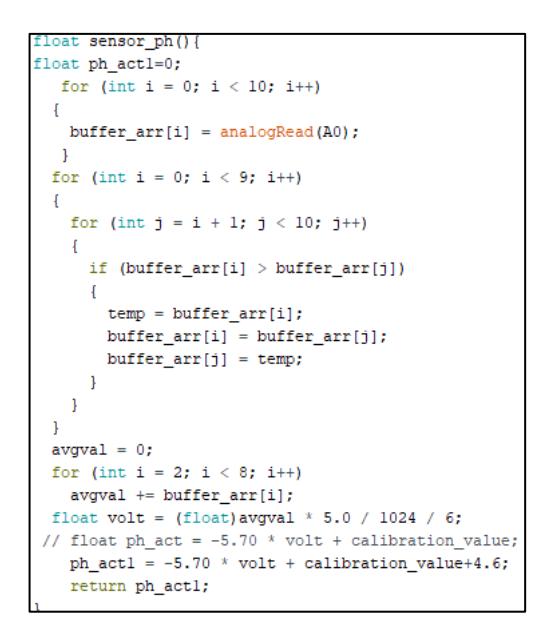

**Figura 17:** Programación en Arduino IDE para adquirir el nivel de pH del suelo.

**Elaborado por:** La Investigadora.

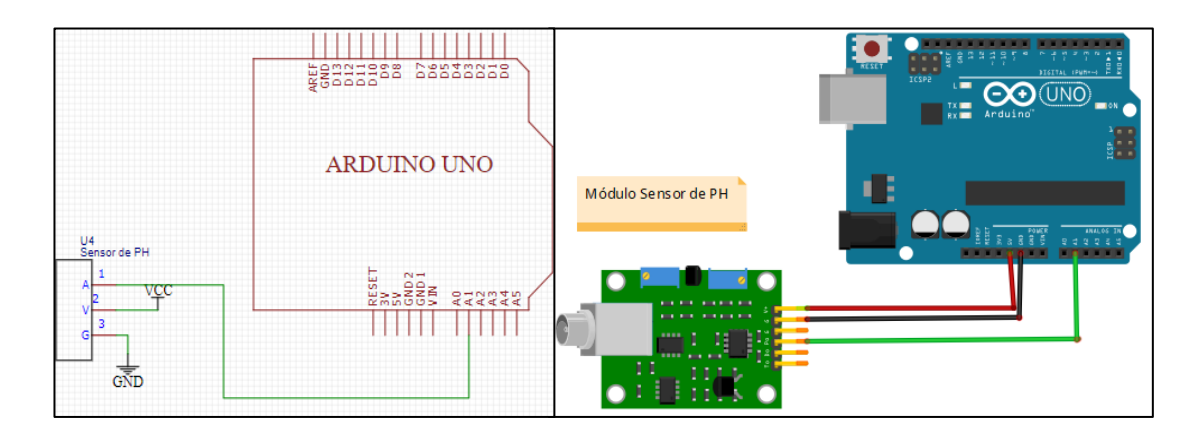

**Figura 18:** Diagramas de conexión del sensor de pH del suelo SEN0161.

**Elaborado por:** La Investigadora.

# **Sensor de Luminosidad**

Para medir la luminosidad del entorno en la plantación se escogió una LDR que funciona con una resistencia PullDown en uno de sus terminales y el nivel de resistencia dependiendo de la cantidad de luz que exista. Es un sensor analógico por lo que la lectura será de 0- 1023 solo necesita de una resistencia de 10 k y un voltaje de alimentación de 5 v. En la programación se obtuvo el valor del puerto analógico y se realizó un mapeo para convertir ese valor a porcentaje de 0 -100 %.

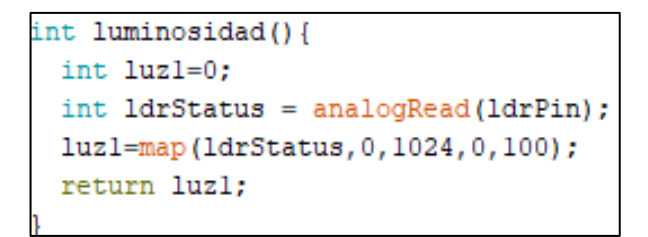

**Figura 19:** Programación en Arduino IDE para adquirir el nivel de luminosidad

**Elaborado por:** La Investigadora.

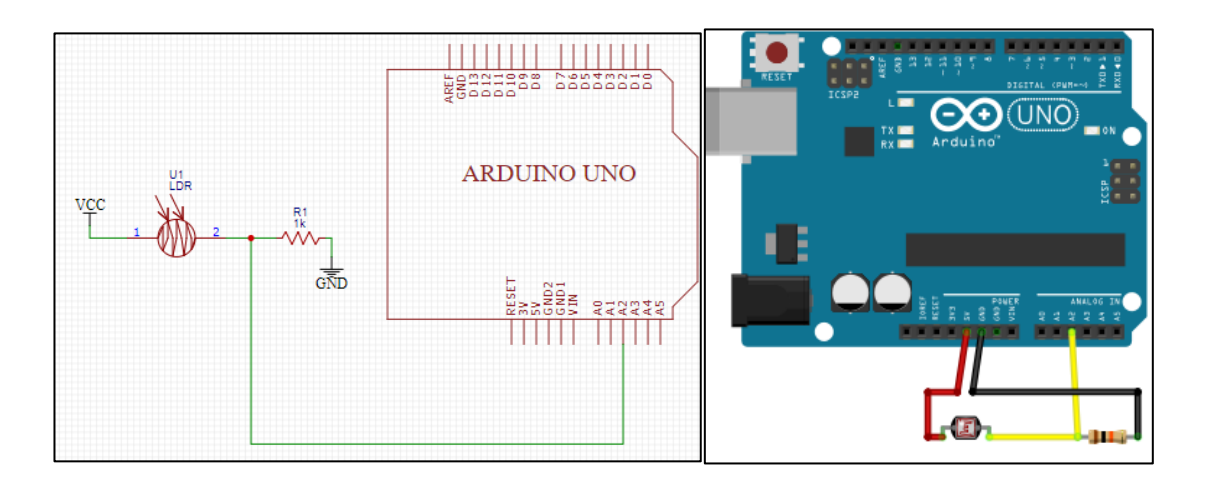

**Figura 20:** Diagramas de conexión del sensor de luminosidad **Elaborado por:** La Investigadora.

# **Sensor de C02**

El sensor que se seleccionó fue el MG-811 que adquiere el nivel de C02 presente en el aire, se adquiere mediante un puerto analógico y no necesita de elementos electrónicos externos para su funcionamiento. En la parte de la programación se utilizó una librería especializada para calibrar el sensor y se realizó la lectura mediante la función "*AnalogRead*". La librería permitió que el sensor obtenga el nivel de CO2 entre los valores de 0 a 2000 ppm (partículas por millón).
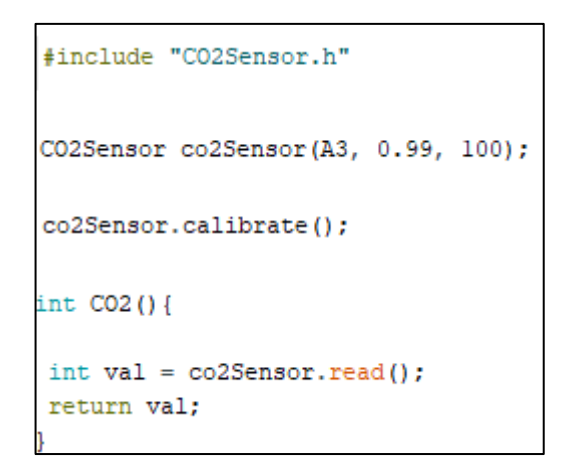

**Figura 21:** Programación en Arduino IDE para adquirir el nivel de Co2 del ambiente.

**Elaborado por:** La Investigadora.

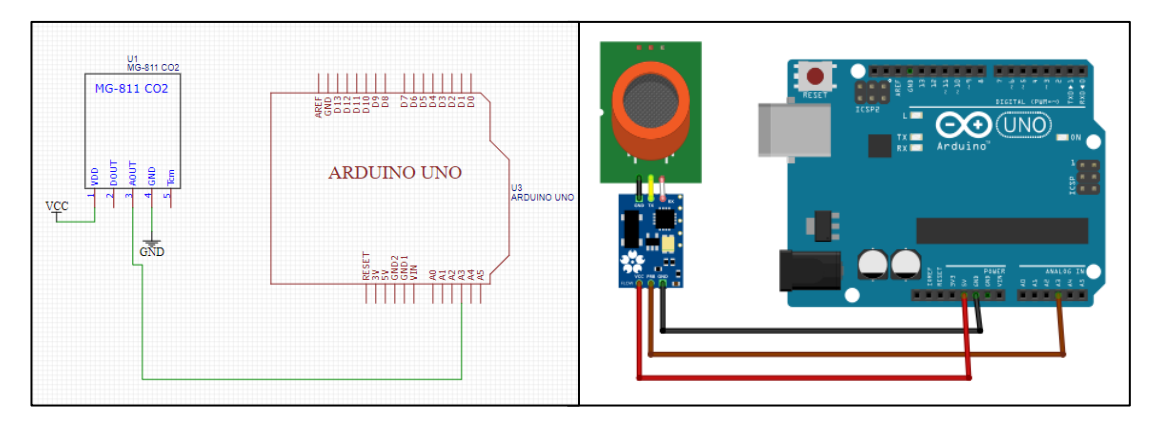

**Figura 22:** Diagramas de conexión del sensor de luminosidad.

**Elaborado por:** La Investigadora.

Una vez que se realizó las conexiones de todos los sensores se procede a configurar el nodo para que se comunique con el dispositivo Gateway, cabe recalcar que el dispositivo funciona de manera bidireccional en modo Half dúplex para poder transmitir y recibir datos desde Gateway. Para cada nodo se utilizó una dirección única que fue un identificador, en la figura 22 se observa las direcciones tanto para el nodo 1 como para el nodo 2, el Gateway posee la dirección 0xBB.

| byte localAddress = $0xFF$ ; | // Direccion de este dispositivo nodol |
|------------------------------|----------------------------------------|
| byte destination = $0xBB$ ;  | // direccion del dispositivo gateway   |
| byte localAddress = $0xCC$ ; | // Direccion de este dispositivo nodo2 |
| byte destination = $0xBB$ ;  | // direccion del dispositivo gateway   |

**Figura 23:** Direcciones para la comunicación bidireccional entre los nodos sensores y el Gateway.

#### **Elaborado por:** La Investigadora.

Para enviar al nodo Gateway los datos de los sensores se convirtió cada uno de ellos a una cadena String y se conectaron todos en una sola variable String. En la figura 24 se puede observar el llamado de las 5 funciones de los sensores y el String denominado "final" que es la unión de todos los valores concatenados. Esto se realizó para que el envío sea más simple y que en el Gateway obtenga todos los datos correctamente.

```
ph act=sensor ph();
String message = String(ph act, 2);
x=sensor humedad();
String messagel = String(x);
temp=sensor_temperatura();
String message2 = String (temp, 2);
luz=luminosidad();
String message 3 = String (luz);
CO2val = CO2();
String message4 = String (CO2val) ;
String final=message2+", "+message1+", "+message+", "+message3+", "+message4;
sendMessage(final);
```
**Figura 24:** Direcciones para la comunicación bidireccional entre los nodos sensores y el Gateway.

**Elaborado por:** La Investigadora.

Para enviar la cadena String "final" mostrada en la figura 23 se utiliza la función denominada "sendMessage". Esta función concatena la dirección de destino, la dirección local del nodo, la longitud del mensaje y la información de los sensores. Todos estos elementos fueron concatenados en una sola trama de envío, el código utilizado se muestra en la figura 25. Esta manera de enviar los datos se realiza con el objetivo de que la información de cada nodo llegue sin alteraciones y no interfiera con la información del otro nodo sensor.

```
void sendMessage(String outgoing) {
 LoRa.beginPacket();
                                     // start packet
 LoRa.write(destination);
                                     // add destination address
 LoRa.write(localAddress);
                                     // add sender address
                                     // add message ID
 LoRa.write(msgCount);
 LoRa.write(outgoing.length());
                                     // add payload length
 LoRa.print(outgoing);
                                     // add payload
 LoRa.endPacket();
                                     // finish packet and send it
 msgCount++;
                                     // increment message ID
// Serial.println(outgoing);
```
**Figura 25:** Función para el envío de los datos desde el nodo sensor hacia el Gateway.

#### **Elaborado por:** La Investigadora.

Para recibir datos desde el Gateway se utiliza la función "onReceive" que recibe la trama de información que se envió desde el Gateway. En este caso el Gateway manda la información sobre el riego como encendido y apagado de electroválvulas. La variable "*incoming*" es la que contiene toda la información que se manda desde el Gateway en la figura 26 se puede observar la función descrita.

```
void onReceive (int packetSize) {
  if (packetSize == 0) return;
  // read packet header bytes:
 int recipient = LoRa.read();
 byte sender = LoRa.read();
 byte incomin dMsqId = LoRa.read();
 byte incoming Length = Loka.read();
 String incoming = ";
 while (LoRa.available()) {
    incoming += (char) LoRa.read();
  \mathcal{F}
```
**Figura 26:** Función para recibir datos desde el Gateway.

**Elaborado por:** La Investigadora.

El diagrama de conexión de todos los sensores utilizados en el nodo en la Shield Lora de Arduino se muestra en la figura 27.

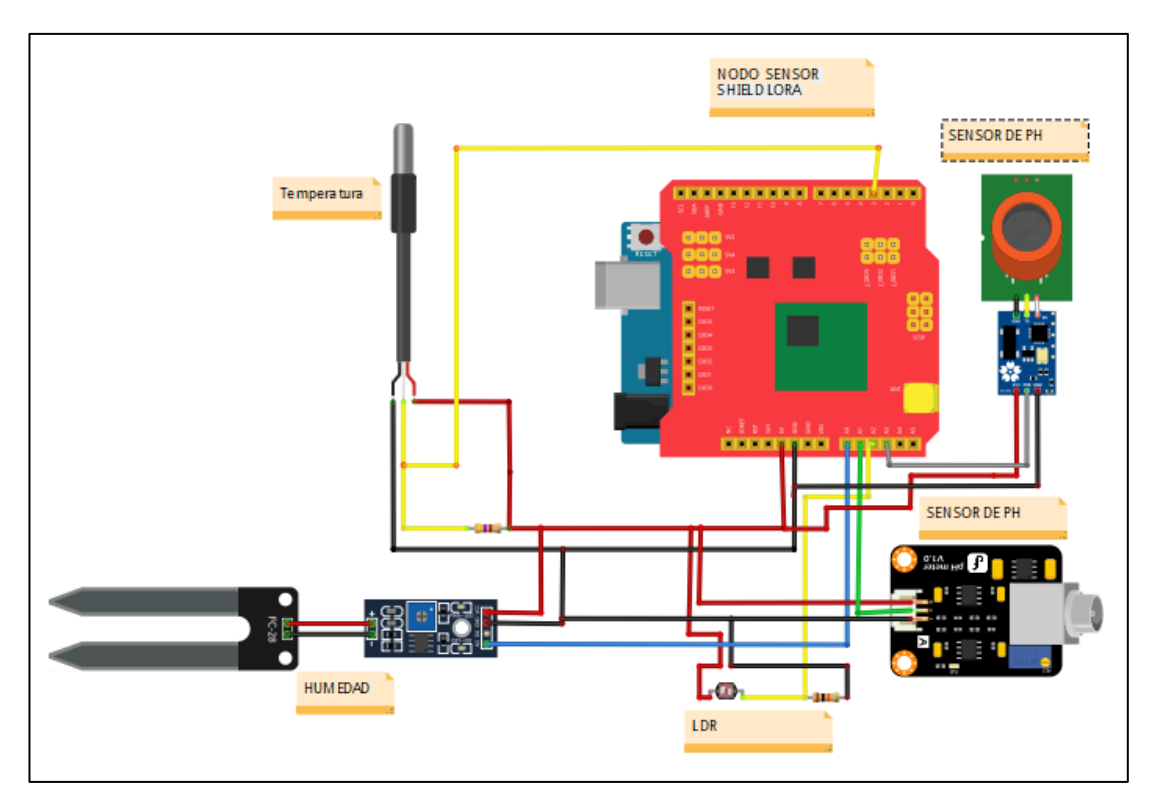

**Figura 27:** Conexión del nodo sensor. **Elaborado por:** La Investigadora.

### **Diseño de la etapa del nodo Gateway**

El nodo Gateway es el que recibirá todos los datos a través de lora y también enviará el control de riego. El nodo Gateway posee la misma estructura de código de envío y recepción de LoRa anteriormente descrito. Para su conexión no se utilizó ningún elemento adicional solo se alimentó con 5 voltios para su funcionamiento. Para poder enviar los datos hacia el servidor o capa de servidor se utilizó el chip ESP32 incorporado en el mismo módulo. Este módulo permitió conectarse a una red WiFi y enviar hacia un servidor los datos de los sensores con protocolos POST. En la figura 28 se muestra el envío de los datos desde el nodo Gateway hacia el servidor.

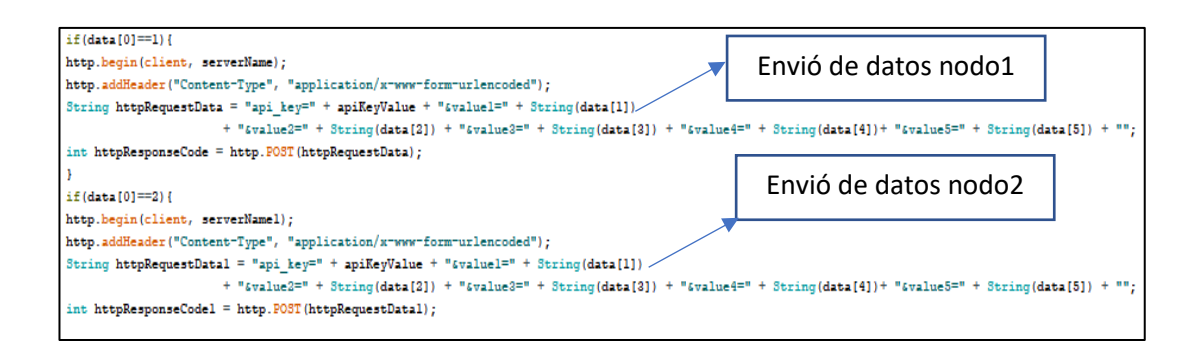

**Figura 28:** Envió de datos desde el Gateway hacia el servidor.

**Elaborado por:** La Investigadora.

Para recibir los datos desde el servidor se empleó métodos GET que obtienen datos desde un archivo con extensión \*.php; estos datos serán transmitidos a los diferentes nodos sensores en donde se gestionará el riego de la plantación. En la figura 29 se muestra la función que recibe los datos.

```
if (clientdos.connect(host, 80)) {
 clientdos.print(String("GET ") + "/tesis/monitoreo/bajada_arduino.php/" + "HTTP/1.1\r\n" +
 "Host: " + strhost + "\r\n" + "Connection:close\r\n\r\n"); //
 unsigned long timeout = millis();
```
**Figura 29:** Envió de datos desde el Gateway hacia el servidor.

**Elaborado por:** La Investigadora.

### **Diseño de la etapa de servidor**

#### **Creación del servidor en la nube**

Como ya se mencionó anteriormente se implementó un sistema operativo con Kernel (núcleo)Linux en una instancia virtual en Google Cloud. Posteriormente a ello se instaló la versión más reciente de un servidor LAMP (Linux, Apache, MySQL, PHP). En la figura 30 se muestra la instalación del servidor.

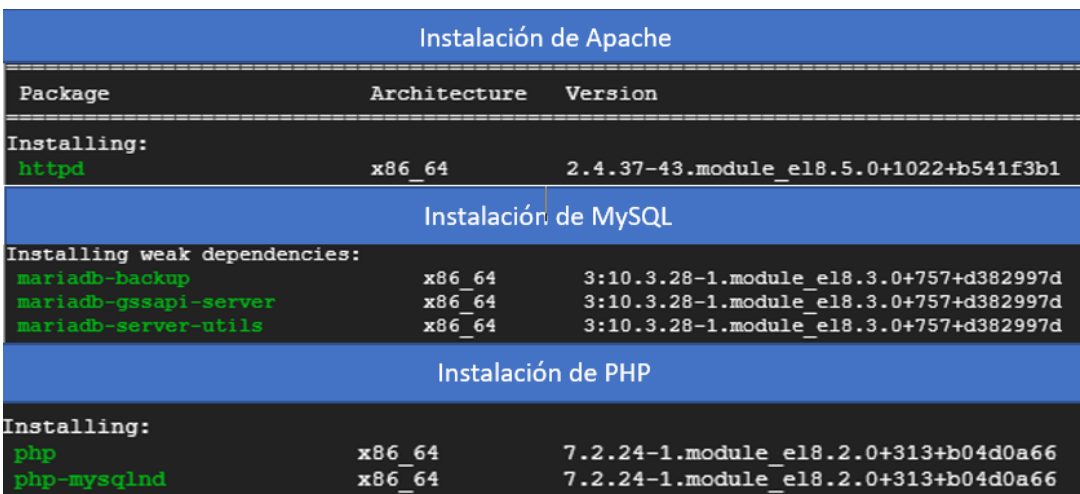

**Figura 30:** Instalación del servidor LAMP.

**Elaborado por:** La Investigadora.

### **Creación de la base de datos**

La base de datos se gestionó mediante MySQL, aquí se crearon varias tablas con las siguientes categorías: gestión de riego, sensorización, alarmas y de ingreso de usuarios en el diagrama de la figura 31 se puede observar el modelo lógico de la base de datos empleada en este proyecto.

El esquema lógico expresa las restricciones lógicas que se aplicaron a los datos almacenados de los sensores en otras palabras si un usuario no consta o no está logueado en el sistema no podrá visualizar ni realizar ninguna gestión en el sistema de monitoreo de pitahaya. Se definieron estas restricciones con el objetivo de que solo el personal de la hacienda pueda realizar cualquier gestión del cultivo en la aplicación.

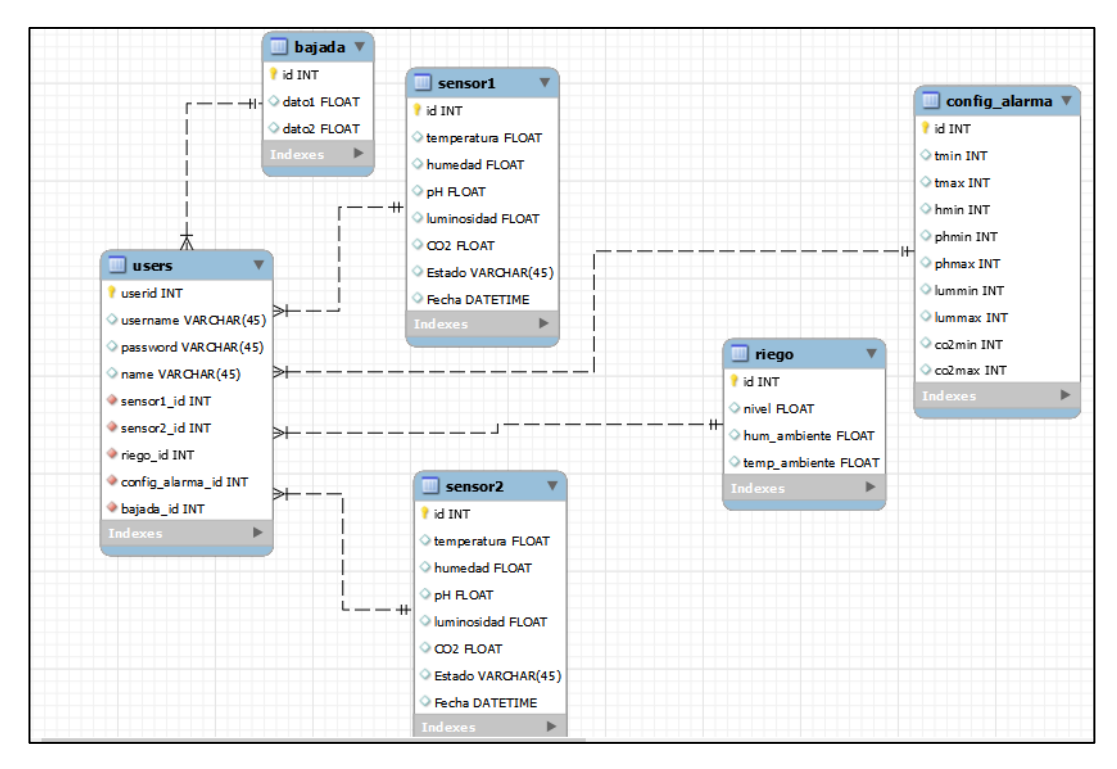

**Figura 31:** Esquema lógico de la base de datos

**Elaborado por:** La Investigadora.

## **Diseño de la capa de Aplicación**

Para el diseño de esta capa se dividió el proceso en 5 partes que forman la arquitectura de toda la aplicación. La primera es la conexión entre el nodo Gateway y la base de datos, la segunda es la gestión de usuarios, la tercera es el envío de datos desde la base de datos hacia las páginas de visualización, la cuarta es la gestión de alarmas y finalmente el envío de datos de bajada desde la base de datos hacia el Gateway.

# **1) Conexión entre el Gateway y la base de datos**

La conexión entre el Gateway y MySQL se centró en subir los datos que provienen de los sensores hacia la base, se utilizó el código escrito en lenguaje PHP mostrado en la figura 32. Los datos fueron enviados en tiempo real a la base de datos a través de código SQL embebido en PHP. Este archivo se encuentra alojado en la raíz del servidor LAMP empleado en Google Cloud.

```
<?php
$servername = "localhost";
\int$dbname = "tesis1";
$username = "root";
pusername = "coc",<br>$password = "123";<br>$api_key_value = "tPmAT5Ab3j7F9";
\sin^{-1} = \sin^{-1} = $sensor = $location = $value1 = $value2 = $value4 = $value3 = "";
if ( $S\subseteq SERVER["REQUEST_METHOD"] == "POST") {
    $api_key = test_input($_POST["api_key"]);
     if ($api_key == $api_key_value) \frac{1}{3}$value1 = test^\text{-}input($_POST['value1"]);$value2 = test_input($_POST["value2"]);<br>$value3 = test_input($_POST["value3"]);
         $value4 = test_input($_POST["value4"]);
         $values = test_input($POST["values"]).$value6 = "ON";$conn = new mysqli($servername, $username, $password, $dbname);
         if ($conn->connect_error) {
              die("Connection failed: " . $conn->connect_error);
         $sql = "INSERT INTO sensor1 (temperatura, humedad, php, luminosidad, C02, estado )
         VALUES ('" . $value1 . "', '" . $value2 . "', '" . $value3 . "', '" . $value4 .
                                                                                                               . $value5
```
**Figura 32:** Código que envía los datos de la sensorizacion hacia la base de datos.

### **Elaborado por:** La Investigadora.

Una vez que los datos fueron enviados a la base se mostraron en la tabla respectiva como se observa en la figura 33. Estos datos correspondieron a los monitorizados el nodo de sensorizacion 1.

| $\leftarrow$ T $\rightarrow$ |                                              |  |                |        | $\blacktriangledown$ id $\blacktriangledown$ 1 temperatura humedad php luminosidad C02 estado Fecha |        |                     |
|------------------------------|----------------------------------------------|--|----------------|--------|----------------------------------------------------------------------------------------------------|--------|---------------------|
|                              | ◯ / Editar _ The Copiar @ Borrar 108 28.5    |  | $\frac{12}{2}$ | 6.3 50 |                                                                                                    | 500 ON | 2022-05-06 17:37:54 |
|                              | □ Borrar 107 28.5                            |  | - 72           | 6.3 50 |                                                                                                    | 500 ON | 2022-05-06 17:37:49 |
|                              | □ <b>/</b> Editar 3-i Copiar ● Borrar 106 26 |  | - 75           | 6 50   |                                                                                                    | 500 ON | 2022-05-06 17:37:08 |

**Figura 33:** Tabla del sensor 1 visto desde PhpMyAdmin.

**Elaborado por:** La investigadora.

EL mismo código se implementó para los dos nodos sensores y los datos se subieron con un intervalo de 3 segundos.

### **2) Gestión de usuarios**

Todas las páginas de la aplicación de monitoreo tuvieron en su programación el fragmento de código mostrado en la figura 34. Este código con extensión \*.PHP realizó una autenticación de usuario con la ayuda de la base de datos para la verificación de un usuario existente. En caso de que el usuario no se encuentre logueado no podrá visualizar ni realizar ninguna gestión en la aplicación.

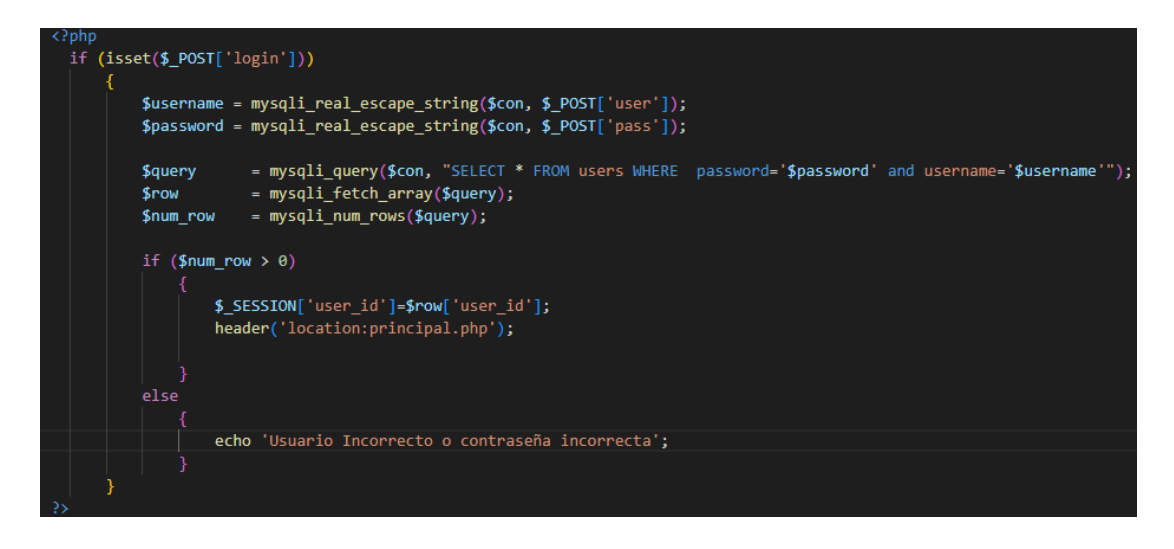

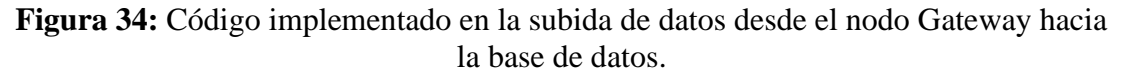

#### **Elaborado por:** La investigadora.

La base de datos donde se gestionó los usuarios se muestra en la figura 35 cabe recalcar que en la aplicación permitió la creación de un nuevo usuario. Por defecto se creó un usuario administrador para el personal de la hacienda. El usuario tiene las credenciales de administrador y pudo realizar todas las gestiones de monitoreo en la aplicación web.

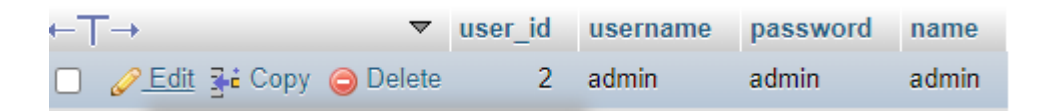

**Figura 35:** Usuario registrado en la base de datos para el ingreso.

**Elaborado por:** La investigadora.

### **3) Envío de datos desde la base de datos hacia las páginas de visualización**

En la parte de visualización existieron varias páginas que se programaron con código HTML y JavaScript. A continuación, se va a realizar una breve explicación del proceso de visualización de las variables del terreno (temperatura, humedad, pH, etc.) que vienen desde la base de datos.

En la figura 36 se puede observar un fragmento de código escrito en lenguaje PHP el archivo se denomina "*data.php*". Este código obtuvo todos los datos de monitorización

a través de una petición SQL. Posteriormente los datos obtenidos desde la base fueron transformados en vectores para su visualización.

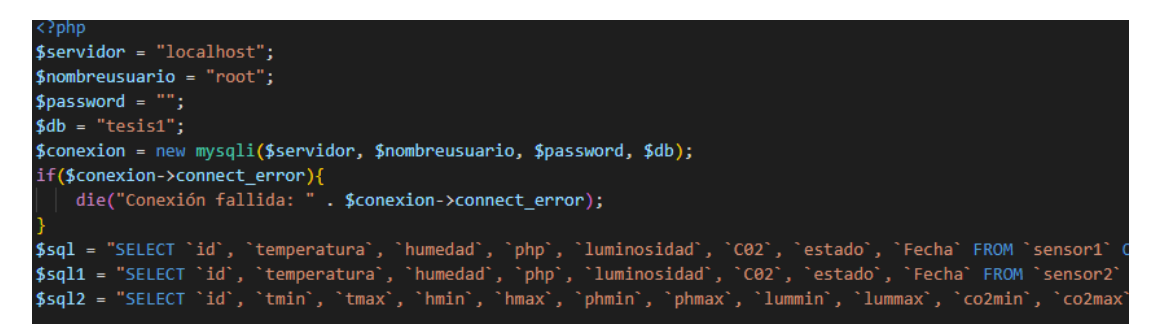

**Figura 36:** Código para comunicarse entre la base de datos y las páginas de visualización.

## **Elaborado por:** La investigadora.

Se utilizó el mismo código para visualizar variables, gráficas y tablas a continuación en la figura 37 se muestra cómo se graficó la variable de temperatura con código JavaScript y HTML. Se obtuvieron datos en lenguaje JSON que es un formato ligero de intercambio de datos del archivo de "data.php", posterior a ello se graficó en función del tiempo. Este mismo proceso se realizó para la visualización de todo el contenido de la página web. En la visualización de tablas se realizó el mismo proceso anteriormente descrito salvo por la excepción que se muestra el último dato que se obtiene en un intervalo de actualización de un segundo este código se puede observar en la figura 38.

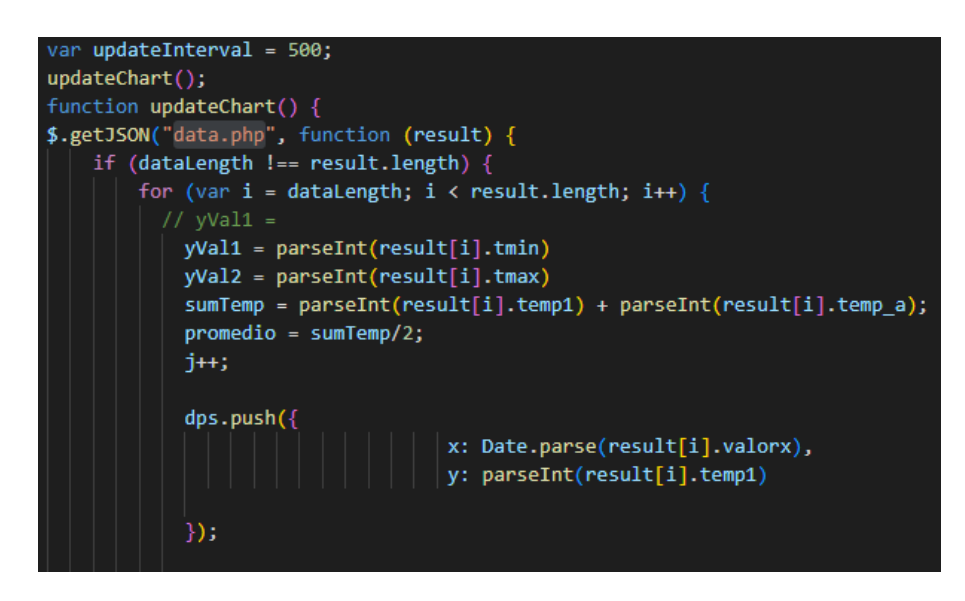

**Figura 37:** Código para graficar la temperatura en tiempo real.

**Elaborado por:** La investigadora.

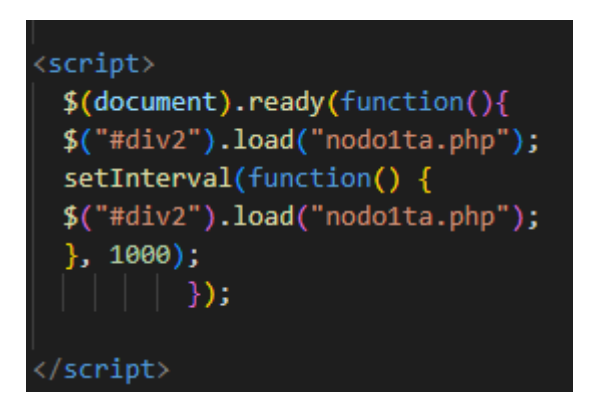

**Figura 38:** Código para actualizar los datos en un intervalo de 1 segundo.

**Elaborado por:** La investigadora.

## **4) Gestión de alarmas**

La aplicación web contó con un sistema de alarmas que indicaron al usuario que alguna variable estuvo fuera del rango. De esta manera el usuario de la aplicación pudo tomar acciones para mejorar la gestión del suelo de su plantación. Por ejemplo, cuando el pH del suelo tubo niveles muy ácidos el agricultor cambió de abono en la tierra.

A continuación, se presenta el código que advirtió del aumento de temperatura en la plantación.

Se obtuvo todas las variables de la base de datos como ya se mencionó anteriormente y mediante un bucle "if" programado con lenguaje JavaScript se realizó una comparación dependiendo del nivel que muestre como por ejemplo si la temperatura está por encima de lo normal se muestra una notificación en la parte inferior derecha de la pantalla. Las notificaciones fueron configuradas de tal manera que se mostraron en pantalla, aunque el usuario estuvo realizando otra actividad en la computadora

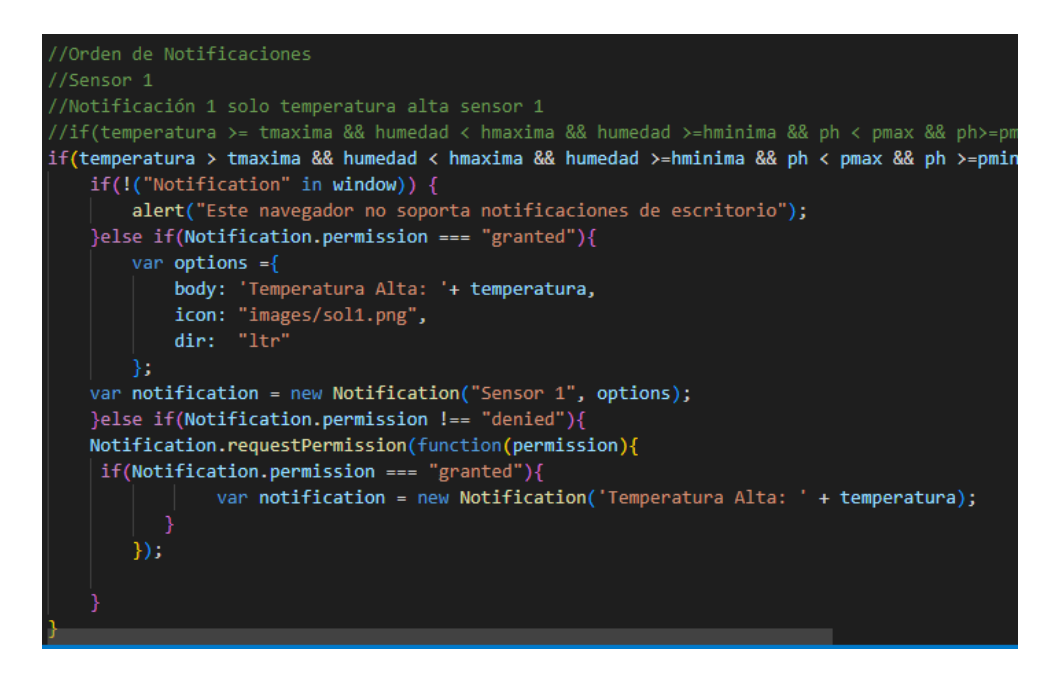

**Figura 39:** Código en JavaScript que muestra la notificación de temperatura alta*.*

**Elaborado por:** La investigadora.

### **5) Conexión entre la base de datos y el Gateway (datos de bajada)**

Estos datos fueron enviados desde la aplicación web hacia el Gateway y posteriormente hacia el nodo de riego. Se utilizó un archivo escrito en lenguaje PHP, este código administró la bajada de los datos mediante una inserción SQL hacia la base de datos. En la figura 39 se muestra como mediante un "*printf*" se envía los datos hacia el Gateway.

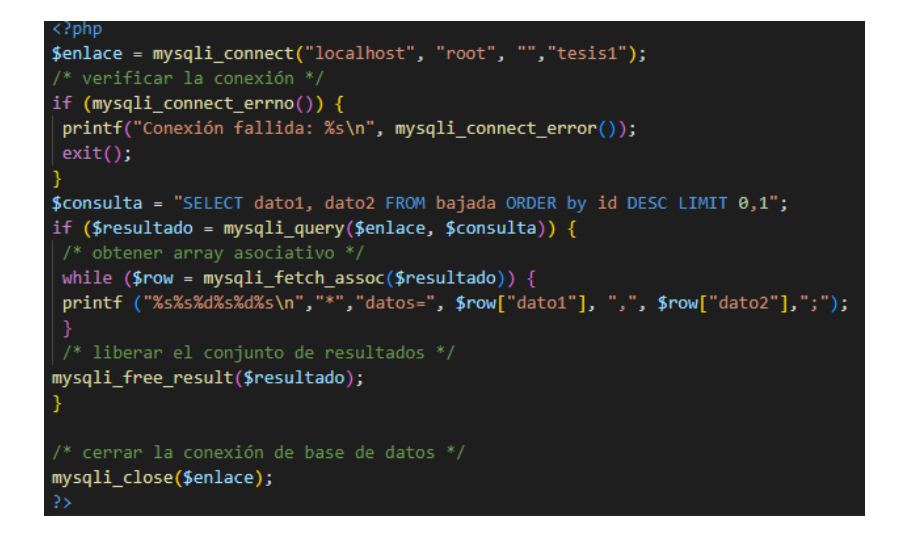

**Figura 40:** Código que se implementa para mandar datos desde la aplicación web hacia el nodo Gateway.

**Elaborado por:** La investigadora.

#### **Diseño etapa de riego**

El riego solo se realizó en la temporada de verano debido a que la temperatura aumenta en el cantón Palora y las precipitaciones son casi nulas [50] . Para el diseño de la etapa de riego se realizaron las siguientes actividades:

### **Análisis de las condiciones del terreno para el riego**

El terreno para esta implementación posee varias acequias (tipo de obra hidráulica que consiste en una zanja o canal construido para conducir el agua de riego), que sirvieron para poder suministrar agua a las raíces en toda la plantación. En la figura 41 se pueden observar las acequias que se encuentran en la plantación.

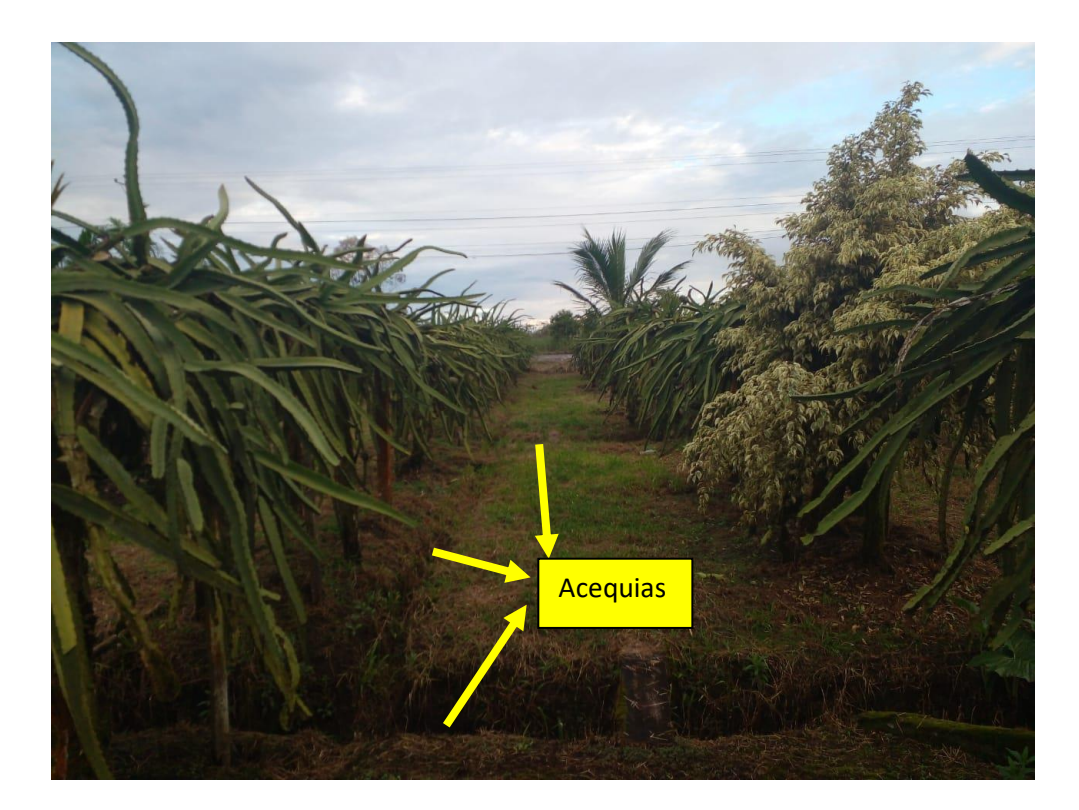

**Figura 41:** Acequias en la plantación para el riego. **Elaborado por:** La investigadora.

En base a la observación de campo se determinó las siguientes características del terreno que fueron utilizadas en la selección del mejor sistema de riego.

- El terreno es homogéneo en toda la plantación no existe pendientes ni tampoco declives que dificulten el paso del agua.
- En la hacienda no existe una acequia principal o conocido como ovalo de agua que provee de agua de regadío a las plantaciones de pitahaya.
- Debido a que el clima en el cantón Palora es húmedo una gran parte del año el riego se implementó solo en la época de verano en donde se incrementa la temperatura y disminuyen las precipitaciones.
- Debido a que el suelo es húmedo no se necesitó de una gran cantidad de agua.
- Existe un suministro constante de agua potable que provee del líquido vital a las personas que habitan en la hacienda.
- La hacienda cuenta con un suministro eléctrico constante.

### **Selección del método de riego**

De acuerdo con las consideraciones anteriormente descritas para esta implementación se seleccionó el método de riego por surcos. Para este método se empleó las acequias que ya posee la plantación y se suministró agua desde un tanque cisterna que fue conectado a un flujo constante de agua potable. El tanque se ubicó en la parte central del terreno en donde distribuyó el agua en forma uniforme a todos los rincones del terreno.

No se empleó bombas de agua debido a que la presión de caudal del agua potable es suficiente para llenar el tanque cisterna por lo que se decidió emplear electroválvulas de corriente alterna. Además, no se necesitó de un riego constante y abundante debido a que el suelo de las plantaciones estuvo relativamente húmedo por lo que el caudal del agua de regadío no fue un punto para analizar. En la tabla 18 se describe las características principales de la electroválvula seleccionada.

| Características                   | <b>Valores</b>                                    |
|-----------------------------------|---------------------------------------------------|
| <b>Alimentación</b>               | 110v                                              |
| <b>Diámetro</b>                   | $\frac{1}{2}$ "                                   |
| Material del cuerpo de la válvula | PP plástico                                       |
| <b>Aplicación</b>                 | Agua/aire                                         |
| <b>Flujo</b>                      | 5 litros/min                                      |
| <b>Estado de inicio</b>           | NC normalmente cerrado cuando<br>esta sin energía |
| <b>Corriente</b>                  | 30mA                                              |

**Tabla 18:** Características de la electroválvula AC110

La electroválvula seleccionada también fue implementada en la salida, la cual suministró un caudal de 5 litros por minuto que fue de proveer el agua necesaria para las plantaciones de pitahaya. Además, el tanque que se seleccionó posee una capacidad de 300 litros.

No se implementaron mangueras de ningún tipo, se colocó un tubo PVC de 3 pulgadas de diámetro cortado a la mitad para que el agua que salga de la válvula caiga en el tubo y de esta manera se evita que los surcos cerca del tanque se hagan cada vez más grandes, por efecto de la caída del agua.

#### **Recursos eléctricos y electrónicos**

Una vez que se establecieron los elementos que conformaron la parte hídrica se procedió a seleccionar las elementos eléctricos y electrónicos que fueron parte de la etapa de riego.

Para poder controlar las electroválvulas que funcionan con 110 v de alimentación mediante un microcontrolador se necesitó de dispositivos electrónicos. Los métodos más utilizados para poder realizar este control son atreves de relés y con optoacopladores. En la tabla 19 se presentan las características más importantes de estos métodos.

**Elaborado por:** La investigadora.

| <b>Características</b> | <b>Relés</b>            | <b>Optoacopladores</b>       |  |
|------------------------|-------------------------|------------------------------|--|
| Alimentación           | $5,12$ y 24 voltios DC  | 5 VDC                        |  |
| Consumo de corriente   | 90 mA                   | $60 \text{ mA}$              |  |
| Aplicaciones           | Electrónica de potencia | Electrónica de potencia      |  |
| Funcionamiento         | Posee una bobina que si | Posee un interruptor asilado |  |
|                        | es alimentada abre o    | ópticamente que se abre o se |  |
|                        | cierra sus contactos    | con el paso<br>de<br>cierra  |  |
|                        |                         | corriente,                   |  |
| Generación<br>de       | Las bobinas generan un  | Al ser elementos ópticos no  |  |
| interferencias         | pequeño<br>campo        | generan ningún tipo<br>de    |  |
|                        | electromagnético        | interferencia.               |  |
| Elementos              | Solo necesita para su   | Si se necesita de algunos    |  |
| electrónicos extra     | funcionamiento<br>un    | componentes como Triacs y    |  |
|                        | diodo.                  | resistencias.                |  |

**Tabla 19:** Características para contralores de potencia.

**Elaborado por:** La investigadora en base a [51].

Se seleccionó los optoacopladores debido a que no generan un campo magnético que pueda causar interferencia con otros elementos electrónicos del sistema.

Los optoacopladores son circuitos electrónicos que funcionan con otros elementos adicionales. En la figura 42 se muestra el circuito electrónico que controla las electroválvulas mediante dos MOC3021(optoacopladores). El elemento semiconductor que controla la corriente es un Triac de 4 amperios (BT136). Las electroválvulas fueron encendidas o apagadas desde Arduino con niveles lógicos de voltaje (5 V o 0 V). Se seleccionó un Triac de 2 amperios debido a que las electroválvulas consumen una corriente aproximada de 500 mA.

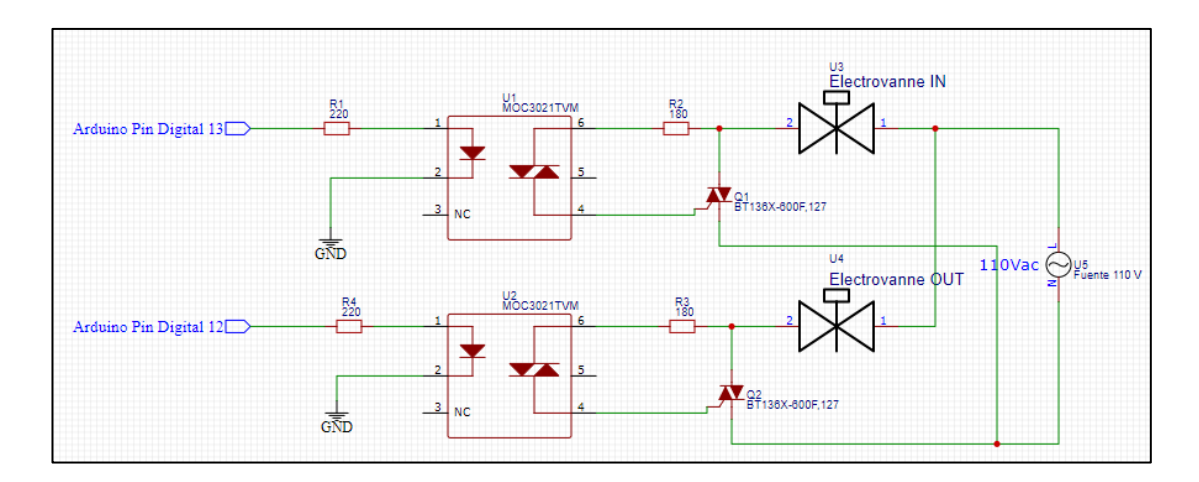

**Figura 42:** Circuito de control de On/Off de las electroválvulas.

**Elaborado por:** La investigadora.

#### **Sensor de nivel**

En el mercado existe muchos sensores de nivel que son capacitivos e inductivos, estos sensores son de alto costo y son utilizados para aplicaciones industriales, debido a que en esta implementación no se necesita tener una gran exactitud en el nivel de agua del tanque se seleccionó un sensor ultrasónico para adquirir el nivel. El sensor ultrasónico mide la distancia mediante el uso de ondas ultrasónicas las mismas que se rebotarán en la superficie del agua y darán una medida del nivel. Para la programación del sensor ultrasónico se realizó una modificación mediante un mapeo que consiste en invertir la señal para que cuando el sensor ultrasónico detecte el tanque vacío de un valor de 0 y cuando el tanque este lleno detecte el nivel más alto en la figura 43 se muestra un fragmento de la programación utilizada para este propósito.

En el código mostrado en la figura 43 también se encuentra la programación utilizada para adquirir la temperatura ambiental y humedad relativa del ambiente mediante el sensor DTH22.

```
dl = map (d, 2, 53, 100, 0);x = map(d, 13, 2, 2, 13) - 2;Serial.print("Distancia: ");
Serial.print(d); //Enviamos serialmente el valor de la distancia
Serial.print("cm");
Serial.print("Distancial: ");
Serial.print(dl);
                       //Enviamos serialmente el valor de la distancia
Serial.print("cm");
 hum = dht.readHumidity();
temp= dht.readTemperature();
Serial.print("Humidity: ");
Serial.print(hum);
Serial.print(" %, Temp: ");
Serial.print(temp);
Serial.print(" Celsius");
Serial.print (" Dato =");
Serial.println(item);
```
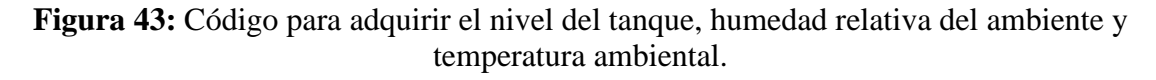

**Elaborado por:** La investigadora.

#### **Funcionamiento de la etapa de riego**

El riego tuvo dos modos de funcionamiento: automático y manual. Estos modos fueron administrados desde la página de riego en la aplicación: En la figura 44 a) se muestra los dos botones de apertura y cierre de la válvula de llenado que forman parte del modo manual del sistema. Cuando el usuario presiona por ejemplo el botón "ON" se registra un valor en la base de datos en este caso el numero "1", y se realiza el proceso anteriormente descrito para enviar ese digito hacia el Gateway. Una vez que el dato llega hacia el Gateway mediante la comunicación LoRa se envía el dato hacia el nodo sensor 2.

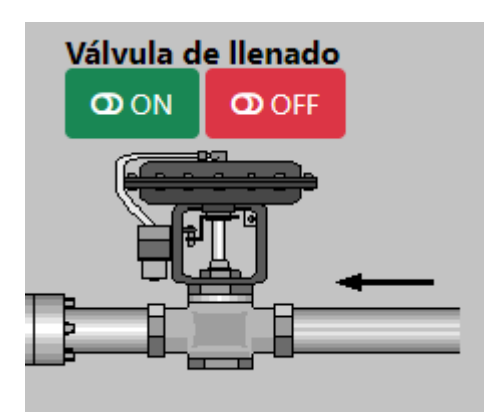

**Figura 44:** Encendido y apagado de la electroválvula 1. **Elaborado por:** La investigadora.

Cuando el dato se encuentre el nodo sensor 2 se envía por Blueotooth hacia el nodo de riego donde se gestionó y se realizó la activación o desactivación de la electroválvula en este caso de ejemplo cuando el dato fue igual a 1 se activa el pin D5 como se puede observar en el inicio del código mostrado en la figura 45. Estos pines están conectados al circuito de potencia y se procede al encendido de la electroválvula de llenado.

 $f(dataoli1==1)$ { digitalWrite(D5, HIGH); if (datolil==2) $\{$ digitalWrite(D5, LOW); } if  $(dataoli1==3)$  { digitalWrite(D6, HIGH); if  $(dataoli1 == 4)$  { digitalWrite(D6, LOW); }if(datolil == 5){  $\overline{1}$ if  $(d>=10)$  { digitalWrite(D6, LOW); digitalWrite(D5, HIGH);  $\mathbf{A}$ if (d>=40) { digitalWrite(D6, HIGH); digitalWrite(D5, LOW); Ï

**Figura 45:** Código para activación y desactivación de electroválvulas

**Elaborado por:** La investigadora.

Para el modo automático se utilizó el nivel del tanque adquirido por el sensor ultrasónico, en la figura 45 se observa que si se activa el modo automático con el digito "5" se compara a través de condicionales los valores del nivel del tanque y dependiendo de los mismos se abre o se cierra las válvulas. En la figura 46 se muestra el layout del sistema de riego.

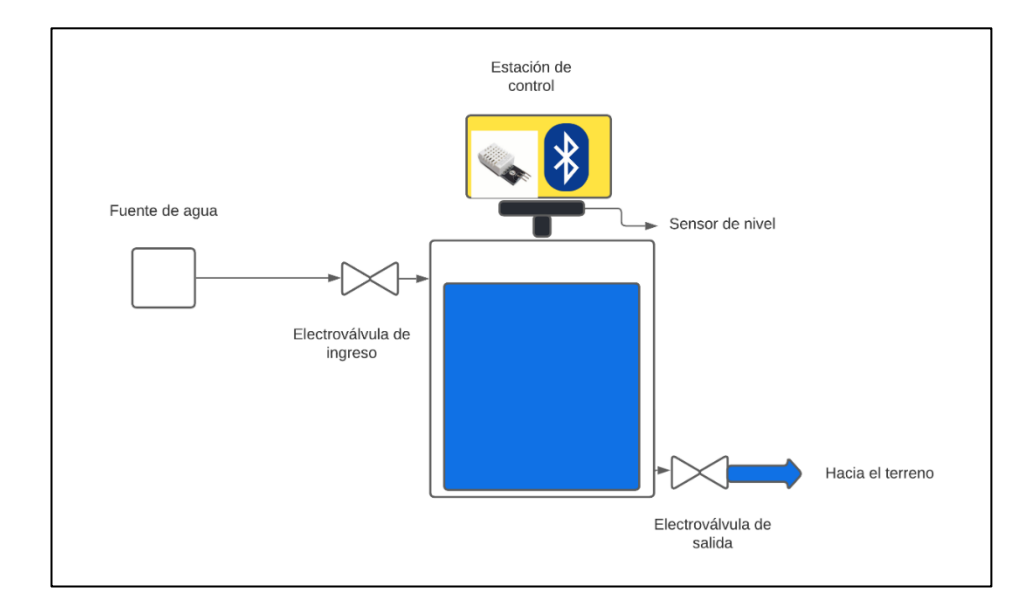

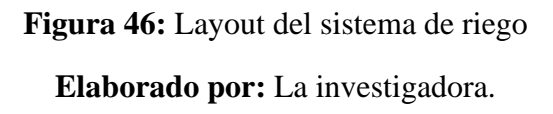

Para la alimentación del sistema de riego se empleó una fuente de 9 voltios para alimentar al Arduino. En la figura 47 se muestra el diagrama de mando del sistema ON/OFF para las electroválvulas.

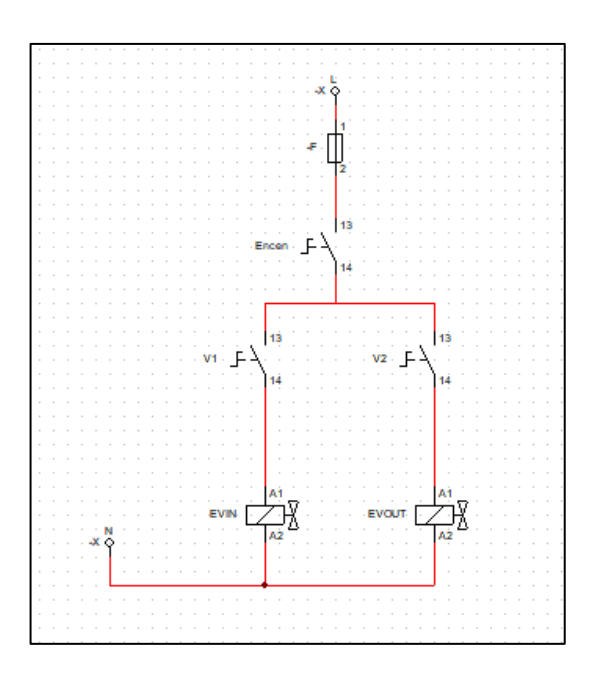

**Figura 47:** Diagrama Eléctrico del sistema de riego **Elaborado por:** La investigadora.

# **3.3. Diseño del prototipo**

Debido a que los nodos sensores fueron ubicados en el suelo, además de que se encuentran a la intemperie se diseñó tres placas PCB para los nodos sensores y actuadores. También mediante el software SolidWorks se diseñó e imprimió en 3D tres cajas que protejan a las placas de la lluvia, polvo y humedad. Para el diseño del PCB se utilizó conectores para todos los sensores con la finalidad de que se puedan conectar y desconectar para facilitar su transporte hacia otra parte del terreno.

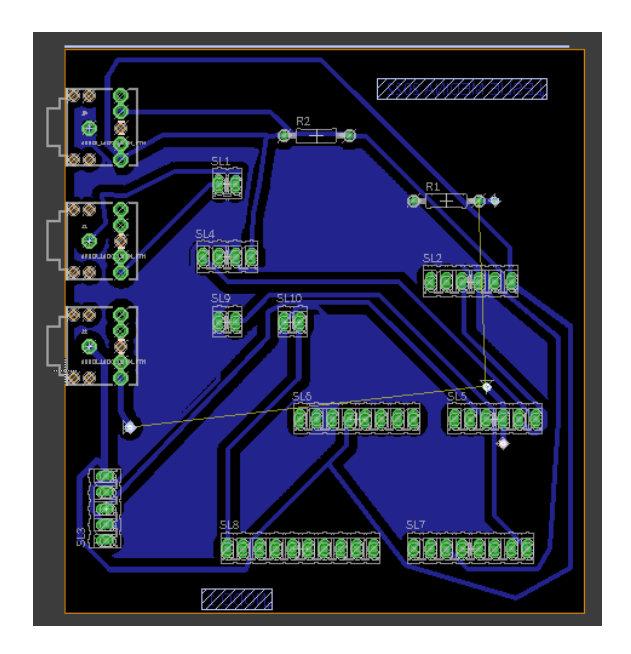

**Figura 48:** Diagrama PCB del nodo sensor 1 vista Top Copper.

**Elaborado por:** La investigadora.

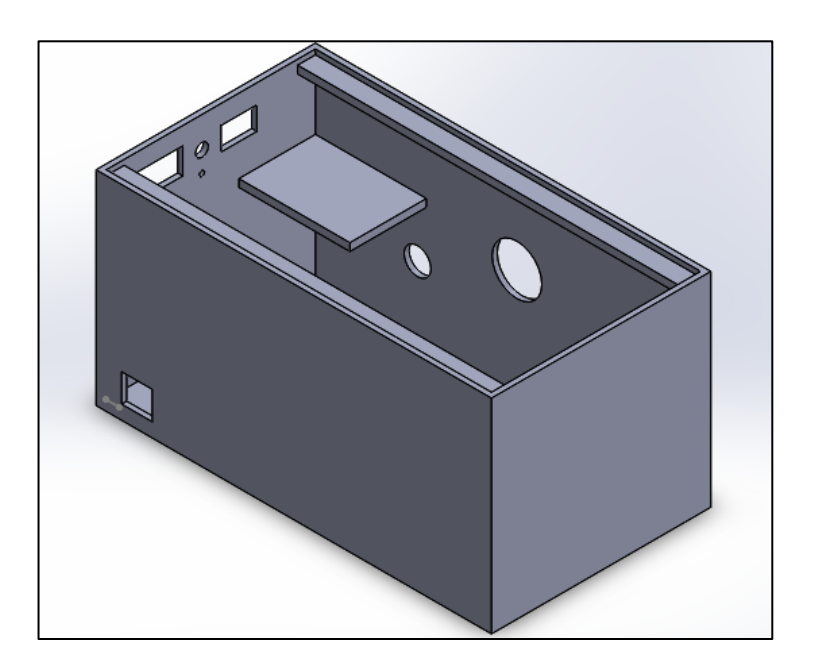

**Figura 49:** Diseño de la caja en SolidWorks.

# **Elaborado por:** La investigadora.

Los diseños de las cajas y de las placas PCB fueron idénticos para el nodo2 y el nodo actuador fueron los mismos

#### **Cálculos de voltajes para implementar paneles solares**

Debido a que los nodos sensores se encuentran en la intemperie y no se puede cargar constantemente se utilizó una batería Lipo que es alimentada con un panel solar.

Para la selección de los elementos para esta función primero se realizó los cálculos del consumo de corriente de todos los elementos que componen un nodo sensor a continuación en la tabla 20 se detalla los elementos que existen en cada sensor y sus valores respectivos de consumo de corrientes en miliamperios. Los valores mostrados en la tabla son los analizados en la elección de cada uno de los sensores y elementos electrónicos.

| <b>Elemento</b>              | <b>Consumo en miliamperios</b> |
|------------------------------|--------------------------------|
| <b>Arduino Uno</b>           | 46                             |
| Shield Lora                  | 10                             |
| Sensor de temperatura        | 1                              |
| Sensor de humedad            | 35                             |
| Sensor de Co2                | 200                            |
| <b>Sensor de Luminosidad</b> | 10                             |
| <b>Sensor de PH</b>          | 10                             |
| <b>Subtotal</b>              | 312                            |
| Elementos electrónicos y     | 50                             |
| pérdidas                     |                                |
| <b>Total</b>                 | 362                            |

**Tabla 20:** Consumo en amperios de los elementos electrónicos del nodo sensor.

Sumando todos los valores de la tabla se obtuvo un total de 362 miliamperios que consume cada nodo sensor. Para el nodo de riego no se realizó ningún cálculo debido a que cuenta con una fuente de alimentación conectada a la red de energía eléctrica.

Una vez establecido el consumo total del nodo sensor se adiciona un valor de corriente que puede ser utilizado en futuras implementaciones de nuevos sensores como son: de presencia, de lluvia, de fertilizantes NPK, etc. Se sumo 200 mA dando un total de 662 mA. Para alimentar cada nodo se seleccionó una batería Lipo de 850 mA a 3.7 voltios. En la figura 50 se muestra la batería implementada en el presente proyecto.

**Elaborado por:** La investigadora.

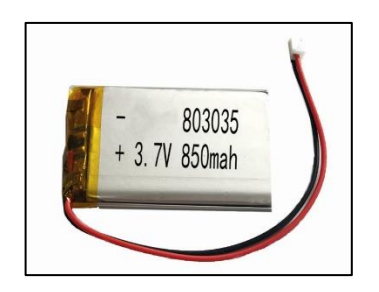

**Figura 50:** Batería Lipo de 850 Ma. **Elaborado por:** La investigadora.

La batería necesita un cargador de Lipo, existen varios en el mercado que cumplen esta función, pero para el presente proyecto se seleccionó el cargador de Lipo de 5 voltios con máximo de 1 amperio TP4056.

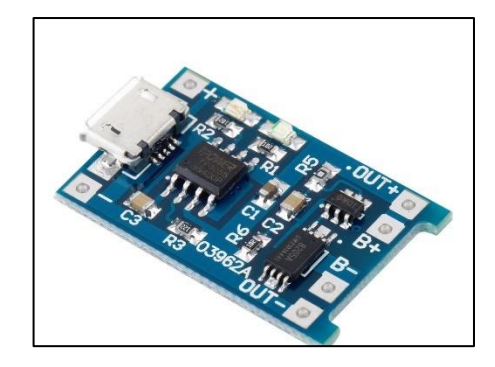

**Figura 51:** Modulo TP4056 **Elaborado por:** La investigadora.

El módulo TP4056 se alimenta con 5 voltios y distribuye su corriente hacia la batería Lipo y se cargara constantemente, además posee dos terminales independientes para alimentar el nodo y cuenta con protecciones de sobrecargas.

El valor que entregó el módulo TP4056 es de 3.7 V que es el voltaje de la Lipo, pero Arduino Uno necesita ser alimentado con más de 6 voltios, para resolver esta problemática se empleó un módulo step up que permite elevar el voltaje de entrada.

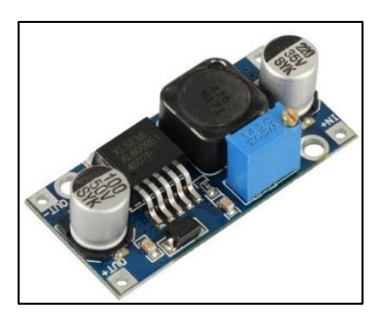

**Figura 52:** Modulo step up Elevador de voltaje **Elaborado por:** La investigadora.

El módulo Step Up permitió subir el voltaje a 6.5 voltios. Este voltaje lo define el fabricante de Arduino, para que el mismo sea alimentado por una fuente externa y funciona sin ningún inconveniente.

En la parte final de las conexiones de los nodos se empleó un panel solar que alimentó constantemente al circuito. Se utilizó un panel solar de 5 voltios a 5 Watts lo que significa que el panel solar entregó constantemente un 1 amperio de energía que fue capaz de alimentar a todo el circuito. En la figura se muestra el diagrama completo de la conexión del panel solar. El panel solar necesita de un diodo de protección.

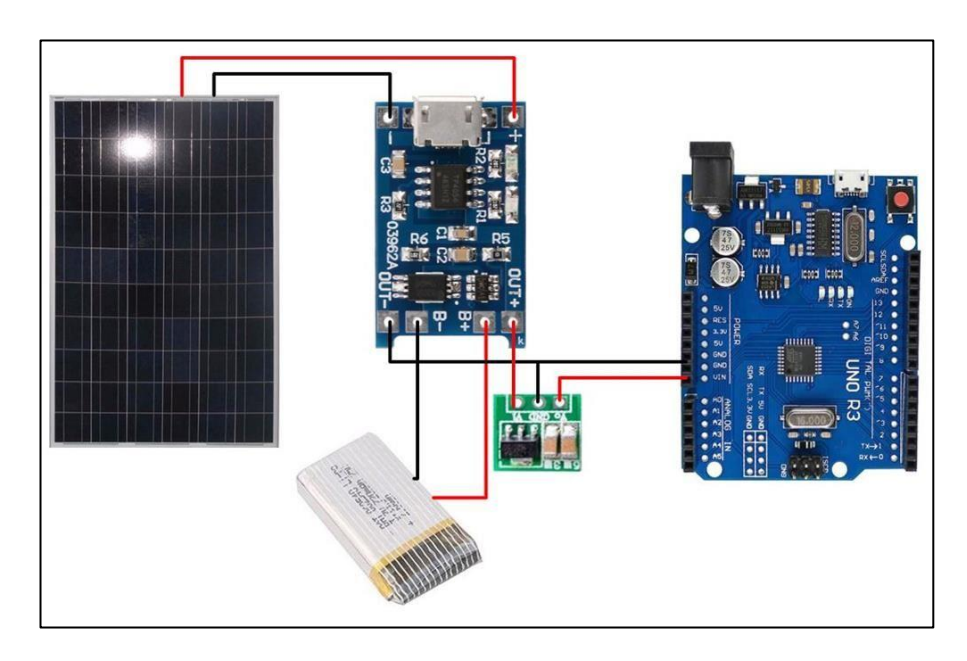

**Figura 53:** Diagrama completo de a la alimentación de los nodos sensores **Elaborado por:** La investigadora.

### **3.4. Resultados**

### **Pruebas de funcionamiento**

Los sensores de humedad, pH y temperatura se enterraron a una profundidad de aproximadamente 15 cm. El sensor de luminosidad se ubicó a una altura de 1 metro donde no exista sombra. Antes de la instalación de los nodos sensores se deben tener en cuenta las siguientes consideraciones:

- ➢ Sellar totalmente cada nodo con el fin de evitar que ingrese agua al interior.
- ➢ Ubicar los paneles solares en una posición donde no exista sombra y se obtenga toda la luz solar que se necesita.
- ➢ Colocar cables aislados para proteger de la humedad y así evitar interferencias.
- ➢ Ubicar la antena del módulo LoRa apuntando en la dirección donde se encuentra el Gateway.

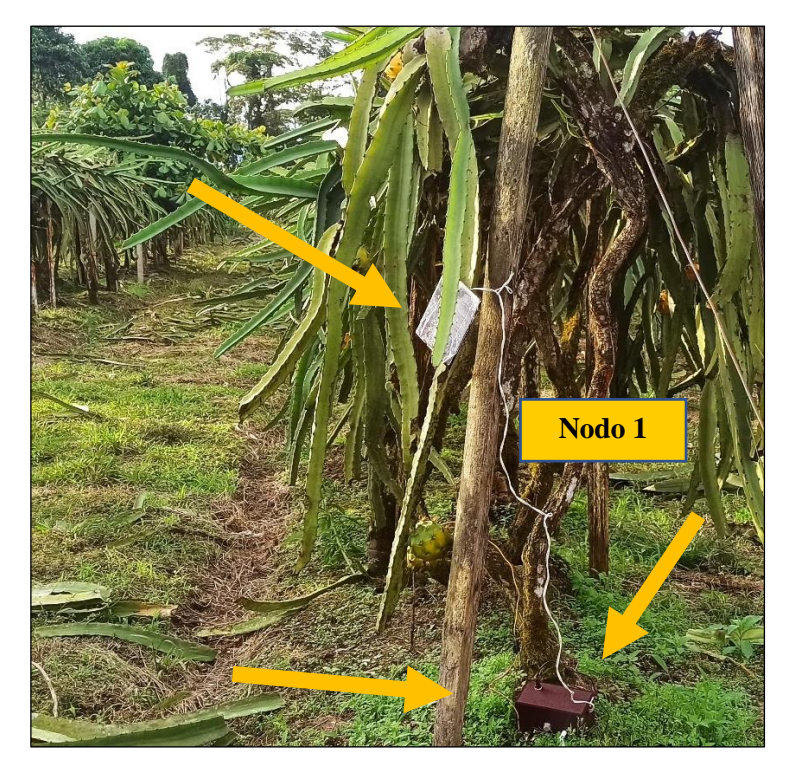

**Figura 54:** Ubicación del nodo sensor 1. **Elaborado por:** La investigadora.

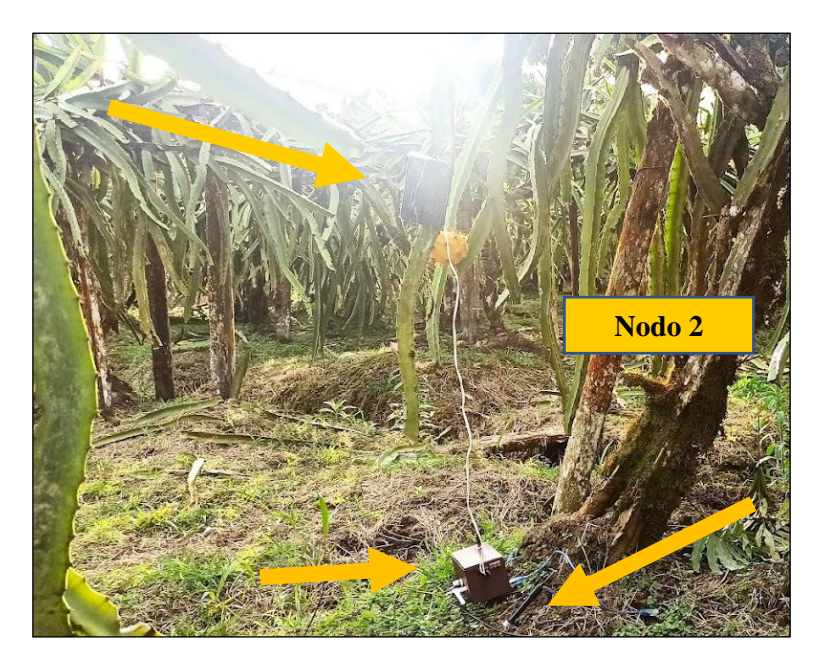

**Figura 55:** Ubicación nodo sensor 2. **Elaborado por:** La investigadora.

Para el nodo de riego se ubicó el tanque y todos sus elementos correspondientes sobre la acequia principal que es la encargada de distribuir el agua a todos los rincones del terreno.

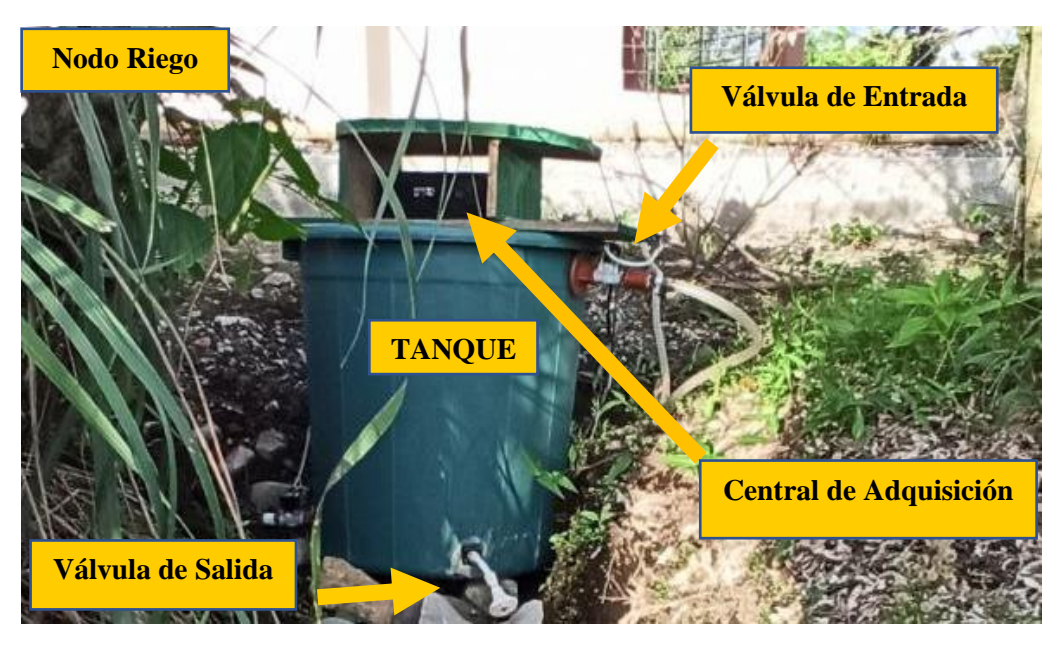

**Figura 56:** Ubicación del nodo de riego

**Elaborado por:** La investigadora.

El Gateway se encuentra conectado a una PC mediante un cable USB. No se realizó ninguna placa PCB ni tampoco un diseño en 3d puesto que se encuentra en un espacio cerrado. En la figura 57 se puede observar el Gateway conectado y funcionando. El nodo Gateway está configurado con la red WiFi que tiene la hacienda

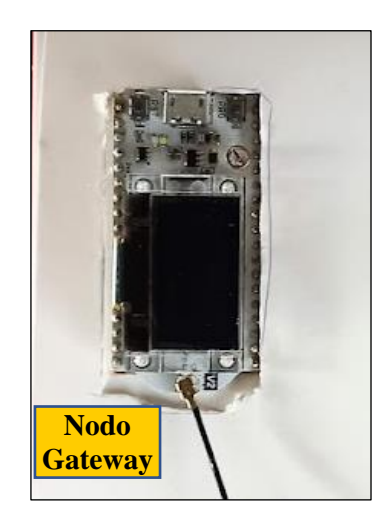

**Figura 57:** Ubicación del nodo Gateway **Elaborado por:** La investigadora.

Una vez instalados los módulos se procedió a encender cada uno y comprobar que se esté enviado los datos al nodo Gateway. Cada módulo posee un indicador del voltaje que ingresa a cada uno. En la figura 58 se muestra el medidor de voltaje cuando el módulo está en funcionamiento. Para comprobar que los datos fueron enviados normalmente hacia el Gateway se utilizó el puerto serial de Arduino del Gateway en la figura 59 se muestra como llegan los datos de los sensores.

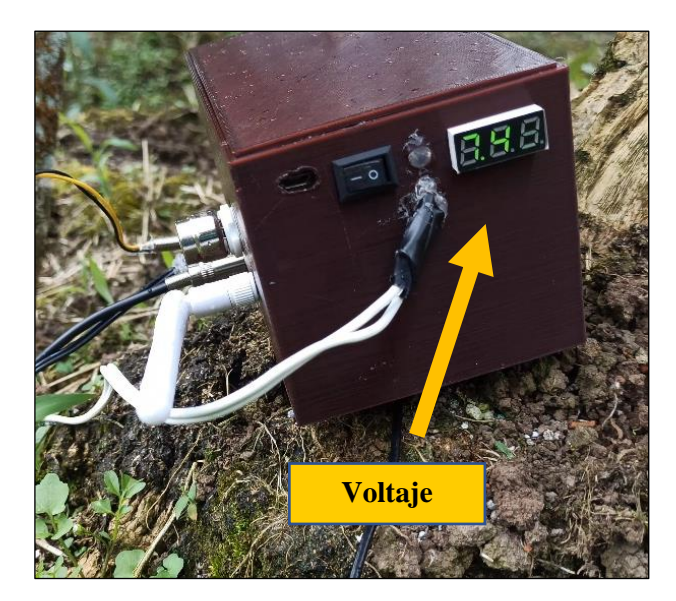

**Figura 58:** Visualización del voltaje que ingresa a cada nodo.

**Elaborado por:** La investigadora.

|  |  | Datos enviados Nodo Sensor2: 22.19.22.9.38.20.354      |
|--|--|--------------------------------------------------------|
|  |  | Datos enviados Nodo Sensor2: 22.19.22.9.38.20.354      |
|  |  | Datos enviados Nodo Sensor2: 22.19,18,9.39,20,354      |
|  |  | Datos enviados Nodo Sensor2: 22.19.22.9.39.20.396      |
|  |  | Datos enviados Nodo Sensor2: 22.25, 23, 12.95, 20, 389 |
|  |  | Datos enviados Nodo Sensor2: 22.19.20.13.29.20.378     |
|  |  | Datos enviados Nodo Sensor2: 22.19.23.13.29.21.370     |
|  |  | Datos enviados Nodo Sensor2: 22.19, 22, 12.88, 20, 365 |
|  |  | Datos enviados Nodo Sensor2: 22.19, 21, 12.43, 20, 365 |
|  |  | Datos enviados Nodo Sensor2: 22.25.21.12.11.20.358     |
|  |  | Datos enviados Nodo Sensor2: 22.19.22.12.59.20.363     |
|  |  | Datos enviados Nodo Sensor2: 22.25, 21, 11.66, 20, 362 |
|  |  | Datos enviados Nodo Sensor2: 22.19.25.11.31.20.359     |
|  |  | Datos enviados Nodo Sensor2: 22.25, 21, 11.21, 20, 359 |
|  |  | Datos enviados Nodo Sensor2: 22.19.21.11.24.20.359     |
|  |  | Datos enviados Nodo Sensor2: 22.19.21.11.26.20.360     |
|  |  | Datos enviados Nodo Sensor2: 22.19, 21, 11.24, 20, 358 |
|  |  | Datos enviados Nodo Sensor2: 22.19.24.11.15.20.356     |
|  |  | Datos enviados Nodo Sensor2: 22.19.21.10.95.20.359     |
|  |  | Datos enviados Nodo Sensor2: 22.19.21.10.78.20.358     |
|  |  | Datos enviados Nodo Sensor2: 22.31, 24, 10.61, 20, 355 |
|  |  | Datos enviados Nodo Sensor2: 22.63, 20, 10.56, 20, 356 |
|  |  | Datos enviados Nodo Sensor2: 23.06.20.10.47.20.355     |
|  |  | Datos enviados Nodo Sensor2: 23.56.22.10.39.20.351     |
|  |  | Datos enviados Nodo Sensor2: 24.06, 22, 10.34, 20, 350 |
|  |  | Datos enviados Nodo Sensor2: 24.50.21.10.27.20.345     |

**Figura 59:** Monitor Serial de Arduino en el nodo Gateway.

**Elaborado por:** La investigadora.

Una vez que los datos llegaron sin interferencias hacia el Gateway se procedió a verificar si llegaban a la base de datos como se puede observar en la figura 60. La columna con el nombre "estado" es un dato STRING que indica si el nodo sensor se encuentra encendido.

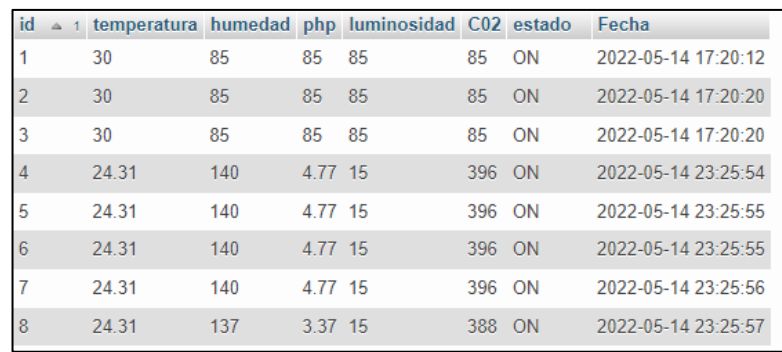

**Figura 60:** Base de datos del nodo sensor 1.

### **Elaborado por:** La investigadora.

Finalmente, una vez conectado el sistema y realizadas las pruebas pertinentes para asegurar su funcionamiento se procedió a iniciar la aplicación web. La dirección o IP publica que proporcionó GoogleCloud fue la "*34.176.168.135"*. La carpeta donde se encuentra alojado toda la aplicación se denomina */tesis/monitoreo*. Aquí se encuentran todos los archivos para la visualización y gestión de la aplicación de monitoreo.

El enlace para ingresar a la aplicación web es:<http://34.176.168.135/tesis/monitoreo> y la página principal es la mostrada en la figura 61.

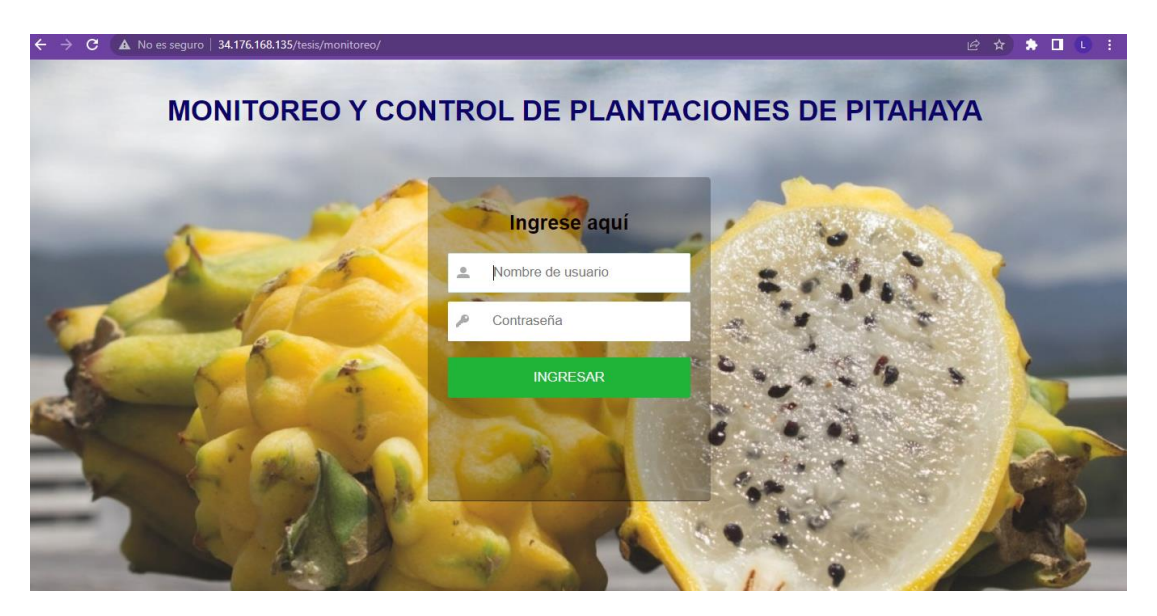

**Figura 61:** Página principal para el monitoreo de plantaciones de pitahaya **Elaborado por:** La investigadora.

Una vez ingresado al sistema con las credenciales de acceso nos muestra la página de inicio de la aplicación aquí se comprobó si las variables mostradas son las correctas, la siguiente prueba fue efectuada a las 9 de la mañana. En la figura 62 se muestra que la temperatura ambiental se encuentra en un rango normal. Las etiquetas mostradas en

lado derecho de la temperatura ambiente y humedad relativa cambian dependiendo de los valores por ejemplo en la figura 63 se ingresó una temperatura más alta y se evidencio el cambio. Los rangos de los valores mostrados en la aplicación estuvieron basados en el análisis de las condiciones óptimas para el cultivo de pitahaya realizado en el inicio de este capítulo.

| <b>IoT</b>                                   | A No es sequro   34.176.168.135/tesis/monitoreo/principal.php<br>e<br>Sistema inteligente de monitoreo y vigilancia para plantaciones agrícolas de Pitahaya en el cantón<br>$\equiv$<br>Palora basado en tecnologías loT y Lora                                                                         |                      | o.                                                                                                    | $\overrightarrow{P}$ | $\Box$            |
|----------------------------------------------|----------------------------------------------------------------------------------------------------|----------------------|----------------------------------------------------------------------------------------------------|----------------------|-------------------|
| $\mathbb{C}$<br>Sesión: admin<br>合<br>Inicio | Ubicación geografica: El terreno se encuentra ubicado en el cantón Palora de la<br>provincia Morona Santiago a una distancia de 1 km del centro del cantón. Es una<br>hacienda privada donde se cosecha y se cultiva la Pitahaya para exportación.<br>Ida Hola Vida <sup>60</sup><br>O Palora (Metzera) |                      | Últimos valores de la plantación<br>Fecha Medición: 2022-05-14 23:34:22<br>Temperatura Ambiente: 23.8 °C Temperatura Ideal<br>Humedad relativa (RH) del ambiente: 93.6 % | Muy Húmedo           |                   |
| $\sum_{\text{Datos}}$                        | Palora (Metzera)                                                                                                    | Variable             | Valores óptimos                                                                                                    | Nodo 1               | Nodo <sub>2</sub> |
| ¢\$                                          | More options<br>Mirador Indichuris<br>مع<br>و                                                                                                    | Temperatura Suelo    | 14 °C a 25 °C                                                                                                    | 24.31 °C             | $-126 °C$         |
| Config                                       |                                                                                                    | <b>Humedad Suelo</b> | 70 % a 80 %                                                                                                    | 131%                 | 112 %             |
| $\overline{\mathbf{v}}$<br>Riego             | Pomona                                                                                                    | Ph del suelo         | 5a7                                                                                                    | $-0.58$              | 5.94              |
|                                              | Palora                                                                                                    | Luminosidad          | 40 % a 70 %                                                                                                    | 6 %                  | 1%                |
| $\pmb{\times}$<br>Salir                      | O Palora (Metzera)                                                                                                    | CO2 del aire         | 400 ppm a 600 ppm                                                                                                    | 276 ppm              | 430 ppm           |
|                                              | Finca La Esperanza                                                                                                    |                      | Alarmas                                                                                                    |                      |                   |
|                                              | ÷<br>Cassanda Las Camal                                                                                                    |                      | <b>Activar</b><br><b>Desactivar</b>                                                                                                    |                      |                   |

**Figura 62:** Página inicial del sistema de monitoreo.

**Elaborado por:** La investigadora.

| Temperatura Ambiente: 35 °C                | Soleado        |
|--------------------------------------------|----------------|
| Humedad relativa (RH) del ambiente: 92.5 % | Muy Húmedo A P |

**Figura 63:** Valores de la temperatura ambiente y humedad relativa.

**Elaborado por:** La investigadora.

Esta primera prueba evidenció que al medio día hay una temperatura ambiental de 35 °C en y existe una humedad relativa en el ambiente de aproximadamente 92.5 %. Estos valores son adquiridos mediante el sensor DTH22.

#### **Monitoreo de alarmas**

Se realizó una prueba de monitoreo de las variables provenientes de los sensores con el objetivo de verificar si las alarmas funcionan correctamente y se obtuvo los siguientes resultados. Para ello se extralimito los sensores a un punto más alto o bajo del rango permitido que se visualiza en la casilla de valores óptimos.

**Prueba 1:** Temperatura alta mayor a 25 °C

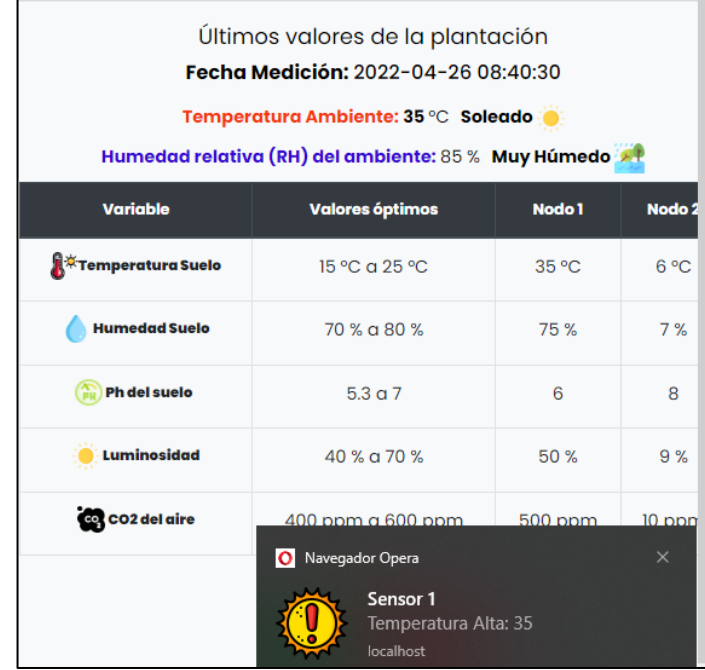

**Figura 64:** Pruebas de alarmas del sistema temperatura mayor al rango óptimo.

**Elaborado por:** La investigadora.

**Prueba 2:** Temperatura baja menor a 15 °C

×

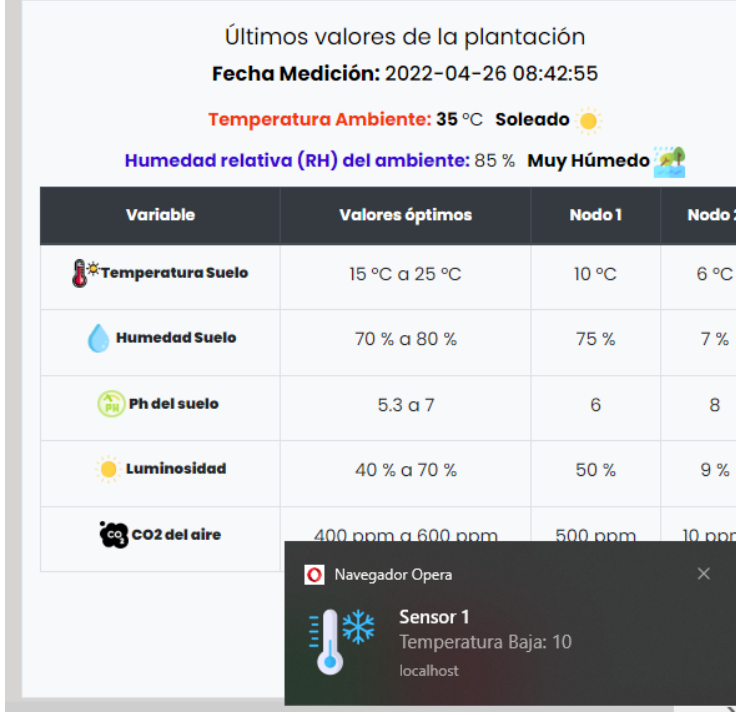

**Figura 65:** Prueba de alarma temperatura baja.

**Elaborado por:** La investigadora.

**Prueba 3:** Humedad Alta mayor a 80 %

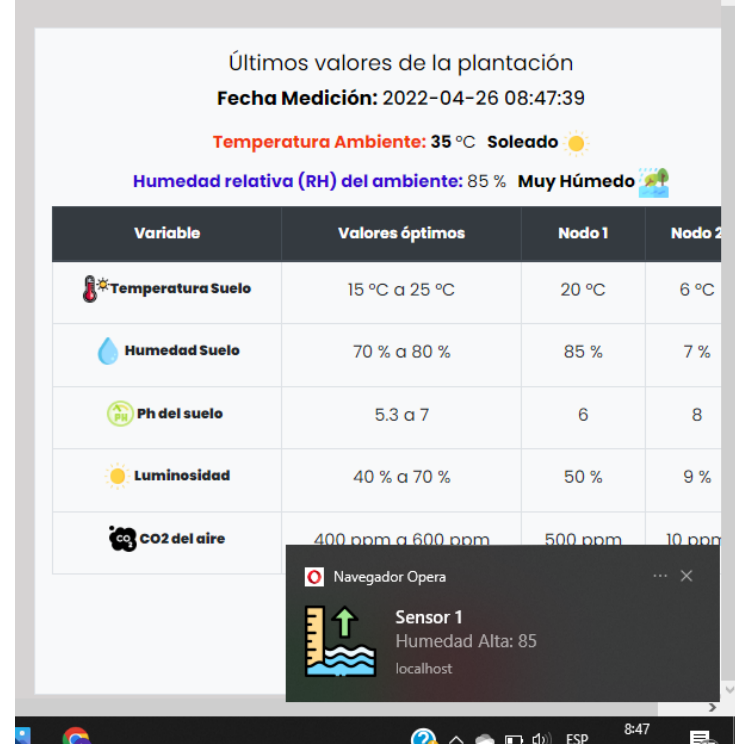

**Figura 66:** Prueba de alarma temperatura alta

**Elaborado por:** La investigadora.

**Prueba 4:** Nivel de pH bajo menor a 5.3.

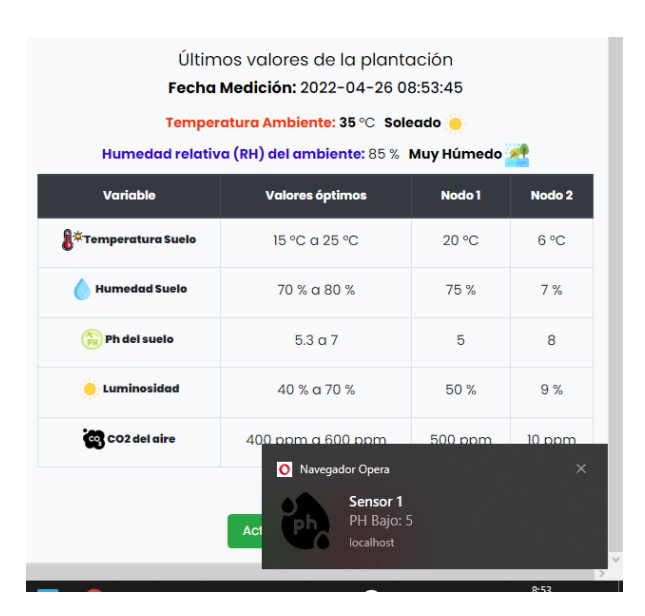

**Figura 67:** Prueba alarma nivel de pH bajo.

**Elaborado por:** La investigadora.

Existen alarmas para cada variable y nodo sensor, además cuando existe más de una variable fuera de rango en una misma notificación se muestran esta variable, como se puede observar en la figura 67.

**Prueba 5:** Temperatura y luminosidad altas, mientras la humedad es baja. Esta prueba fue tomada en un día caluroso y soleado.

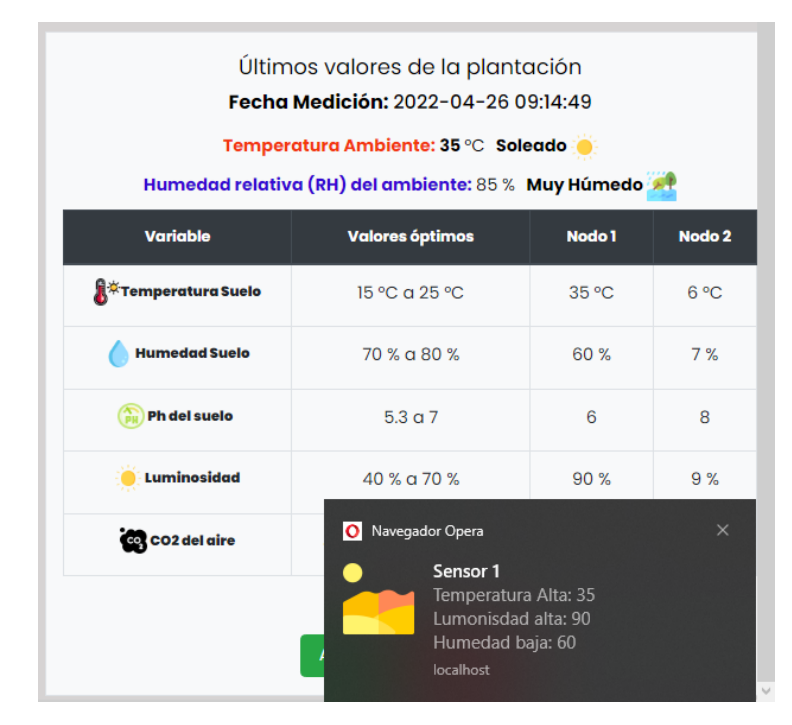

**Figura 68:** Prueba alarmas tres variables fuera de rango **Elaborado por:** La investigadora.

El rango de valores mostrados en la columna denominada "Valores óptimos" pueden ser modificados mediante la página de configuración. En la figura 68 se muestra la forma como el usuario puede modificar los rangos para las alarmas y los valores máximos y mínimos que se muestran en las gráficas de cada sensor.

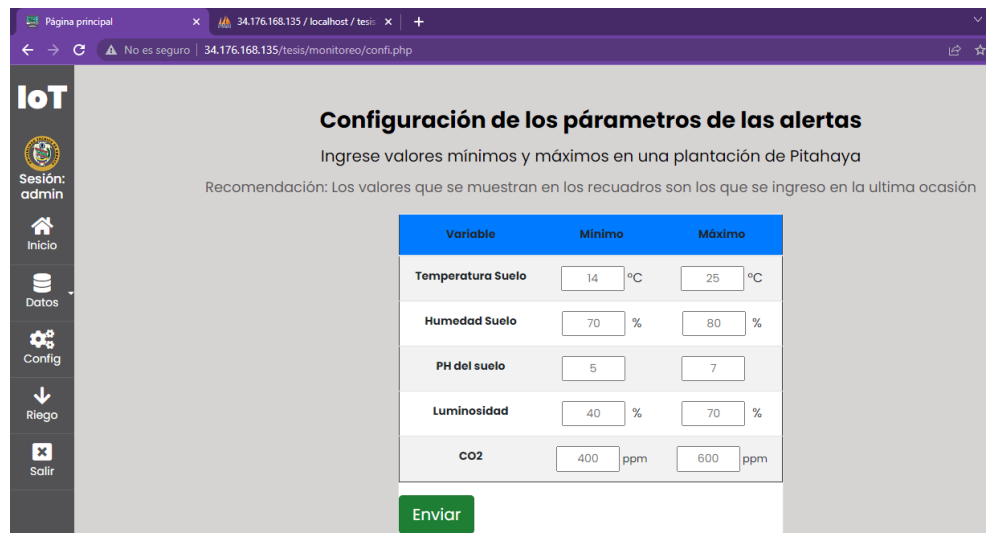

**Figura 69:** Página para configuración de las alarmas*.*

**Elaborado por:** La investigadora.

### **Tabla de valores nodo de sensorizacion A**

Las siguientes pruebas fueron realizadas a ciertas horas del día en el periodo de dos semanas.

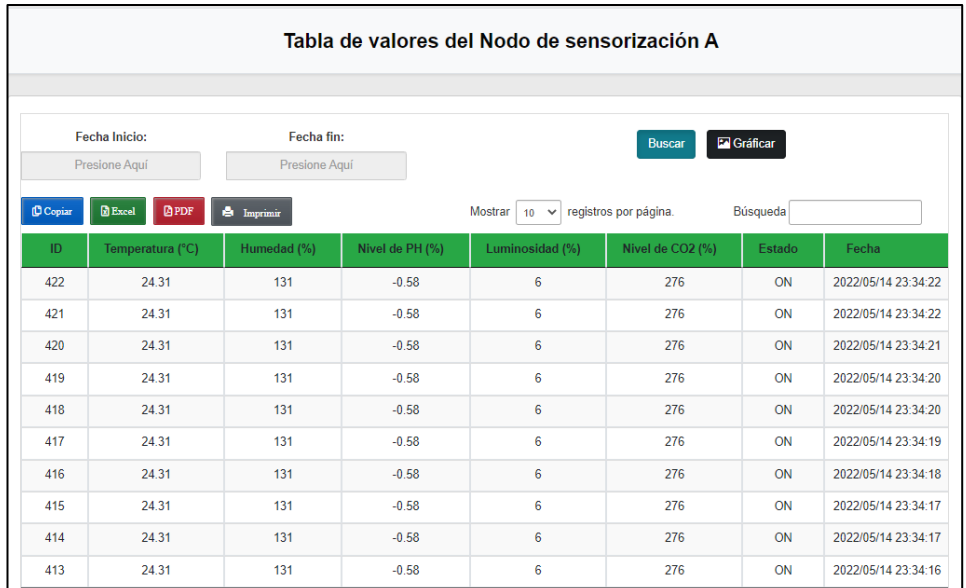

**Figura 70:** Tabla de valores correspondientes al nodo A.

## **Elaborado por:** La investigadora.

Mediante las etiquetas "Fecha inicio:" y "Fecha fin:" se pudo realizar una búsqueda más exacta de valores que se encuentren en rango de tiempo específico. En la figura 70 se muestra el rango de búsqueda de un solo día de monitoreo.

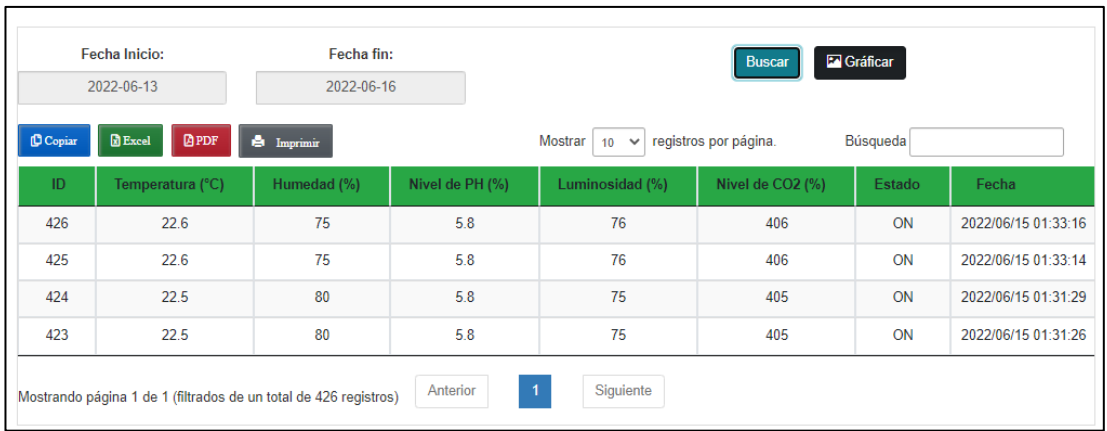

**Figura 71:** Valores filtrados en una fecha específica.

**Elaborado por:** La investigadora.

También se exportó datos para reportes en archivos Excel, PDF e inclusive se puede mandar a imprimir el rango de valores que se desea. En la figura 72 se muestra los valores mostrados en un archivo PDF correspondientes a la tabla mostrada en la figura 70.

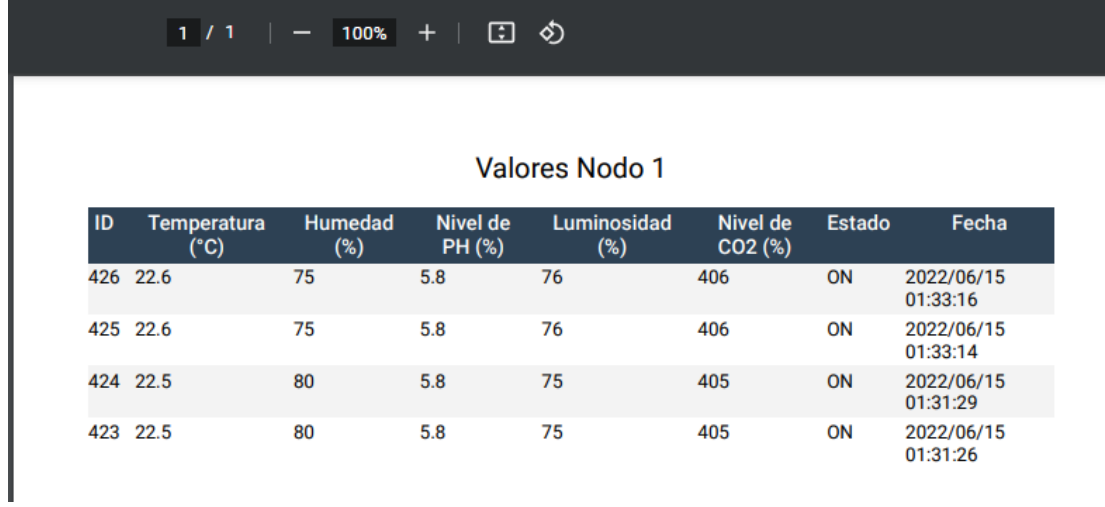

**Figura 72:** Valores exportados como PDF

**Elaborado por:** La investigadora.
#### **Monitoreo de variables con graficas en tiempo real**

Para cada nodo se utilizó graficas en tiempo real que van describiendo el comportamiento de cada variable. Las variables son de tres tipos: de área, en medidor y de línea con el tiempo como eje x. La página para seleccionar que gráfica se desea visualizar posee un submenú de selección.

#### **Medición de temperatura y humedad ambiental**

Se monitoreó desde las 6 de la mañana hasta las 6 de la tarde por una semana con el objetivo de observar el comportamiento de la gráfica. En la gráfica de la figura 73 se muestra, como la temperatura aumenta en el medio día, pero se mantiene constante y no supera el máximo de temperatura, así mismo la temperatura más baja no roza el valor mínimo de temperatura. En la humedad relativa del ambiente se mantiene estable y el clima se encuentra relativamente húmedo por presencia de la lluvia en la gráfica se muestra que la humedad se mantiene estable.

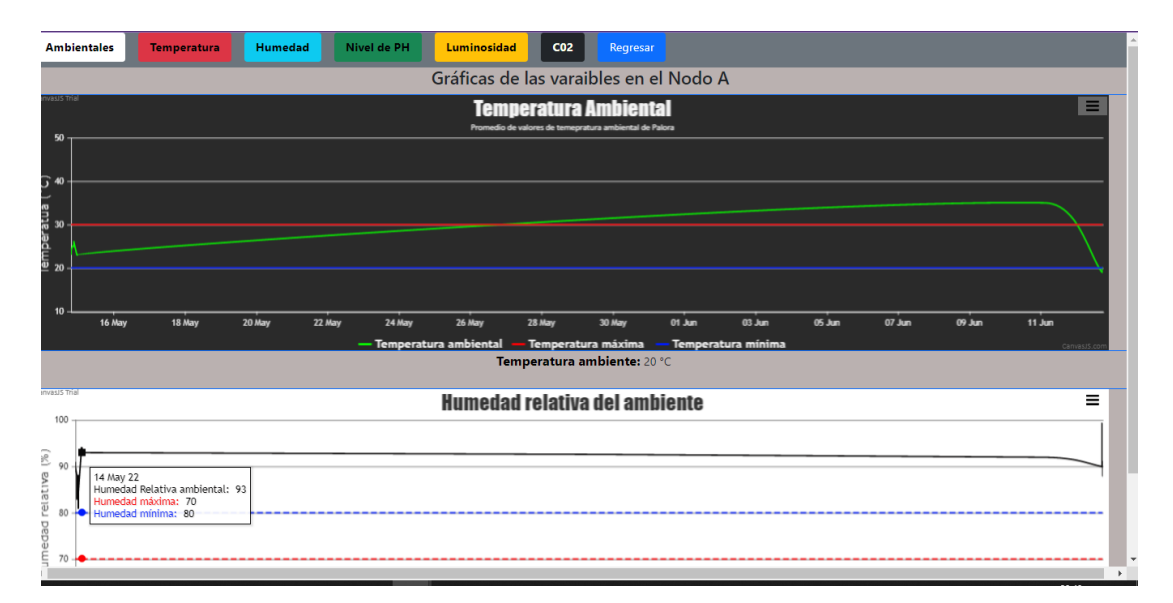

**Figura 73:** Gráficas de la temperatura ambiental y humedad relativa.

#### **Elaborado por:** La investigadora.

#### **Medición de temperatura del suelo**

En ambos nodos las gráficas mostraron una temperatura del suelo entre 24 a 26.5 °C por lo que el suelo se encuentra en óptimas condiciones para que la pitahaya crezca normalmente. En ninguno de los dos nodos se mostró un incremento o un descenso de la temperatura.

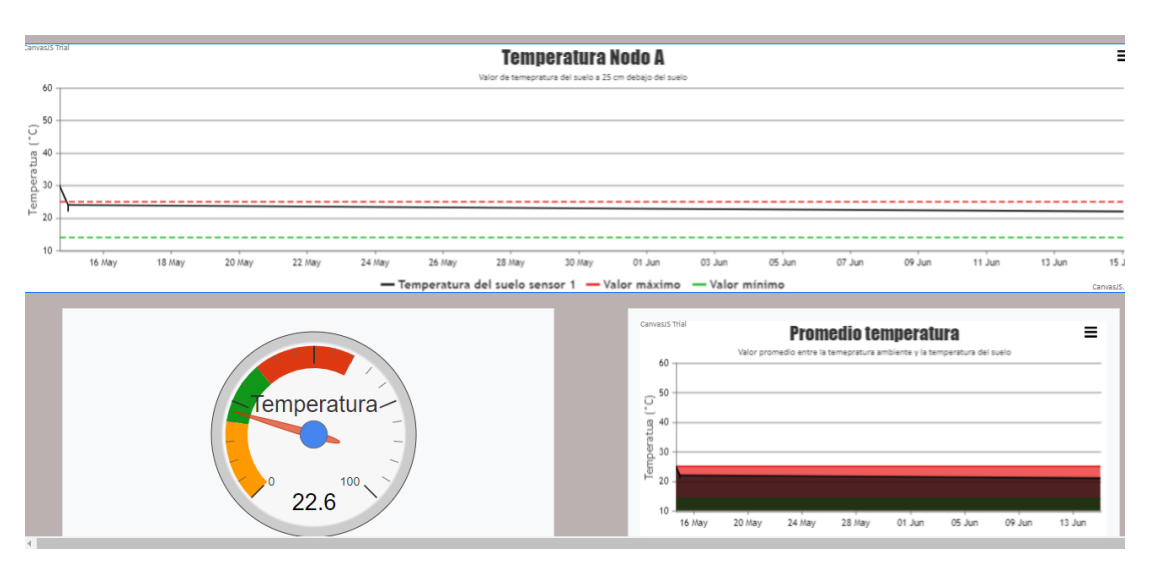

**Figura 74:** Temperatura del suelo en el nodo A.

**Elaborado por:** La investigadora.

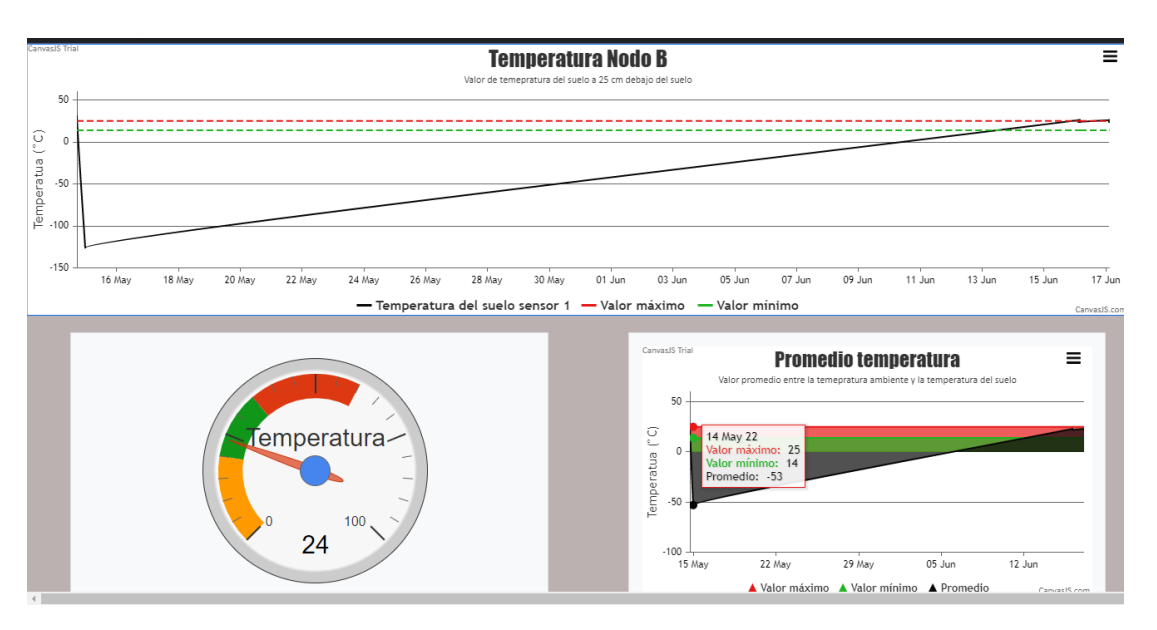

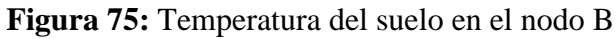

## **Medición de la humedad relativa del suelo**

En ambos nodos se monitorizó la humedad relativa del suelo, sin gestionar el sistema de riego. Los valores mostrados no sobrepasan los picos altos en el nodo 2 se evidencia que el suelo se encuentra humedad debido a que en los últimos días hubo ligeras lluvias. Una humedad excesiva en el cultivo puede generar que el fruto se pudra.

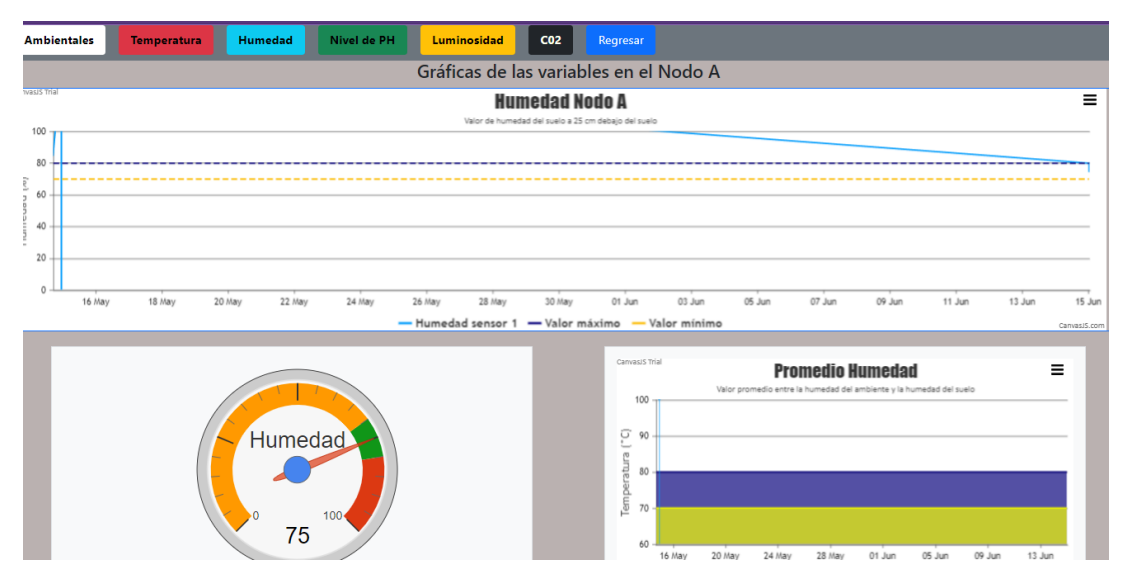

**Figura 76:** Gráficas de la humedad relativa del suelo en el nodo A.

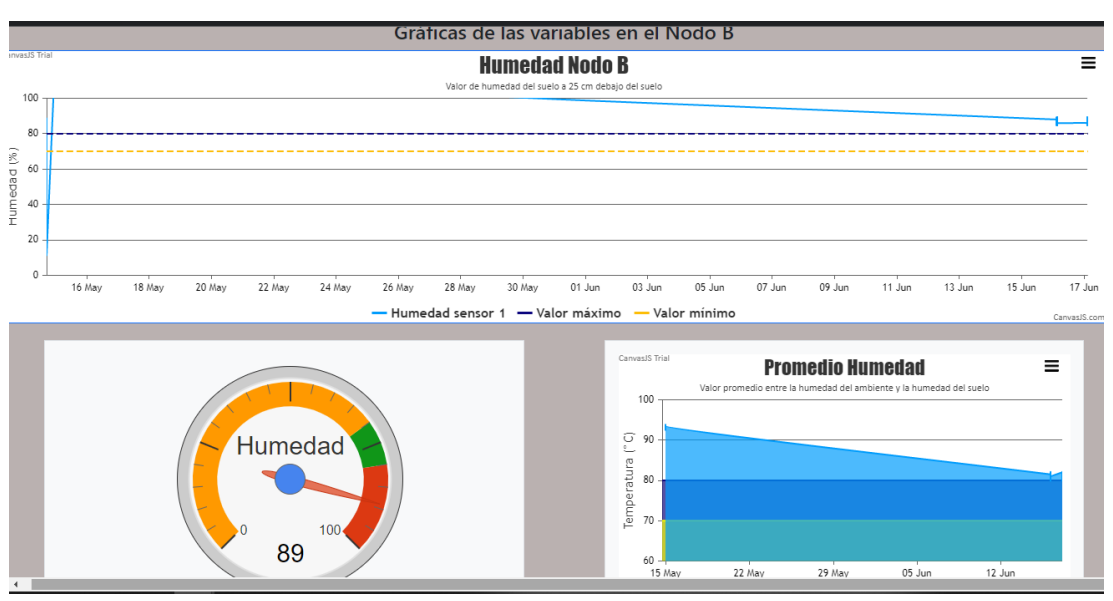

**Elaborado por:** La investigadora.

**Figura 77:** Gráficas de humedad relativa del suelo en el nodo B.

## **Nivel de PH del suelo**

El nivel de PH recomendado para las plantaciones de Pitahaya debe ser inferior a 6.5. En ambos nodos el nivel de PH del suelo es más ácido y el valor oscila entre 5.2 a 5.6 estos valores son óptimos para que lo cultivos crezcan adecuadamente, pero si el nivel de pH es inferior a 5 el agricultor debe fertilizar el suelo de la plantación con otros componentes debido a que niveles muy ácidos de pH en el suelo pueden dañar severamente las raíces de la planta.

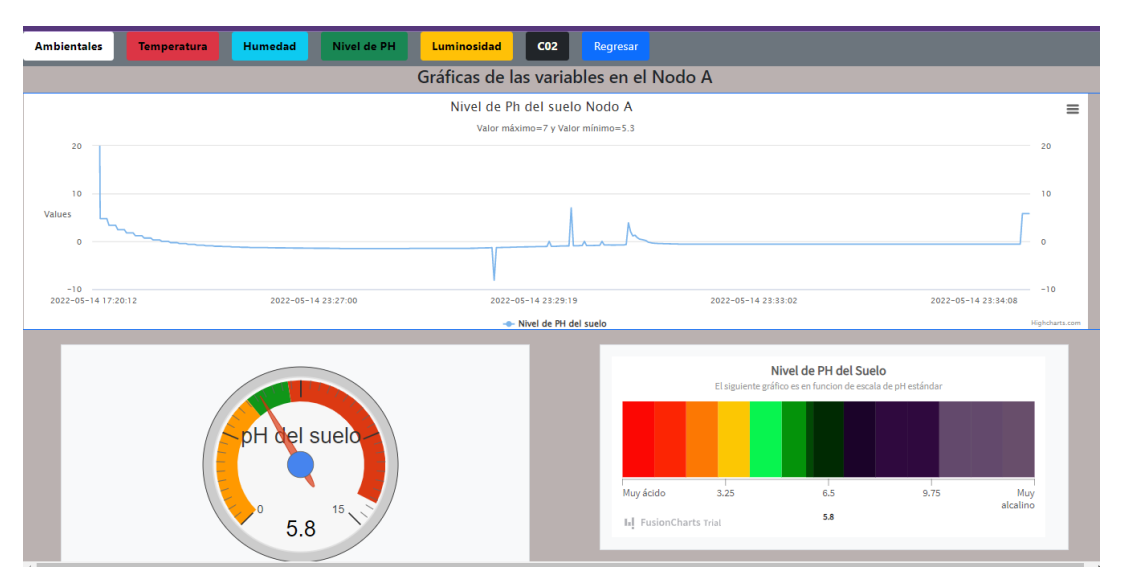

**Figura 78:** Gráficas del nivel de PH del suelo del nodo A.

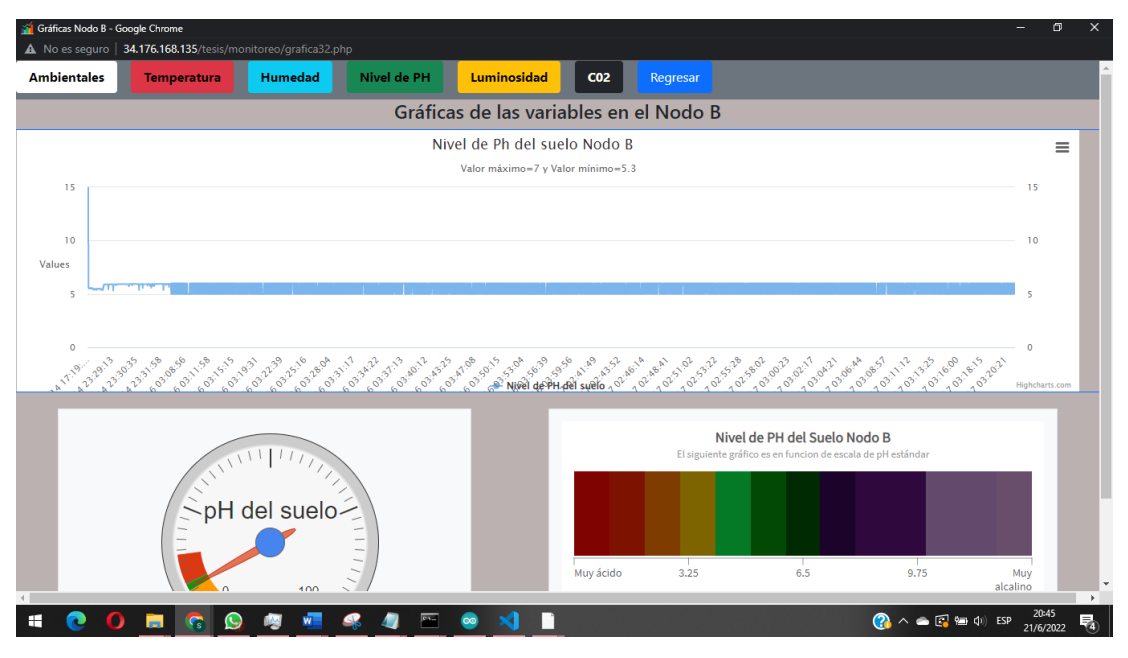

**Figura 79:** Gráficas del nivel de PH del suelo del nodo B

## **Medición nivel de luminosidad**

En la hacienda donde se realizó la implementación no existía árboles ni elevaciones que generen sombra por lo que la luz del sol irradiaba directamente en las plantas de pitahaya. En ambos nodos se observó gráficas similares y en algunos intervalos de tiempos los valores subían, pero no se superaba el rango máximo. Y en la tarde los valores descendían de igual manera no se superaba los valores máximo y mínimo.

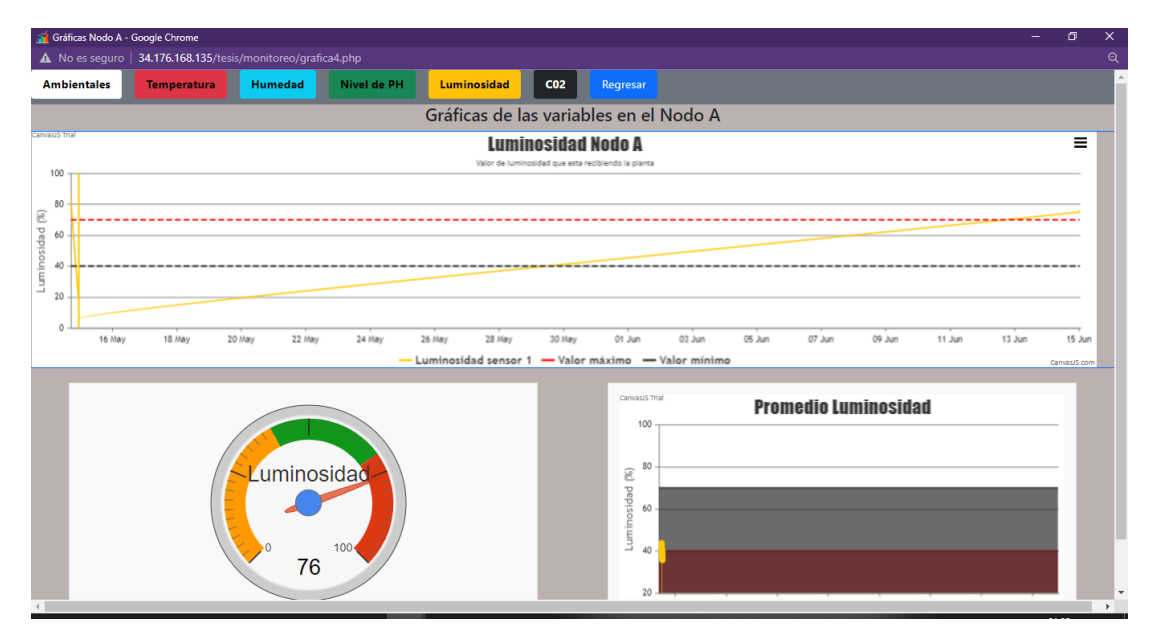

**Figura 80:** Gráfica correspondiente al nivel de luminosidad en el nodo A

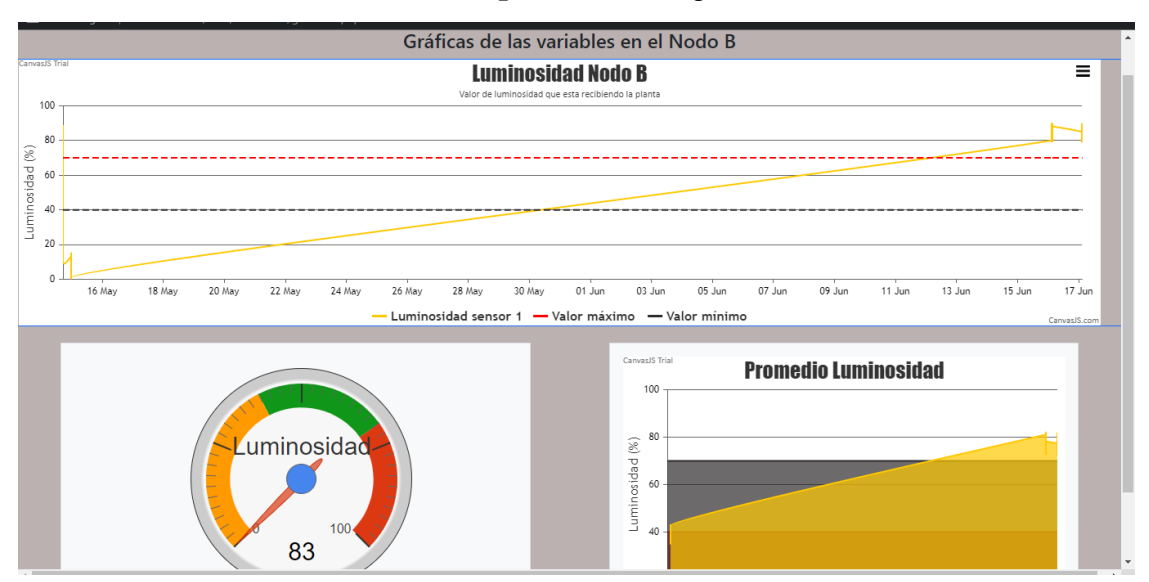

**Figura 81:** Gráfica correspondiente al nivel de luminosidad en el nodo B.

**Elaborado por:** La investigadora.

## **Medición de C02**

Un nivel de C02 alto puede ser perjudicial para cualquier tipo de plantaciones. En la hacienda donde se realizó la implementación queda lejos de la ciudad por lo que la calidad de aire es más limpia que la ciudad sin embargo se pudo monitorear niveles de C02 por encima de los 450 ppm que son valores normales para el campo.

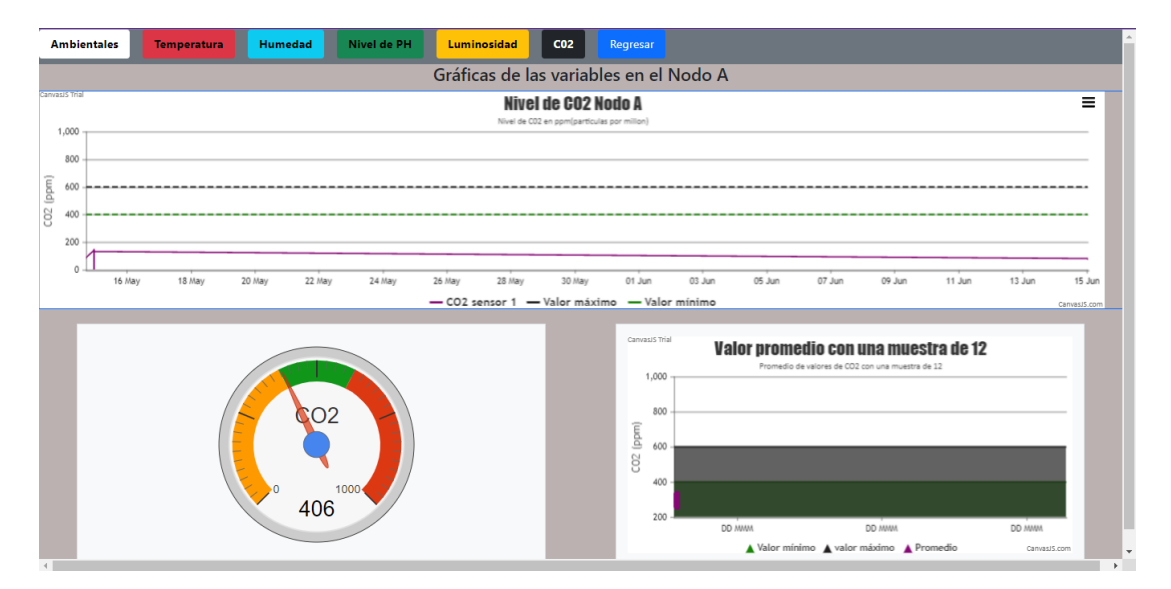

**Figura 82:** Gráfica del nivel de C02 de la plantación de pitahaya Nodo A. **Elaborado por:** La investigadora.

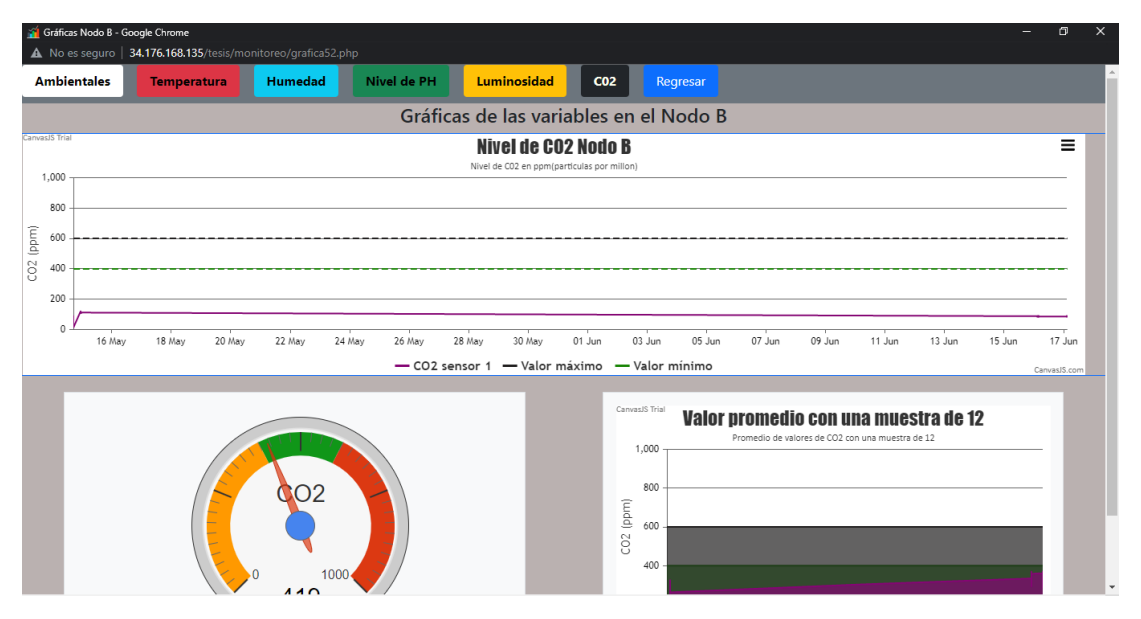

**Figura 83:** Gráfica del nivel de C02 de la plantación de pitahaya Nodo B.

A continuación, en la tabla 21 se muestra los datos correspondientes en horas de la mañana en específico de monitoreo.

| <b>Temperatura</b> | <b>Humedad</b> | <b>Nivel de</b> | Luminosidad | <b>Nivel de</b>     |                     |
|--------------------|----------------|-----------------|-------------|---------------------|---------------------|
| (°C)               | (%)            | PH (%)          | $(\%)$      | CO <sub>2</sub> (%) | Fecha               |
| 22                 | 65             | 5               | 82          | 425                 | 2022/06/24 06:03:48 |
| 21                 | 79             | 6               | 86          | 413                 | 2022/06/24 06:06:26 |
| 22                 | 75             | 6               | 89          | 451                 | 2022/06/24 06:09:44 |
| 21                 | 69             | 6               | 84          | 447                 | 2022/06/24 06:12:43 |
| 22                 | 65             | 6               | 80          | 431                 | 2022/06/24 06:15:42 |
| 20                 | 67             | 5               | 85          | 495                 | 2022/06/24 06:18:40 |
| 21                 | 77             | 6               | 86          | 456                 | 2022/06/24 06:21:40 |
| 22                 | 79             | 6               | 82          | 494                 | 2022/06/24 06:25:39 |
| 21                 | 66             | 5               | 89          | 458                 | 2022/06/24 06:29:39 |
| 20                 | 65             | 6               | 87          | 431                 | 2022/06/24 06:33:37 |
| 22                 | 76             | 6               | 81          | 440                 | 2022/06/24 06:37:36 |
| 22                 | 76             | 5               | 81          | 400                 | 2022/06/24 06:41:35 |
| 21                 | 72             | 6               | 88          | 462                 | 2022/06/24 06:45:34 |
| 20                 | 65             | 5               | 85          | 488                 | 2022/06/24 06:49:33 |
| 21                 | 74             | 6               | 84          | 453                 | 2022/06/24 06:53:32 |
| 20                 | 75             | 6               | 84          | 408                 | 2022/06/24 06:57:32 |
| 22                 | 75             | 5               | 88          | 477                 | 2022/06/24 07:00:26 |
| 21                 | 74             | 5               | 84          | 484                 | 2022/06/24 07:03:48 |
| 20                 | 74             | 6               | 89          | 448                 | 2022/06/24 07:06:26 |

**Tabla 21**:Valores tomados la mañana del 24 de junio de 2022.

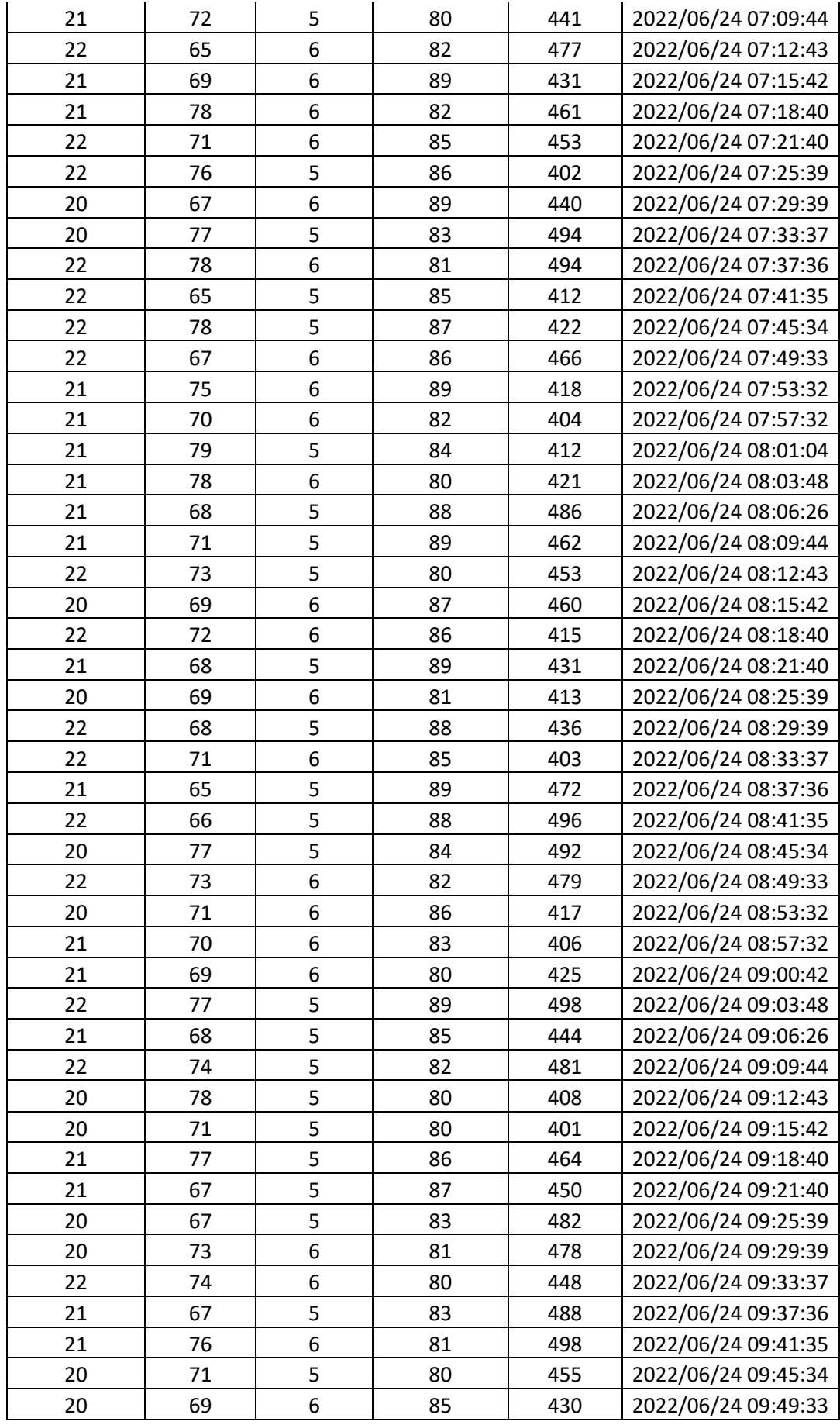

| 21 | 71 | 6 | 82 | 445 | 2022/06/24 09:53:32 |
|----|----|---|----|-----|---------------------|
| 22 | 69 | 6 | 89 | 426 | 2022/06/24 09:57:32 |
| 21 | 67 | 6 | 89 | 437 | 2022/06/24 10:01:23 |
| 20 | 74 | 6 | 80 | 423 | 2022/06/24 10:03:48 |
| 21 | 73 | 5 | 89 | 446 | 2022/06/24 10:06:26 |
| 20 | 76 | 5 | 81 | 428 | 2022/06/24 10:09:44 |
| 22 | 75 | 5 | 89 | 494 | 2022/06/24 10:12:43 |
| 22 | 70 | 6 | 84 | 401 | 2022/06/24 10:15:42 |
| 21 | 69 | 5 | 82 | 484 | 2022/06/24 10:18:40 |
| 21 | 76 | 5 | 82 | 438 | 2022/06/24 10:21:40 |
| 20 | 69 | 5 | 86 | 444 | 2022/06/24 10:25:39 |
| 22 | 72 | 5 | 82 | 460 | 2022/06/24 10:29:39 |
| 22 | 71 | 5 | 86 | 460 | 2022/06/24 10:33:37 |
| 20 | 73 | 5 | 82 | 435 | 2022/06/24 10:37:36 |
| 20 | 75 | 5 | 83 | 415 | 2022/06/24 10:41:35 |
| 22 | 78 | 6 | 85 | 489 | 2022/06/24 10:45:34 |
| 22 | 79 | 6 | 87 | 424 | 2022/06/24 10:49:33 |
| 20 | 65 | 6 | 87 | 461 | 2022/06/24 10:53:32 |
| 20 | 69 | 5 | 84 | 468 | 2022/06/24 10:57:32 |
| 21 | 65 | 6 | 85 | 434 | 2022/06/24 11:02:02 |
| 21 | 76 | 5 | 88 | 486 | 2022/06/24 11:03:48 |
| 22 | 77 | 5 | 87 | 498 | 2022/06/24 11:06:26 |
| 21 | 77 | 6 | 80 | 442 | 2022/06/24 11:09:44 |
| 21 | 76 | 5 | 85 | 434 | 2022/06/24 11:12:43 |
| 22 | 78 | 5 | 87 | 453 | 2022/06/24 11:15:42 |
| 21 | 79 | 5 | 89 | 493 | 2022/06/24 11:18:40 |
| 20 | 66 | 6 | 81 | 453 | 2022/06/24 11:21:40 |
| 21 | 73 | 6 | 84 | 412 | 2022/06/24 11:25:39 |
| 21 | 66 | 6 | 84 | 429 | 2022/06/24 11:29:39 |
| 21 | 79 | 6 | 85 | 477 | 2022/06/24 11:33:37 |
| 20 | 68 | 6 | 80 | 492 | 2022/06/24 11:37:36 |
| 21 | 68 | 5 | 85 | 482 | 2022/06/24 11:41:35 |
| 22 | 71 | 5 | 82 | 467 | 2022/06/24 11:45:34 |
| 22 | 71 | 5 | 84 | 418 | 2022/06/24 11:49:33 |
| 21 | 74 | 6 | 81 | 465 | 2022/06/24 11:53:32 |

**Elaborado por:** La investigadora.

Los valores mostrados en la tabla 21 fueron analizados en ese intervalo de tiempo con el fin de observar la temperatura del suelo y la luminosidad en una semana a esas horas en específico para ver si es que existen golpes extremos de temperatura en la mañana y diferenciarlos a los parámetros del horario de la tarde. Para la obtención de estos datos se filtró mediante la aplicación monitoreo ese intervalo

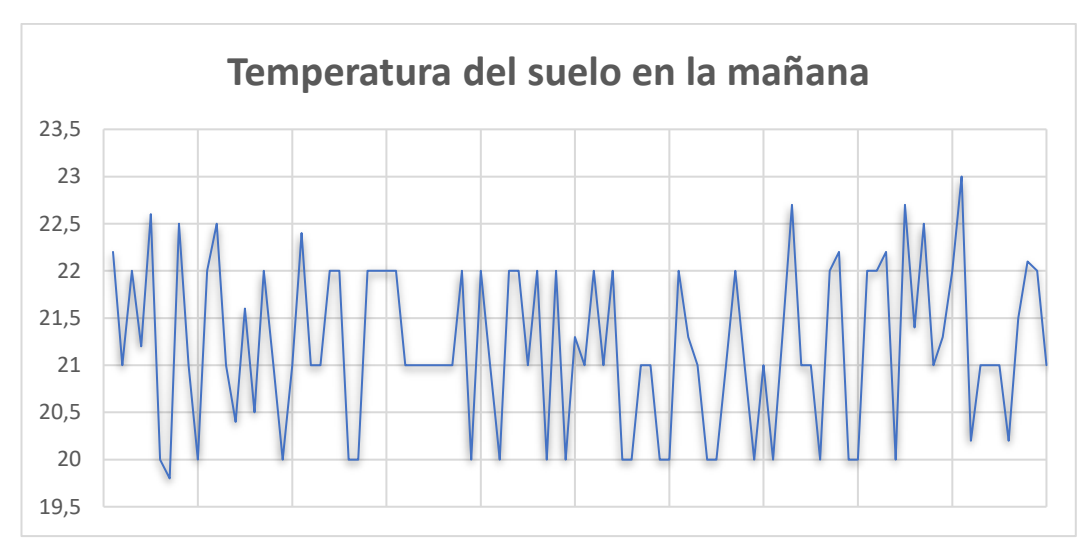

**Figura 84:** Muestra de temperatura del suelo en la tarde.

**Elaborado por:** La investigadora en base a la tabla 21

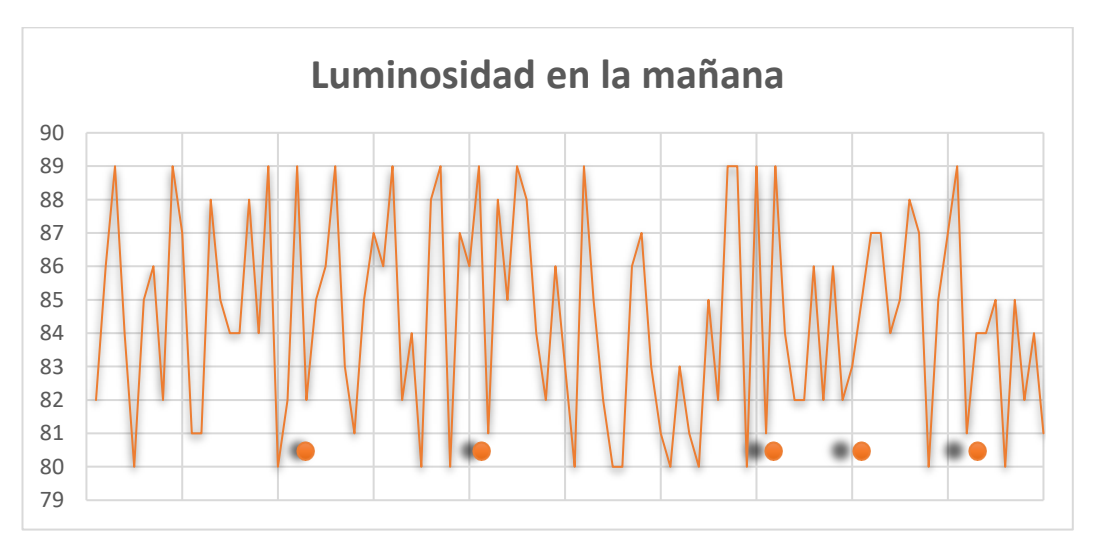

**Figura 85:** Muestra de los valores de luminosidad en la plantación en la mañana. **Elaborado por:** La investigadora en base a la tabla 21

Los gráficos anteriores muestran que en la mañana se obtiene en la temperatura del suelo que solo excede en algunos casos los 22.5 grados de temperatura y mientras tanto el porcentaje de luminosidad llega al 89%.

| Temperatura   | Humedad | <b>Nivel de</b> | Luminosidad | Nivel de            |                     |
|---------------|---------|-----------------|-------------|---------------------|---------------------|
| $(^{\circ}C)$ | (%)     | PH (%)          | (%)         | CO <sub>2</sub> (%) | Fecha               |
| 24            | 79      | 6               | 83          | 499                 | 2022/06/24 12:03:48 |
| 22            | 78      | 5               | 89          | 415                 | 2022/06/24 12:06:26 |
| 22            | 87      | 6               | 83          | 428                 | 2022/06/24 12:09:44 |
| 23            | 79      | 5               | 80          | 447                 | 2022/06/24 12:12:43 |
| 24            | 86      | 6               | 86          | 480                 | 2022/06/24 12:15:42 |
| 23            | 88      | 5               | 88          | 409                 | 2022/06/24 12:18:40 |
| 23            | 83      | 6               | 86          | 445                 | 2022/06/24 12:21:40 |
| 24            | 80      | 5               | 88          | 465                 | 2022/06/24 12:25:39 |
| 24            | 76      | 6               | 82          | 466                 | 2022/06/24 12:29:39 |
| 23            | 76      | 6               | 81          | 485                 | 2022/06/24 12:33:37 |
| 24            | 84      | 5               | 86          | 434                 | 2022/06/24 12:37:36 |
| 23            | 77      | 5               | 80          | 445                 | 2022/06/24 12:41:35 |
| 24            | 86      | 6               | 83          | 434                 | 2022/06/24 12:45:34 |
| 22            | 79      | 5               | 80          | 423                 | 2022/06/24 12:49:33 |
| 24            | 75      | 6               | 86          | 454                 | 2022/06/24 12:53:32 |
| 23            | 81      | 6               | 87          | 419                 | 2022/06/24 12:57:32 |
| 23            | 87      | 5               | 81          | 471                 | 2022/06/24 13:00:26 |
| 24            | 78      | 5               | 88          | 441                 | 2022/06/24 13:03:48 |
| 24            | 79      | 5               | 84          | 447                 | 2022/06/24 13:06:26 |
| 24            | 78      | 6               | 80          | 478                 | 2022/06/24 13:09:44 |
| 24            | 84      | 5               | 88          | 426                 | 2022/06/24 13:12:43 |
| 22            | 89      | 6               | 85          | 474                 | 2022/06/24 13:15:42 |
| 23            | 86      | 6               | 83          | 485                 | 2022/06/24 13:18:40 |
| 24            | 81      | 5               | 86          | 497                 | 2022/06/24 13:21:40 |
| 24            | 83      | 5               | 83          | 472                 | 2022/06/24 13:25:39 |
| 24            | 82      | 6               | 83          | 472                 | 2022/06/24 13:29:39 |
| 23            | 89      | 5               | 85          | 450                 | 2022/06/24 13:33:37 |
| 23            | 80      | 6               | 86          | 455                 | 2022/06/24 13:37:36 |
| 22            | 75      | 6               | 83          | 436                 | 2022/06/24 13:41:35 |
| 22            | 82      | 5               | 83          | 440                 | 2022/06/24 13:45:34 |
| 24            | 86      | 6               | 82          | 449                 | 2022/06/24 13:49:33 |
| 22            | 77      | 5               | 89          | 459                 | 2022/06/24 13:53:32 |
| 23            | 78      | 6               | 86          | 406                 | 2022/06/24 13:57:32 |
| 24            | 81      | 5               | 83          | 469                 | 2022/06/24 14:01:04 |
| 22            | 81      | 6               | 85          | 454                 | 2022/06/24 14:03:48 |
| 22            | 79      | 5               | 83          | 468                 | 2022/06/24 14:06:26 |
| 24            | 80      | 6               | 85          | 484                 | 2022/06/24 14:09:44 |
| 23            | 84      | 5               | 82          | 414                 | 2022/06/24 14:12:43 |
| 24            | 85      | 6               | 85          | 437                 | 2022/06/24 14:15:42 |
| 22            | 79      | 6               | 83          | 456                 | 2022/06/24 14:18:40 |
| 24            | 86      | 6               | 89          | 490                 | 2022/06/24 14:21:40 |
| 22            | 80      | 5               | 80          | 449                 | 2022/06/24 14:25:39 |

**Tabla 22**:Valores tomados en la tarde del 24 de junio de 2022.

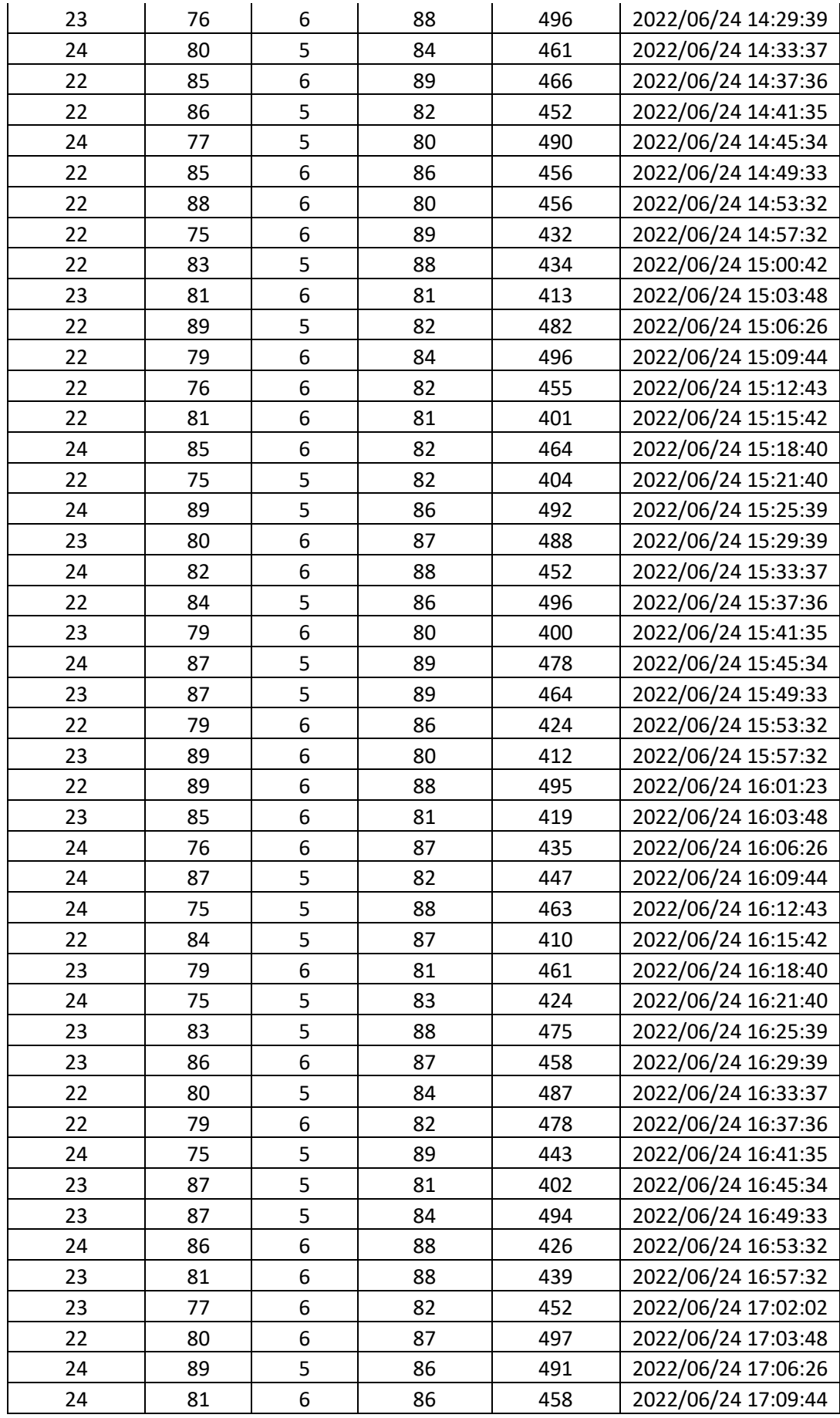

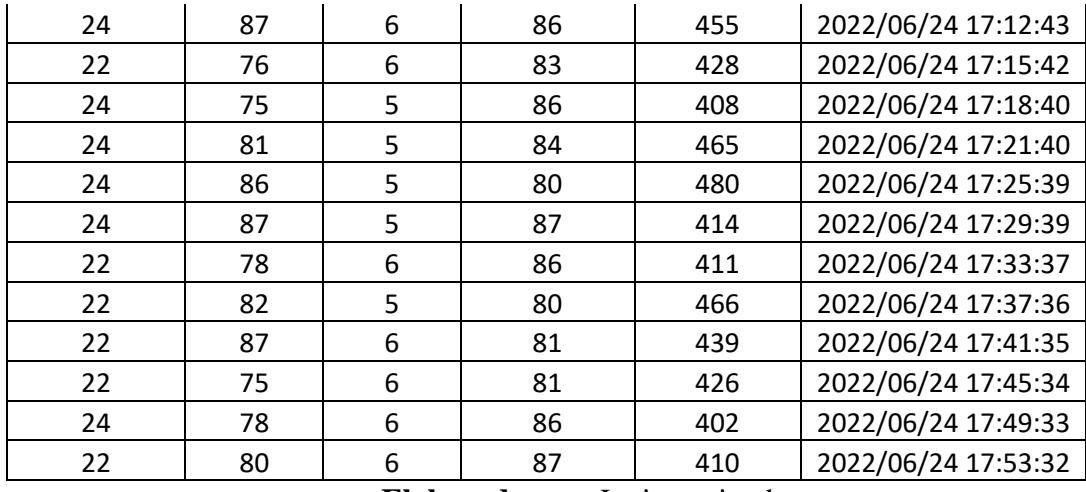

Los valores mostrados en la tabla 22 fueron analizados en ese intervalo de tiempo de la tarde con el fin de observar la temperatura del suelo y la luminosidad, teniendo así una diferencia en los parámetros, tantos de la temperatura como la luminosidad.

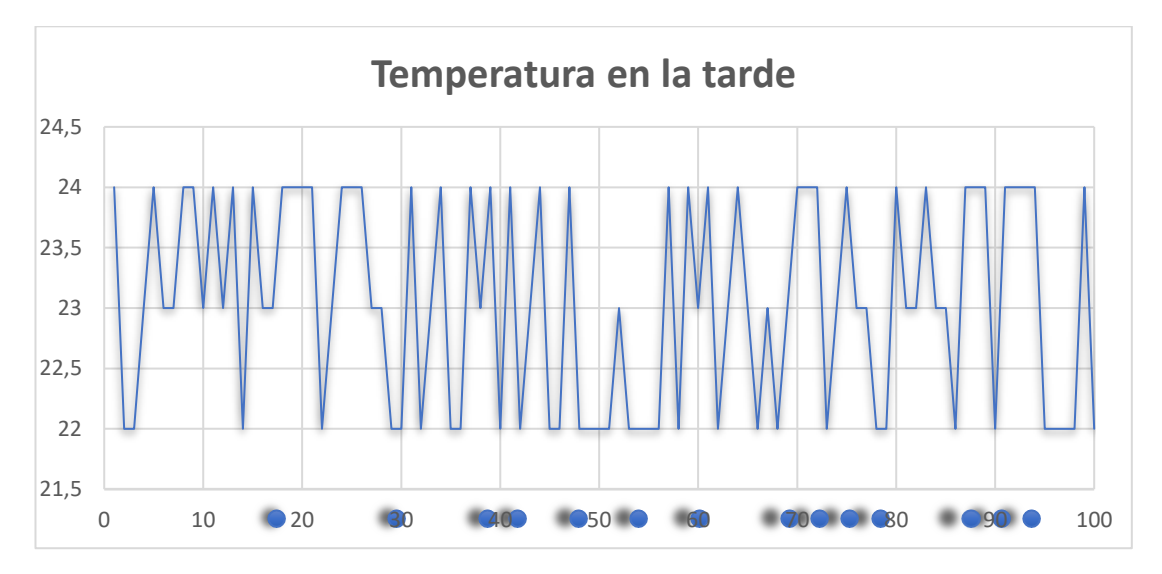

**Figura 86:** Muestra de temperatura del suelo en la tarde.

**Elaborado por:** La investigadora en base a la tabla 22

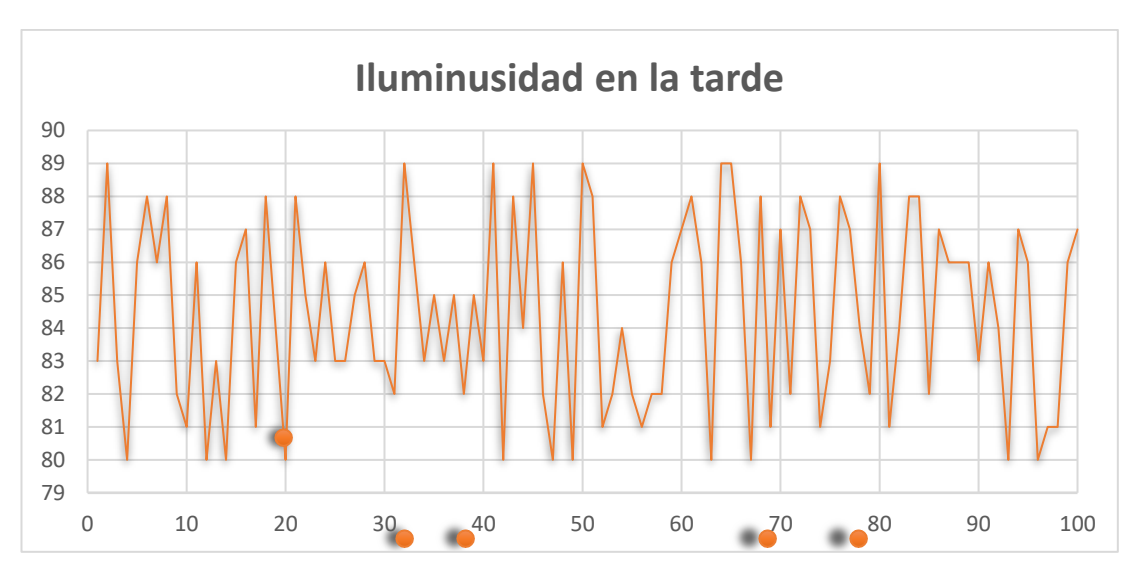

**Figura 87:** Muestra de los valores de luminosidad en la plantación en la tarde. **Elaborado por:** La investigadora en base a la tabla 22

Los gráficos anteriores muestran que en la tarde no existe muchos cambios en la temperatura del suelo y luminosidad con respecto a la mañana. Esto debido a que en la tarde los días de verano el sol está en la plantación golpea directamente. Los valores de ambas mediciones no superan los rangos críticos de medición por lo que el agricultor decidió no utilizar ningún tipo de sombra artificial para las plantaciones.

#### **Pruebas Riego**

En la prueba de riego se utilizó los dos modos de funcionamiento del riego el modo automático y al manual

#### **El modo manual**

En esta prueba se abrió el suministro cuando el tanque se encontraba vacío y se esperó hasta que el mismo alcance su máximo valor mientras el tanque alcanzaba su máximo valor se iba comprobando las alarmas que existe para este modo para que el usuario tenga precaución de cuando debe apagar las válvulas. Existen alertas de nivel bajo nivel medio bajo, nivel alto y nivel muy alto. A continuación, se muestran las alarmas.

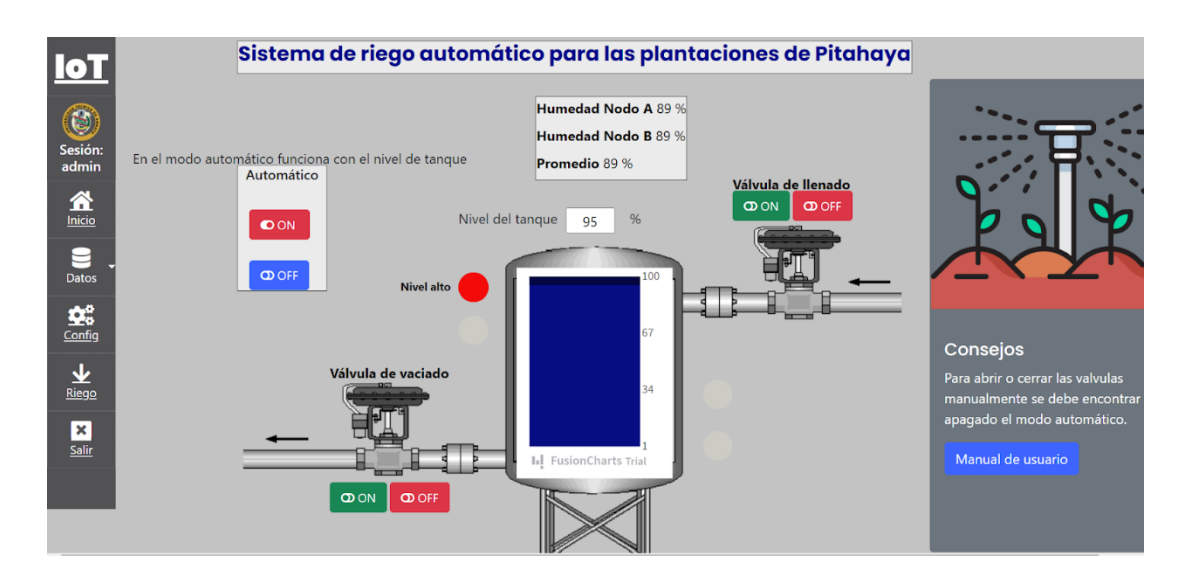

**Figura 88:** Alarma del nivel del tanque lleno.

**Elaborado por:** La investigadora.

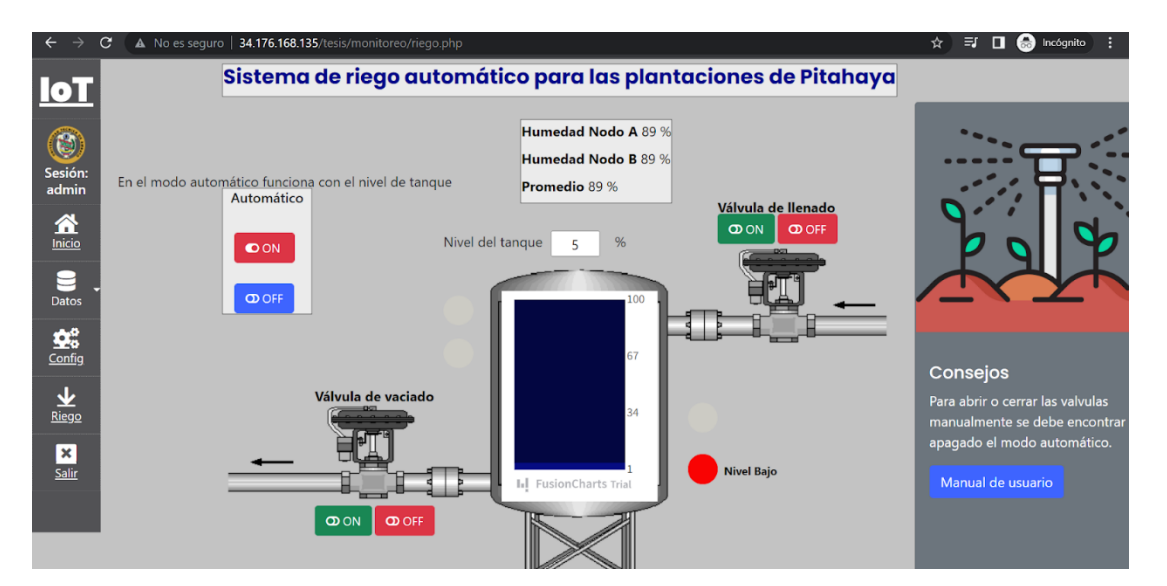

**Figura 89:** Nivel bajo del tanque. **Elaborado por:** La investigadora.

## **Riego automático**

En el riego automático se utiliza el nivel del tanque y el nivel de humedad promedio de los dos nodos. Si el nivel está por debajo de 10 se abre la válvula de llenado de igual manera si el nivel está por encima del nivel medio alto que corresponde a valores mayores a 90 se abre la válvula de vaciado. El sistema se activa con el nivel de humedad si está por debajo de 65 % se activa el sistema de riego automático y se

desactiva cuando la humedad llega al 90 %. Además, el riego automático también se enciende con los botones que se ubican en la parte izquierda de la pantalla de riego.

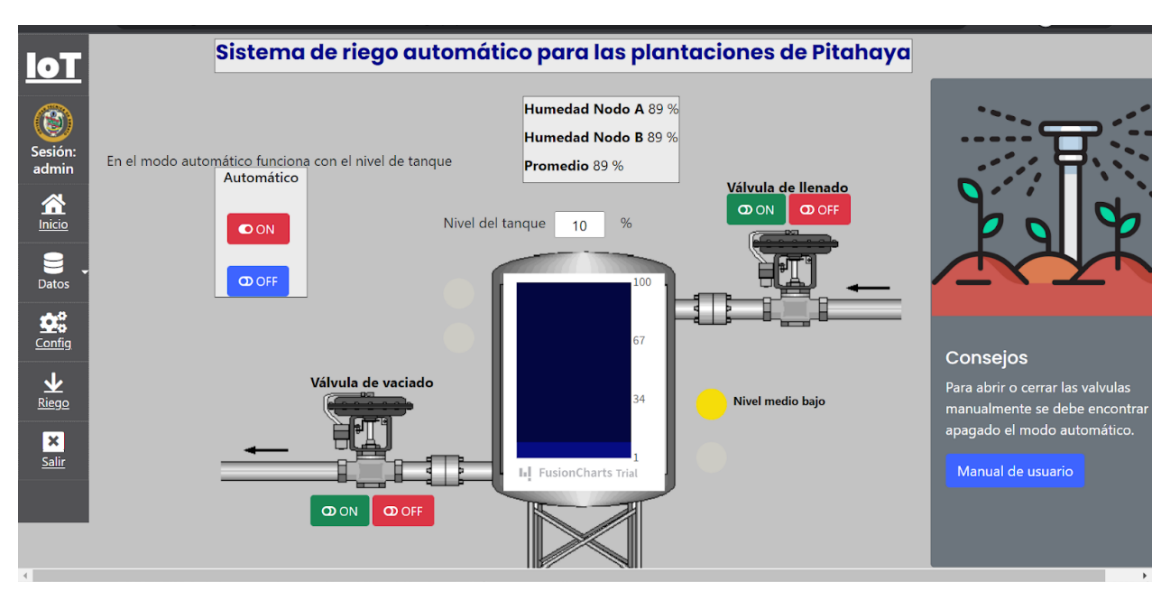

**Figura 90:** Nivel del tanque en medio bajo

**Elaborado por:** La investigadora.

En la figura 87 se puede observar el funcionamiento de la válvula de llenado y la válvula de riego o vaciado en el modo automático.

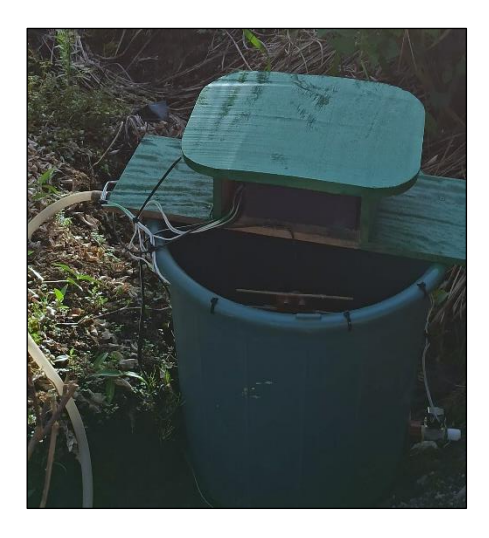

**Figura 91:** Llenado del tanque modo automático.

## **3.5. Presupuesto**

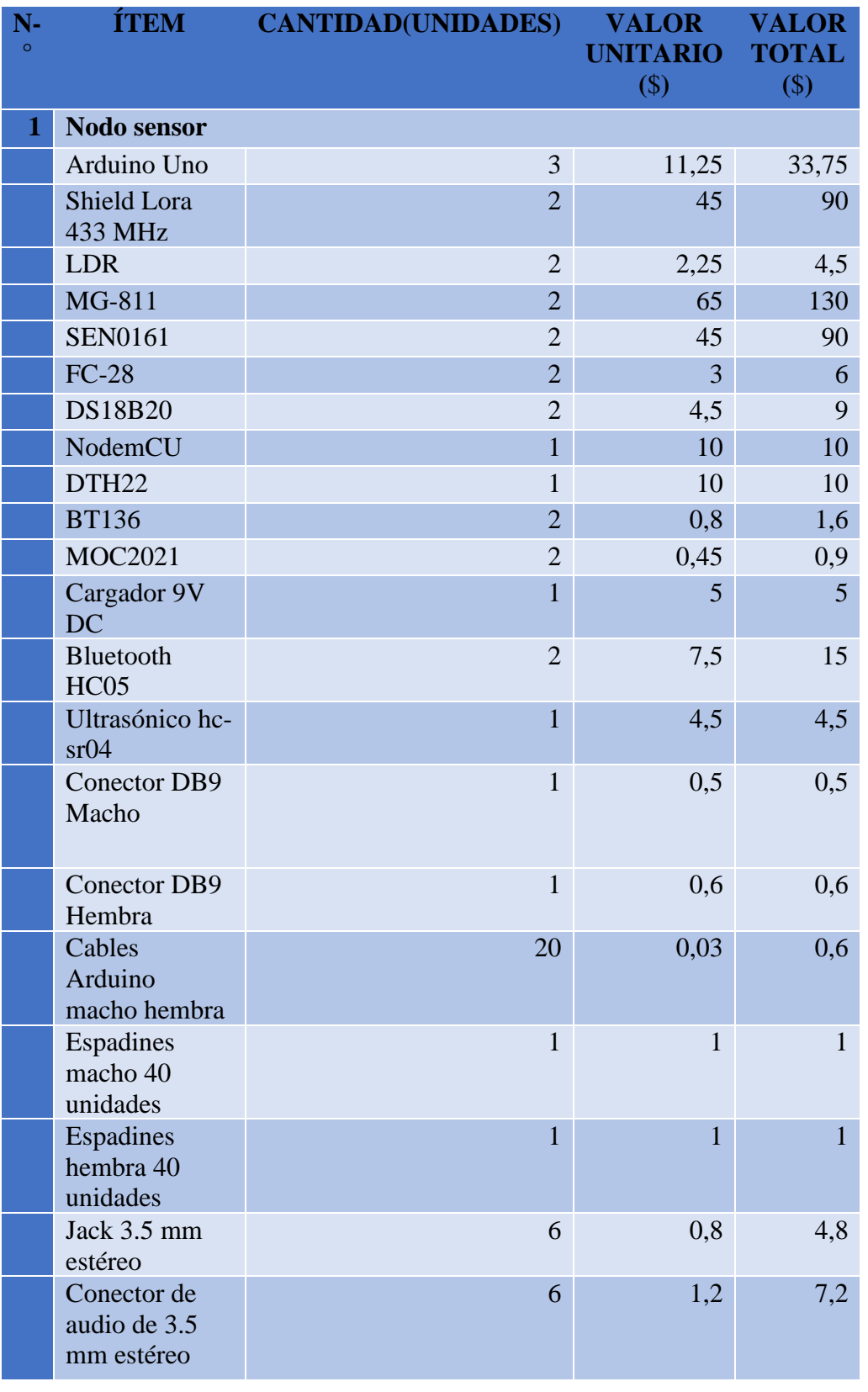

**Tabla 23:** Presupuesto de los materiales, equipos e insumos utilizados en el proyecto

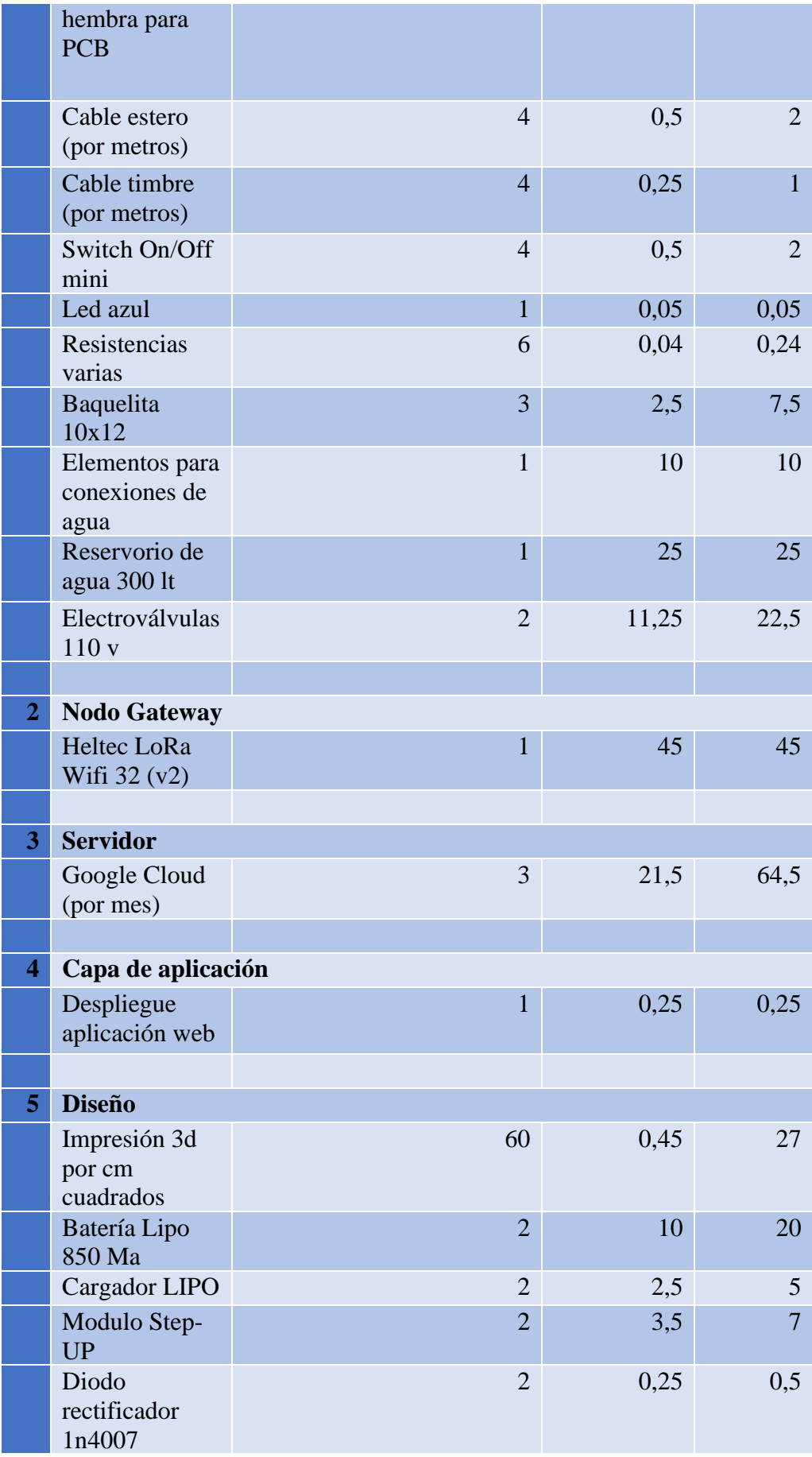

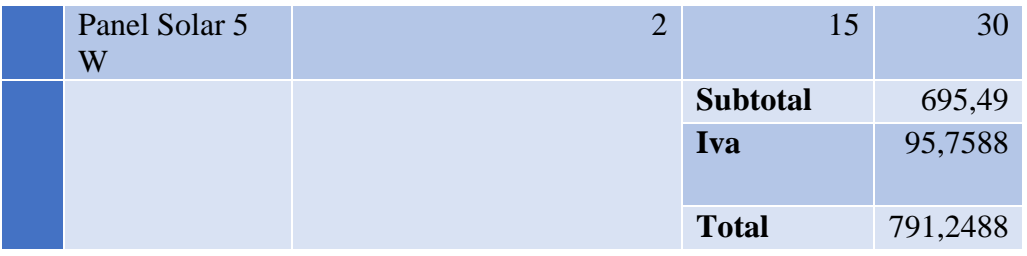

## **CAPITULO IV**

#### **CONCLUSIONES Y RECOMENDACIONES**

#### **4.1. Conclusiones**

- Se realizó un estudio sobre las condiciones técnicas agrícolas que se utilizan en la siembra y producción de pitahaya en la hacienda SAN JORGE del cantón Palora mediante la realización de una observación de campo donde se evidencio la forma de cómo se realizaba la gestión del suelo y cultivo de la plantación, también se realizó una encuesta para definir los puntos más importantes para la implementación del sistema.
- El conocimiento a profundidad de todo el proceso de cultivo de Pitahaya en la hacienda SAN JORGE desde la siembra hasta la cosecha facilito la obtención de requerimientos para el diseño, así como también se logró comprender de mejor manera las necesidades de los agricultores de la hacienda. Esto ayudó en gran medida la implementación del proyecto.
- Todos los sensores envían los datos hacía una Shield LoRa conectada a un Arduino Uno. Los dos nodos sensores son enlazados a través de la tecnología inalámbrica LoRa con el Gateway Heltec LoRa que posee un chip esp32 integrado que sube directamente los datos hacia el servidor donde se gestiona un servidor LAMP. En el servidor se diseñó la aplicación mediante tecnologías de desarrollo web como son: PHP, JavaScript y HTML.
- El sistema implementado obtiene diversos valores de CO2, temperatura, humedad luminosidad y pH, lo que permite que el agricultor mediante la aplicación web gestione adecuadamente cada una de las variables obtenidas, de esta manera se optimizó adecuadamente la gestión del suelo y riego para evitar pérdidas del cultivo por cualquier cambio climático. Finalmente, el agricultor pudo tomar decisiones para su plantación mediante el uso de alertas que proporcionaba el sistema como exceso de humedad o temperatura.

## **4.2. Recomendaciones**

- Se debe tomar en cuenta que la comunicación inalámbrica con tecnología LoRa tiene un alcance de 10 Km y se recomienda no superar esta distancia para futuras instalaciones de nuevos nodos de sensorización.
- Verificar la conexión a internet cuando se vaya a iniciar el monitoreo de la plantación de pitahaya puesto que el sistema está enlazado a la nube y si la conexión a internet es deficiente no se podrá utilizar correctamente el sistema.
- Se debe verificar la ubicación del panel solar además de comprobar el nivel de voltaje de la batería en cada nodo mediante el voltímetro ubicado en cada uno, puesto que si por alguna razón el nodo se encuentra descargado se deberá esperar un periodo de una hora para que se funcione normalmente.
- Colocar adecuadamente todos los sensores en la plantación y realizar un chequeo constante de su ubicación, puesto que si alguno de los sensores se encuentra mal ubicado no podrá tomar lecturas correctas
- Leer detalladamente el manual de usuario de la aplicación con el objetivo de conocer todas las funcionalidades del sistema, además se debe realizar una capacitación a todo el personal de la hacienda para que gestionen y usen correctamente el sistema de monitoreo.
- Si las condiciones climáticas cambian de forma extrema como, por ejemplo: fuertes lluvias o fuertes sequías; se recomienda configurar el sistema de alarmas para evitar mensajes de alertas innecesarios.
- Descargar un reporte de datos semanalmente y verificar que ninguna medición este fuera de los parámetros adecuados de la plantación.
- El sistema de monitoreo de pitahaya es escalable por lo que se pueden colocar los nodos sensores que se necesite, si se desea aumentar el alcance de sensorización se recomienda contactar con el desarrollador del sistema.

#### **MATERIALES DE REFERENCIA**

#### **4.3. Referencias Bibliográficas**

- [1] G. Sushanth1& S. Sujatha, «IoT Based Smart Agriculture System,» IEEE Avanced, p. 6, 2018.
- [2] Qihao Zhou, Kan Zheng, Lu Hou, Jinyu Xing & Rongtao Xu, «Design and Implementation of Open LoRa for IoT,» IEEE Access, p. 11, 2019.
- [3] Aktham Hasan Ali, Raad Farhood Chisab & Mohannad Jabbar Mnati , «A smart monitoring and controlling for agricultural pumps using LoRa IOT technology,» Revista indonesia de ingeniería eléctrica y ciencias de la computación, vol. 13, p. 9, 2019.
- [4] Vijay, A. K. Saini, S. Banerjee & H. Nigam , «An IoT Instrumented Smart Agricultural Monitoring and Irrigation System,» IEEE Avanced, vol. 10, p. 5, 2020.
- [5] Gaia Codeluppi, Antonio Cifone, Luca Davoli, Guianluigi Ferrari, «LoRaFarM: a LoRaWAN Based Smart Farming Modular IoT Architecture,» Sensors 2020, p. 24, 2020.
- [6] Louder Penelo, «Pitahaya: propiedades, beneficios y valor nutricional,» 2019. [En línea]. Available: https://www.lavanguardia.com/comer/materiaprima/20180720/45956036053/pitaya-fruta-propiedades-beneficios-valornutricional.html#:~:text=La%20pitaya%20es%20un%20tesoro,prote%C3% ADna%20vegetal%20y%20fibra%20soluble.. [Último acceso: 18 1 2021].
- [7] Carlos Sanchez R., «Cultivo de la Pitahaya Amarilla,» Revista Tierra Adentro, 2011.
- [8] GAP Municiapal Palora, «Cultivo de la Pitahaya,» 2016. [En línea]. Available: http://www.palora.gob.ec/web/index.php/. [Último acceso: 10 2021].
- [9] Louder Penelo, «Pitahaya: propiedades, beneficios y valor nutricional,» 2019. [En línea]. Available: https://www.lavanguardia.com/comer/materiaprima/20180720/45956036053/pitaya-fruta-propiedades-beneficios-valornutricional.html#:~:text=La%20pitaya%20es%20un%20tesoro,prote%C3% ADna%20vegetal%20y%20fibra%20soluble.. [Último acceso: 2021].
- [10] Llerena Zambrano Angel, «Agricultura digital en el cultivo de Pitahaya,» Latin-American Journal of Computing (LAJC), vol. VIII, nº Issue 2, p. 25, 2020.
- [11] Clima Andino y Café en Colombia, «La humedad del aire,» 2017. [En línea]. Available: moz-extension://879f68d8-78b3-4577-bacd-4f3fb7113622/enhancedreader.html?openApp&pdf=https%3A%2F%2Fbibli oteca.cenicafe.org%2Fbitstream%2F10778%2F859%2F9%2F7.%2520Hume dad%2520aire.pdf. [Último acceso: 2021].
- [12] Paola Silva C, Herman Silva R y Marco Garrido S., MANUAL DE ESTUDIO Y EJERCICIOS RELACIONADOS CON EL CONTENIDO DE AGUA EN EL SUELO Y SU USO POR LOS CULTIVOS, Chile: Del Registro de Propiedad Intelectual , 2015.
- [13] Ing. Agronomo Jason C.S Wu, «Manual del Cultivo de la Pitahaya,» 2005. [En línea]. Available: https://www.icta.gob.gt/publicaciones/Pitaya/Manual%20del%20cultivo%20 de%20la%20Pitaya.pdf. [Último acceso: 2021].
- [14] Zalazar Genaro Orrico, Respuesta a la Pitahaya Amarilla (Cereus triangularis L.) a la aplicacion complementaria de dos fertilizantes en tres dosis., Quito - Ecuador, 2013.
- [15] Eroski Cpnsumer, «Las diferentes texturas del suelo,» Junio 2005. [En línea]. Available: https://www.consumer.es/bricolaje/las-diferentes-texturas-delsuelo.html. [Último acceso: 30 Octubre 2021].
- [16] R. L. Arteta, «La Textura del suelo: Cuando lo Observado en el Campo no Coincide con los Resultados del Laboratorio,» 2010. [En línea]. Available: http://www.testudines.org/Articulos/Apendices-y-Glosarios/Ecologia-Botanica-Edafologia-y-Paleontologia-de-la/Tipos-de-suelo.aspx. [Último acceso: 2020].
- [17] Wilmer Barski, « Diferentes texturas del suelo. Cada suelo tiene sus propias características físicas, químicas y biológicas,» Eroski Consumer, 2005. [En línea]. Available: https://www.consumer.es/bricolaje/las-diferentes-texturasdel-suelo.html.. [Último acceso: 2021].
- [18] C. Castillo, «Selección y Calibración de Indicadores Locales y Técnico para Evaluar la Degradación de los Suelos Laderas en la Microcuenca Cuscamá El Tuma,» La Dalia Matagalpa,, vol. 12, 2006.
- [19] Lopez Turcios Oscar, Guido Miranda Alfonso, «Evaluacion de dosis de Nitrogeno y Fosforo en el Cultivo de Pitahaya,» AGRONOMÍA MESOAMERICANA, 1998. [En línea]. Available: http://www.mag.go.cr/rev\_meso/v09n01\_066.pdf. [Último acceso: Octubre 2021].
- [20] R. Karen, E. Scott y C. Lyman, «Seguridad en Internet de las cosas,» INTERNET DE LAS COSAS, vol. 26, pp. 21-48, 2015.
- [21] K. Cantuña y D. Satian, «Análisis de Rendimiento de la Tecnología Lorawan Aplicado al Desarrollo de un Sistema de Monitoreo de Calidad de Aire n La Unidad Educativa Santo Tomás Apóstol,» Riobamba, 2019.
- [22] T. Bouguera, J.-F. Diouris, J.-J. Chaillout, R. Jaouadi, y G. Andrieux, «Energy consumption model for sensor nodes based on lora and lorawan,» Sensors, vol. 18, nº 7, p. 2104, 2018.
- [23] M. G. Ortizsosa, «Desarrollo de una Red de Sensores Inalámbricos utilizando Tecnología Lora para el Monitoreo de un Sistema,» 2017. [En línea]. Available: https://loraalliance.org/about-lorawan. [Último acceso: 2020].
- [24] C. Milesight, 22 03 2021. [En línea]. Available: https://www.2cigroup.com/es/conceptos-de-actualidad-lora-y-lorawan/. [Último acceso: 5 4 2022].
- [25] Nohora Forero R y Carmen Gonzalez R, «Agricultura Climáticamente Inteligente (ACI) en Colombia: diagnóstico y retos de política pública,» Paltaforma de Conocimientos, Ganaderia Climaticamente Inteligente , p. 38, 2021.
- [26] «Potencial y retos para su aprovechamiento en américa latina y el caribe manual de capacitación,» Bioeconomia. Instituto Interamericano de Cooperación para la Agricultura (IICA),, vol. VI, p. 116p, 2020.
- [27] CloudServer, 12 4 2017. [En línea]. Available: https://www.vmware.com/es/topics/glossary/content/cloud-server.html. [Último acceso: 05 4 2022].
- [28] R. Marín, «Las bases de datos mas utlizadas,» INESEM, vol. 1, 2020.
- [29] Wiboowp, «Wiboo Media,» 5 8 20320. [En línea]. Available: https://wiboomedia.com/que-son-las-aplicaciones-web-ventajas-y-tipos-dedesarrollo-web/#tab-con-1. [Último acceso: 9 11 2021].
- [30] F. J. Álvarez y E. Rocha, «Computadoras y educación: una introducción breve,» Researchgate, vol. 1, nº 2, pp. 1-8, 2017.
- [31] IngenioVirtual, «Ingenio Virtual,» 2020. [En línea]. Available: https://www.ingeniovirtual.com/conceptos-basicos-sobre-tecnologias-dedesarrollo-web/. [Último acceso: 13 11 2021].
- [32] T. P. Group, «PHP,» 2020. [En línea]. Available: https://www.php.net/manual/es/intro-whatis.php. [Último acceso: 10 11 2021].
- [33] M. contributors, «Mozilla,» 10 12 2020. [En línea]. Available: https://developer.mozilla.org/es/docs/Learn/JavaScript/First\_steps/What\_is\_J avaScript. [Último acceso: 11 11 2021].
- [34] Y. Vargas, J. Pico y A. Díaz, «Manual de cultivo de Pitahaya para la Amazonia del Ecuador,» Instituto Nacional de Investigaciones Agropecuarias, La joya de los Sachas, 2020.
- [35] Texas Intruments, «LM35 Precision Centigrade Temperature Sensors,» SNIS159H, Dallas, 2017.
- [36] SparkFun Electronics, «SparkFun,» 12 5 2020. [En línea]. Available: https://www.sparkfun.com/products/9570. [Último acceso: 20 4 2022].
- [37] Aosong Electronics , «Capacitive-type humidity and temperature module/sensor,» SparkFun, 2006.
- [38] Maxim integrated, «https://www.maximintegrated.com/,» 2019. [En línea]. Available: https://datasheets.maximintegrated.com/en/ds/DS18B20.pdf. [Último acceso: 20 4 2022].
- [39] ElectroniLab, «Store ElectronicLab,» 1 12 2020. [En línea]. Available: https://electronilab.co/tienda/termocupla-termopar-tipo-k-0-800-grados-conrosca-m6/. [Último acceso: 20 4 2022].
- [40] UNIT, «UNIT Electronics,» [En línea]. Available: https://uelectronics.com/producto/sensor-de-humedad-del-suelo-higrometro/. [Último acceso: 20 4 2022].
- [41] Measurement Specialties, «Digital Relative Humidity sensor with Temperature output,» Toulouse, MEAS, 2013.
- [42] Robot Wiki, «PH meter(SKU: SEN0161),» Robot Wiki, 2014.
- [43] Arantec, «SPR500-02 Sensor de pH DEL SUELO,» BIOMASS, Vielha, 2015.
- [44] Winsen, «Intelligent Infrared CO2 Module (Model: MH-Z19),» Winsen Electronics Technology Co., Ltd, Zhengzhou, 2015.
- [45] Microjpm, 14 1 2019. [En línea]. Available: https://www.microjpm.com/products/mg811-co2-sensor-dioxido-carbono/. [Último acceso: 20 4 2022].
- [46] G. PASCUAL, 2015. [En línea]. Available: https://es.acervolima.com/diferencia-entre-avr-ypic/#:~:text=Las%20familias%20de%20AVR%20incluyen,del%20microcon trolador%20AVR%20es%20Atmel.. [Último acceso: 20 4 2022].
- [47] M. Gudino, «Arrow,» 2016. [En línea]. Available: https://www.arrow.com/esmx/research-and-events/articles/arduino-uno-vs-mega-vs-micro. [Último acceso: 20 4 2022].
- [48] Dragino, «Wiki,» 2017. [En línea]. Available: https://wiki.dragino.com/index.php?title=Lora\_Shield. [Último acceso: 20 4 2022].
- [49] EscapeQuotes. [En línea]. Available: https://escapequotes.net/esp32-loraheltec-v2-with-display-pinout-diagram/. [Último acceso: 21 4 2022].
- [50] Meteored, «The Weather,» 6 5 2022. [En línea]. Available: https://www.theweather.com/palora.htm. [Último acceso: 6 5 2022].
- [51] A. d. tecnología, «Area de tecnología,» 5 10 2020. [En línea]. Available: https://www.areatecnologia.com/electronica/optoacoplador.html. [Último acceso: 8 5 2022].
- [52] M. d. Trabajo, «SUELDOS, SALARIOS MÍNIMOS SECTORIALES Y TARIFAS PARA EL SECTOR PRIVADO,» TAXFINCORP, Quito, 2020.
- [53] La Vanguardia, «Pitaya: propiedades, beneficios y valor nutricional,» 28 Octubre 2018. [En línea]. Available: https://www.lavanguardia.com/comer/materiaprima/20180720/45956036053/pitaya-fruta-propiedades-beneficios-valornutricional.html. [Último acceso: 28 Octubre 2021].
- [54] Medina Rivadeneira, Mendoza Angulo Freddy Horacio, Elaboración de mermelada y néctar a partir de la pulpa de pitahaya y determinación de capacidad antioxidante por el método dpph (1,1 difenil-2-picril hidrazila), Guayaquil, Ecuador, 2011.
- [55] S. Jeschke, C. Brecher, T. Meisen, D. Özdemir, y T. Eschert, «Industrial internet of things and cyber manufacturing systems,» Industrial internet of things, nº Springer, pp. 3-19, 2017.
- [56] Dra. Lérida Acosta de la Luz, «Principios agroclimáticos básicos para la producción de plantas,» Revista Cubana de Plantas, vol. 2003, nº 1, 2003.
- [57] Vmware, «Vmware,» 1 17 2018. [En línea]. Available: https://www.vmware.com/es/topics/glossary/content/cloud-server.html. [Último acceso: 5 12 2020].

**ANEXOS Anexo 1: Manual de usuario de la página de monitoreo**

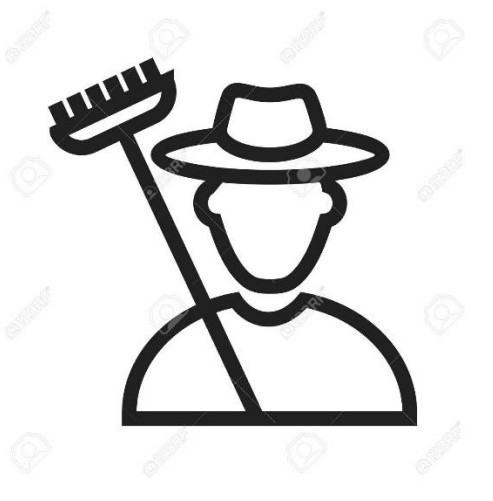

# **Manual de Usuario**

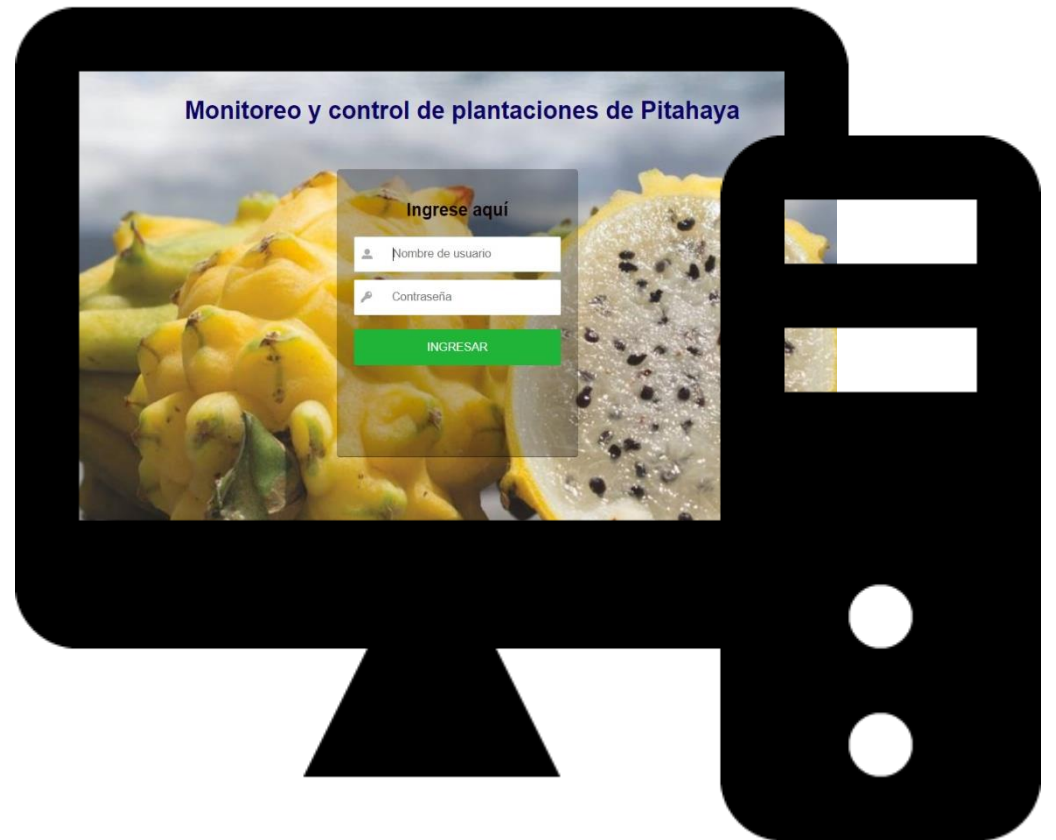

**Desarrollado por:** Leslie Dayan Medina Vinueza

El siguiente manual tiene como objetivo dar a conocer de manera sencilla la utilización de la aplicación para el monitoreo agrícola inteligente de plantaciones de Pitahaya **Índice de Contenidos**

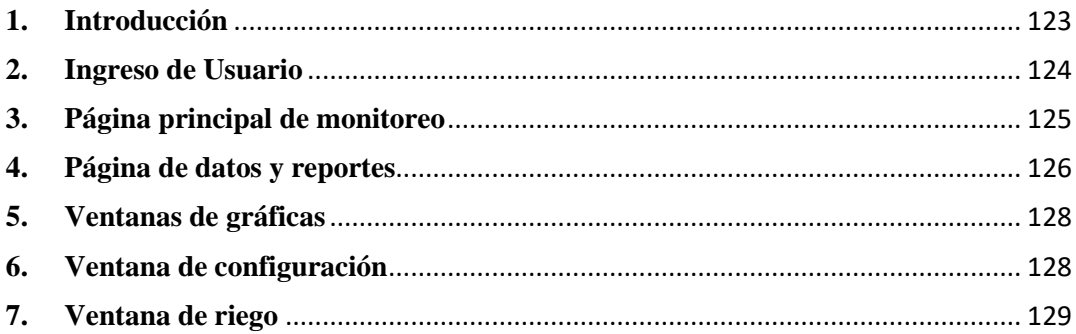

## <span id="page-138-0"></span>**1. Introducción**

El siguiente manual tiene como objetivo fundamental instruir al personal de la hacienda de cultivo de pitahaya del cantón Palora. Todas las páginas web de la aplicación son intuitivas y de fácil uso, no se necesita tener conocimientos sobre diseño web ni manejo de bases de datos.

El personal de la hacienda se debe regir a sus conocimientos previos sobre agricultura y el manejo adecuado de las plantaciones de pitahaya. El requisito fundamental para el uso de la aplicación de monitoreo es tener conexión a internet, un smartphone o pc, además poseer conocimientos básicos sobre informática.

Esta página web permite el monitoreo de la plantación de pitahaya y el control del riego de esta. Solo el personal de la hacienda tendrá la calve y el usuario para acceder al sistema.

## <span id="page-139-0"></span>**2. Ingreso de Usuario**

## **Página principal de acceso al sistema**

La página principal de ingreso posee un Login donde el usuario puede ingresar su usuario y su contraseña. Las credenciales de ingreso son proporcionadas por el desarrollador de la página web, debido a que a el sistema no tiene la opción de crear un usuario.

La página de Login consta de las siguientes partes:

## **1. Nombre de usuario**

Sera proporcionado por el administrador del sistema.

## **2. Contraseña**

Sera proporcionado por el administrador del sistema.

## **3. Ingresar**

Botón de ingreso una vez que sean digitadas las credenciales de ingreso.

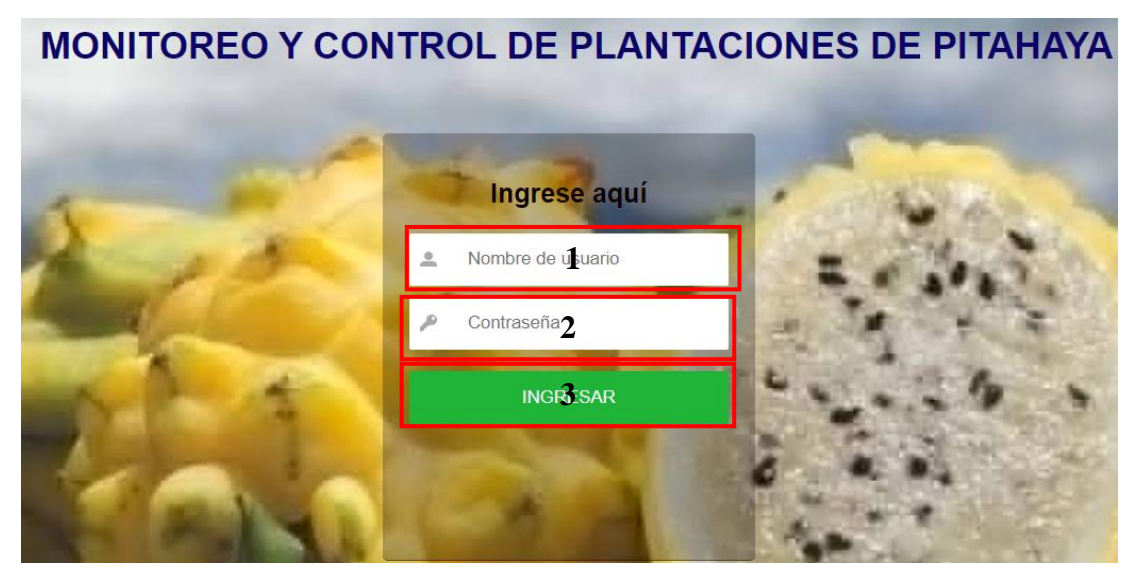

## <span id="page-140-0"></span>**3. Página principal de monitoreo**

Una vez que se acceda al sistema se mostrara la página principal de monitoreo en ella se puede acceder a todas las funcionalidades de la aplicación de monitoreo. La página principal consta de las siguientes partes

## **1. Mapa**

Muestra la ubicación de la hacienda agrícola y una breve descripción de cómo llegar a la misma. Tiene la función de informar al usuario como puede llegar a la hacienda.

## **2. Menú**

El menú redirige haca todas las funcionalidades del sistema en las siguientes páginas del manual se explicará a detalle cada una.

## **3. Etiqueta**

Muestra el nombre del proyecto de implementación y un pequeño botón de toogle que expande el menú. Esta etiqueta es de información para el usuario.

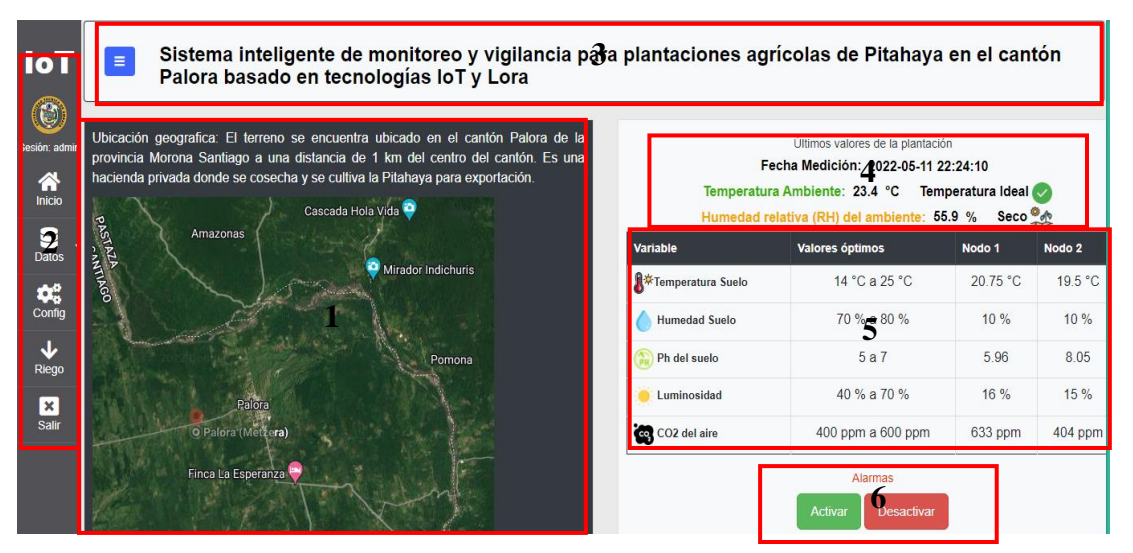

## **4. Variables de ambiente**

Estas etiquetas de texto van cambiando, dependiendo del clima de la región su cambio es automático y los iconos irán cambiando, dependiendo de la variable. Como por ejemplo si la temperatura del ambiente es alta el icono mostrara una pequeña alerta de temperatura alta.

## **5. Visualización de las variables de los nodos**

Se puede visualizar todas las variables que se adquieren en tiempo real de los nodos sensores los valores se cargan automáticamente.

## **6. Alertas**

Estos botones activan o desactivan las alertas que se muestran en el sistema dependiendo de las variables de sensorizacion. En la siguiente imagen se puede evidenciar la alerta de humedad baja con un valor de 60.

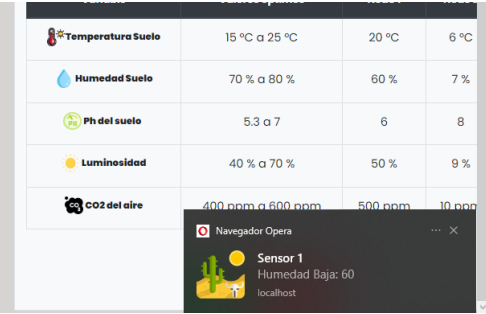

## <span id="page-141-0"></span>**4. Página de datos y reportes**

Para ingresar a esta página se da clic en el submenú Datos y se selecciona el nodo que se desea visualizar. Una vez seleccionado el nodo se cargará una página donde se muestra todos los valores adquiridos en el nodo y además la fecha de adquisición. Se puede realizar una búsqueda mediante fechas o por búsqueda manual.

A continuación, se describe las partes más importantes de la página de reportes solo se analizará la del nodo A debido a que el otro nodo es de igual características.

#### **1. Búsqueda por fecha**

Se puede mostrar y realizar búsqueda por fecha cuando se selecciona el recuadro asoma un calendario donde se define el día y la hora de la consulta.

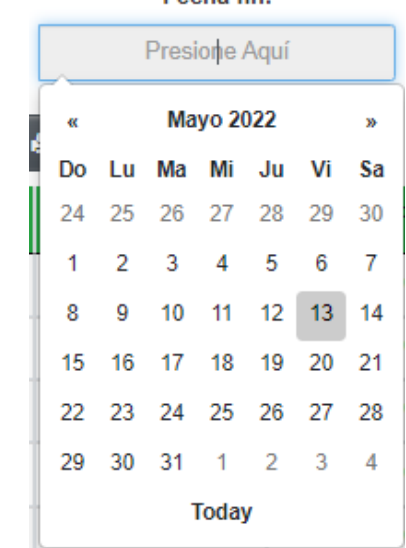

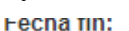

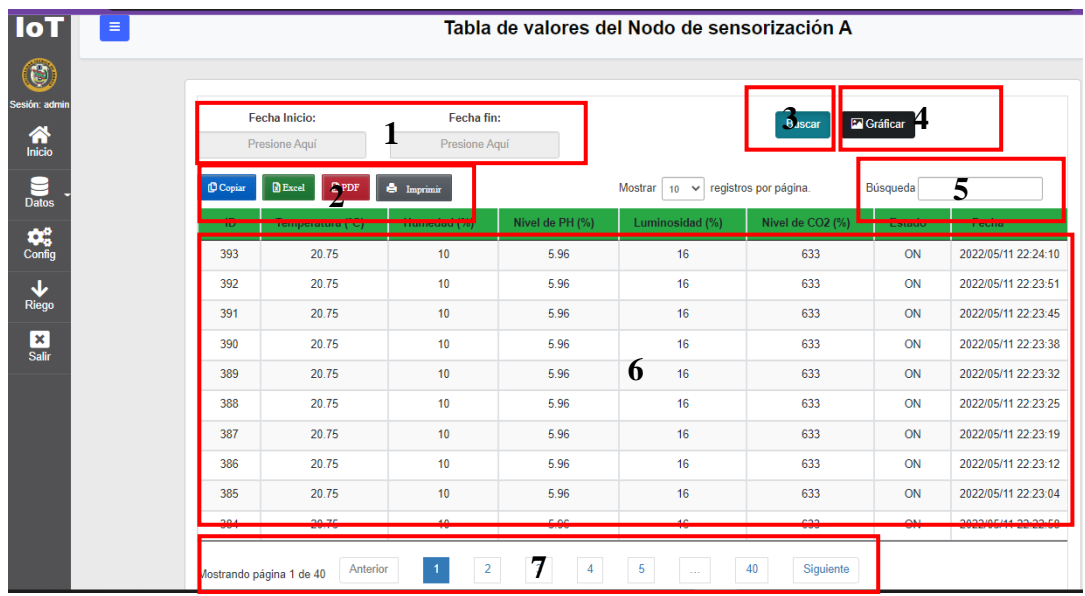

## **2. Botones de formatos**

Son cuatro botones que tienen cada uno función característica

**Copiar:** sirve para copiar todos los elementos que son mostrados en la tabla en ese momento. Funcionalidad los datos pueden ser pegados en cualquier procesador de texto

**Excel:** Exporta los datos en formato .xls que se puede abrir en Excel

**PDF:** Exporta los datos en formato PDF

**Imprimir:** Imprime el reporte de los elementos que se buscan por medio del filtrado

## **3. Botón buscar**

Cuando se haya seleccionado el rango de fechas de la búsqueda se realiza la búsqueda mediante este botón

## **4. Botón graficar**

Mediante este botón se redirige hacia la página donde se encuentran las gráficas de todas las variables.

## **5. Etiqueta de búsqueda**

En esta etiqueta se ingresa algún carácter para agilizar la búsqueda de algún valor.

## **6. Tabla de valores**

Muestra todos los valores de los nodos y su fecha de adquisición están ordenados en orden descendente.

## **7. Botones para navegación inteligente**

Son botones que permiten navegar por los datos desde el primero al ultimo

## <span id="page-143-0"></span>**5. Ventanas de gráficas**

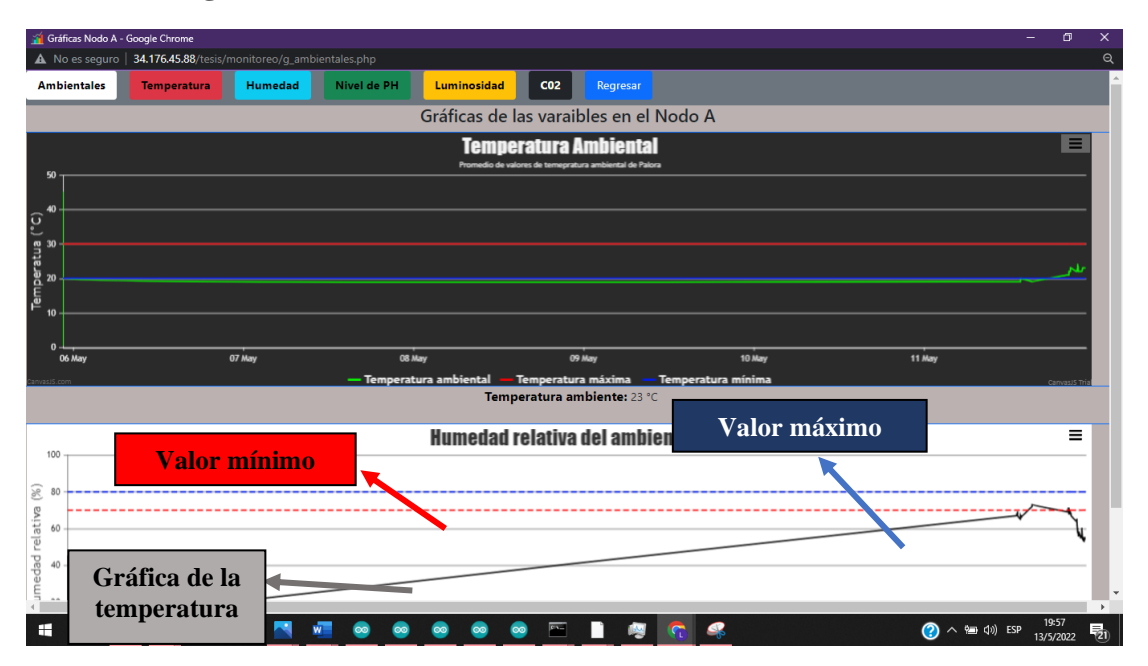

Esta página muestra las gráficas en tiempo real de todas las variables que se obtienen de la plantación. Esta página es de solo observación y se navega mediante los botones de la parte superior.

## **6. Ventana de configuración**

<span id="page-143-1"></span>Esta ventana sirve para configurar los valores máximos y mínimos de las alertas del sistema y de las gráficas. Mediante el botón de Enviar se registran los datos en la base de datos.

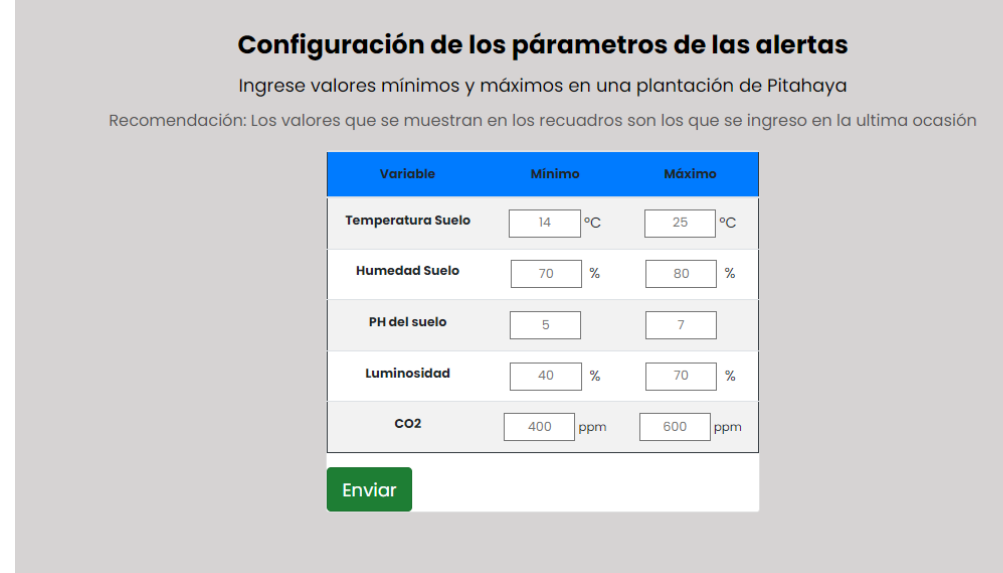
**Nota:** Se deben ingresar todos los valores para poder enviar. Los valores mostrados en las etiquetas son los valores que actualmente se encuentran en el sistema de monitoreo.

#### **7. Ventana de riego**

En esta ventana se puede monitorizar y gestionar el riego de las plantaciones de pitahaya. La página se divide en varias partes

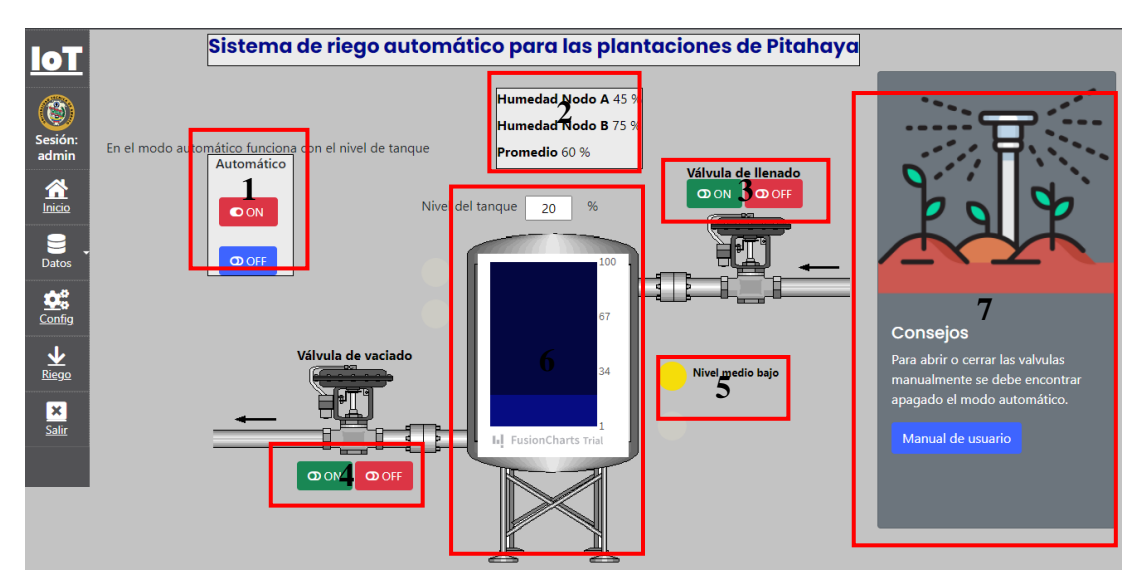

## **1. Modo automático**

El modo automático funciona con los niveles del tanque, enciende y apaga las electroválvulas.

## **2. Valores**

Son los valores que muestran la humedad del nodo A y el nodo B además de un promedio. Estos valores se muestran en esta página debido a que la humedad juega un papel muy importante en el riego de la plantación.

## **3. Válvula 1**

Es la válvula de entrada de agua, posee dos botones de encendido y apagado. Estos botones funcionan mientras este apagado el modo automático.

## **4. Válvula 2**

Es la válvula de salida de agua, posee dos botones de encendido y apagado. Estos botones funcionan mientras este apagado el modo automático.

#### **5. Alarmas**

Las alarmas se activan de acuerdo con el nivel del tanque existen para niveles bajos y niveles altos.

#### **6. Nivel del tanque**

Muestra en porcentaje el nivel del tanque en tiempo real, además el tanque mostrado en la página es interactivo dependiendo del nivel tanque sube o baja la barra azul.

#### **7. Consejo**

Muestra una pequeña advertencia al usuario para que pueda utilizar de mejor manera la página de riego.

# **Anexo 2: Fotografías de la implementación**

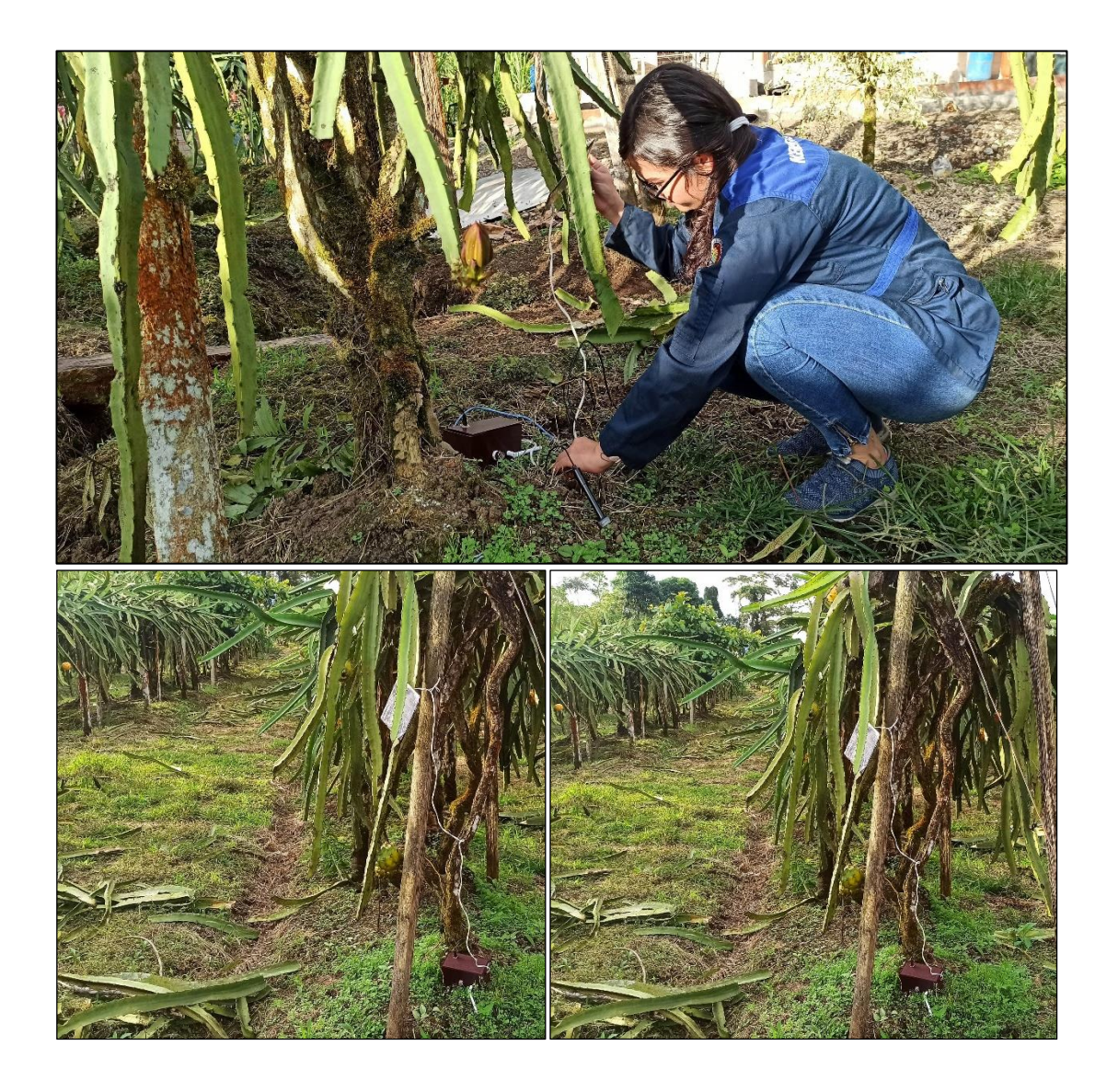